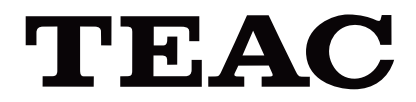

# UR-4MD

# **ΨΗΦΙΑΚΉ ΣΥΣΚΕΥΉ ΕΓΓΡΑΦΉΣ ΒΙΝΤΕΟ**

**Οδηγίες χρήσης**

**ΕΛΛΗΝΙΚΑ**

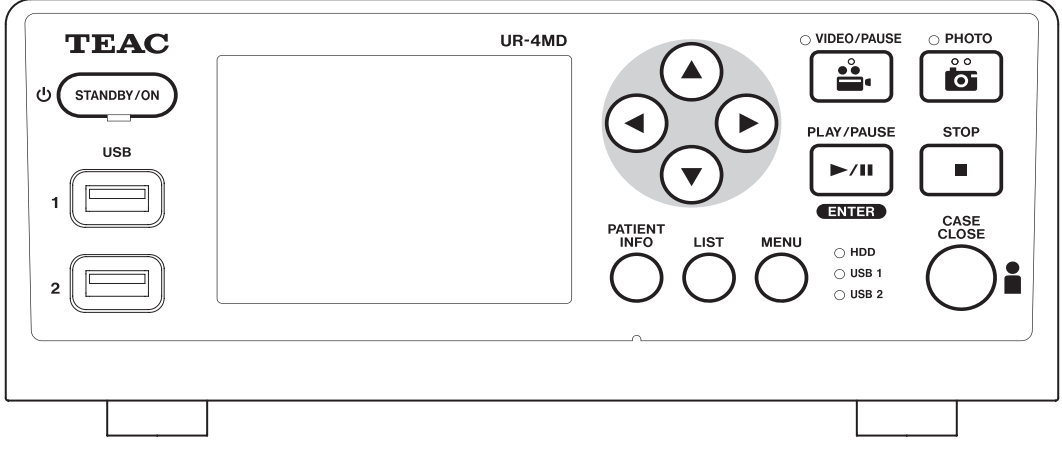

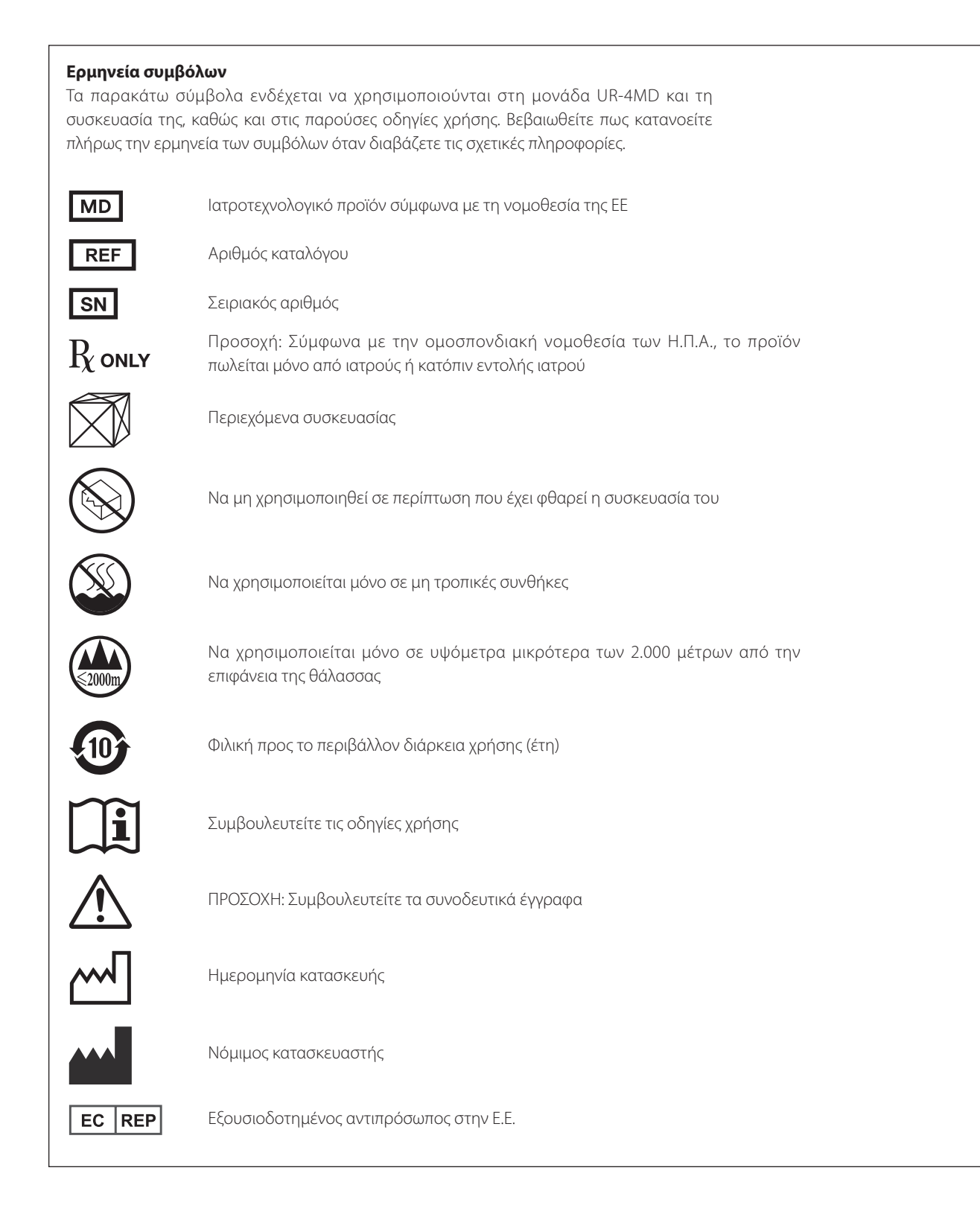

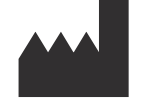

**TEAC CORPORATION 1-47 Ochiai, Tama-shi Tokyo 206-8530, Japan**

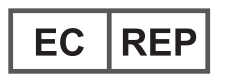

**TEAC Europe GmbH Bahnstrasse 12 65205 Wiesbaden-Erbenheim, Germany** Σας ευχαριστούμε που επιλέξατε την TEAC.

Διαβάστε προσεκτικά αυτό το εγχειρίδιο για να εξασφαλίσετε τη βέλτιστη δυνατή απόδοση της μονάδας σας. Αφού διαβάσετε το εγχειρίδιο, διατηρήστε το σε ασφαλές μέρος για να μπορείτε να το συμβουλευτείτε ξανά στο μέλλον.

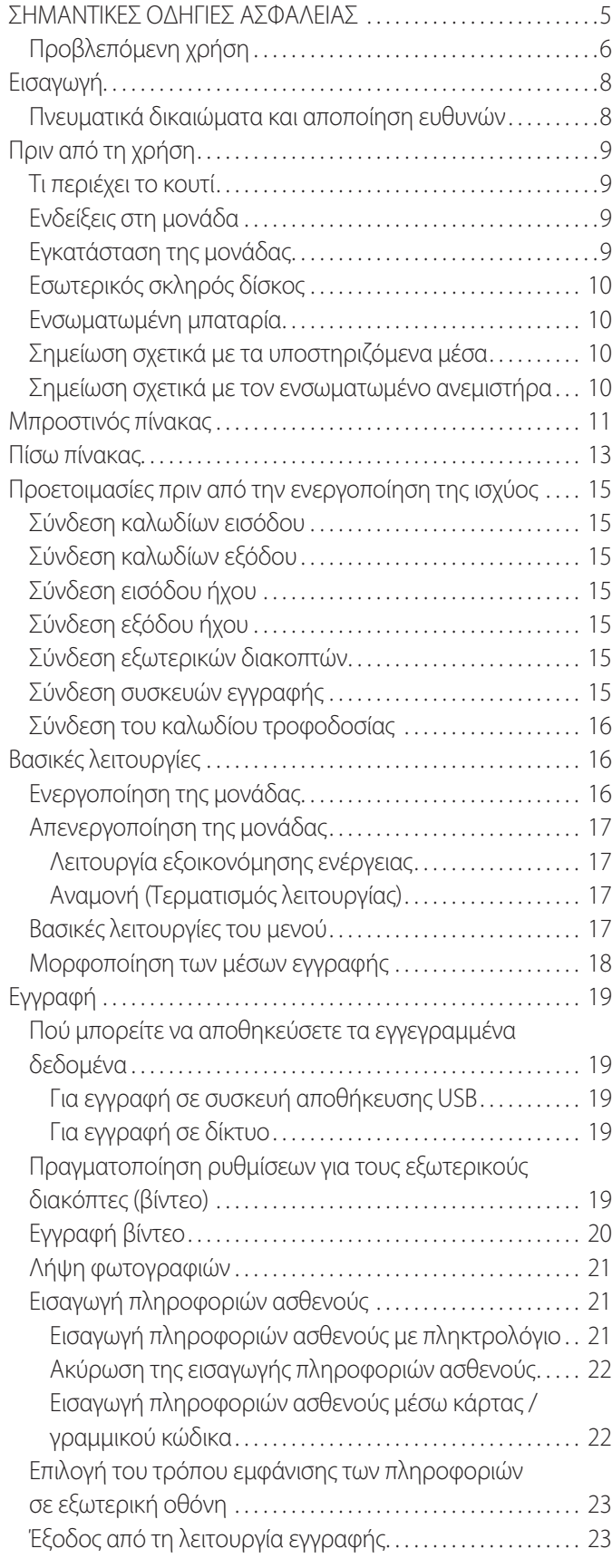

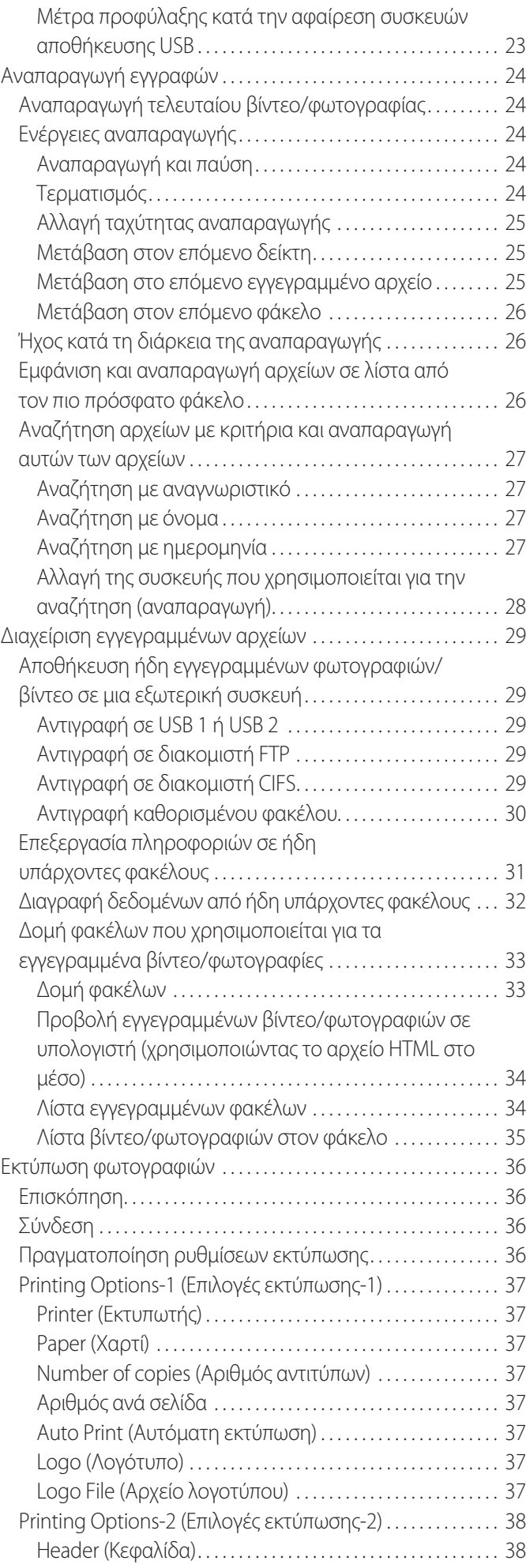

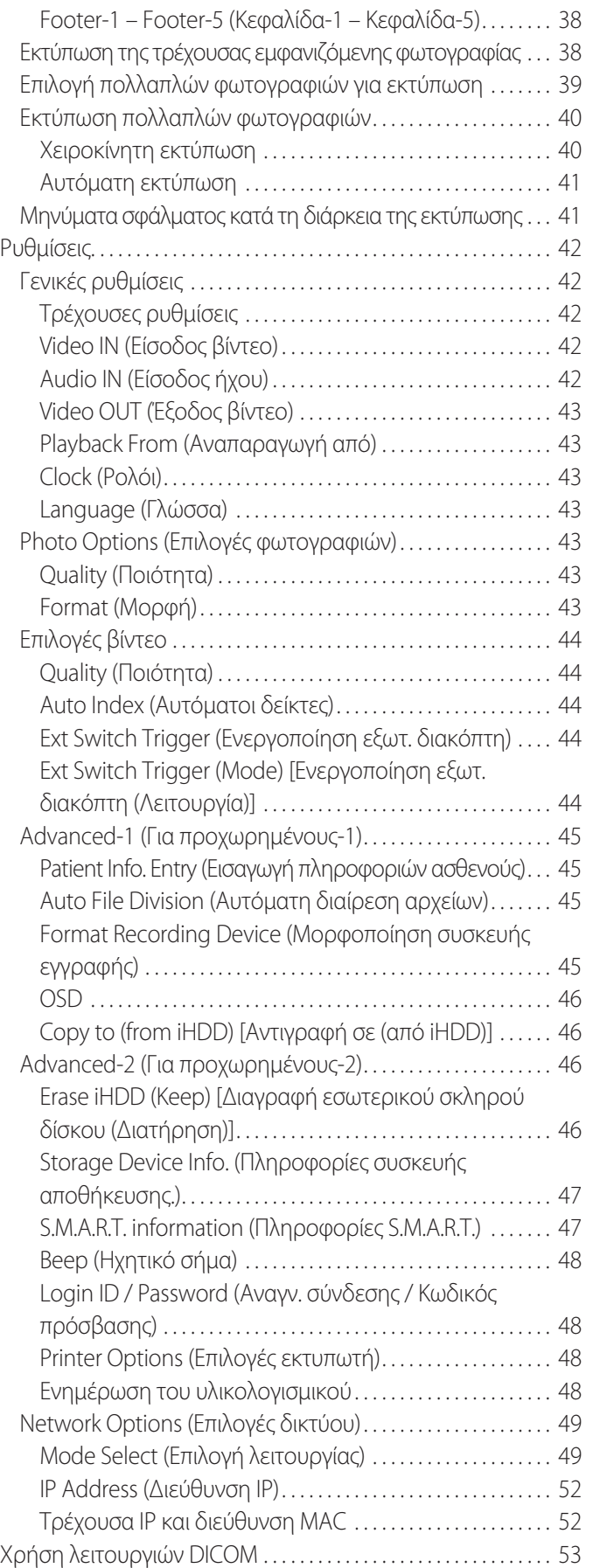

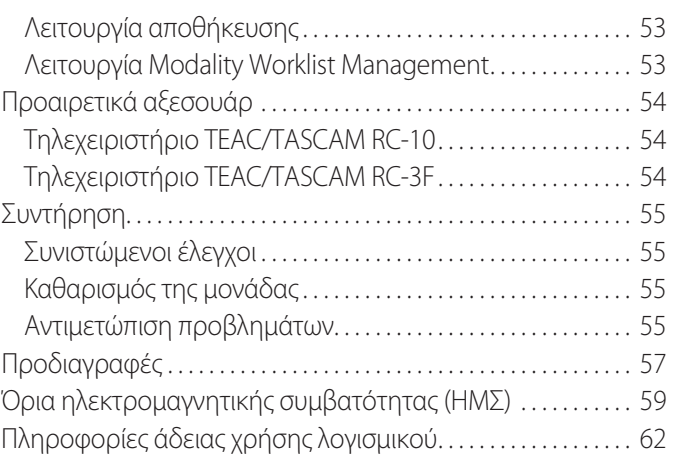

# **ΣΗΜΑΝΤΙΚΕΣ ΟΔΗΓΙΕΣ ΑΣΦΑΛΕΙΑΣ**

<span id="page-4-0"></span>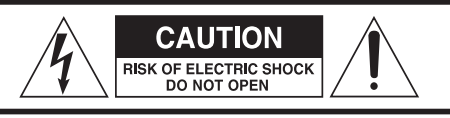

ΠΡΟΣΟΧΗ: ΓΙΑ ΠΕΡΙΟΡΙΣΤΕΙ Ο ΚΙΝΔΥΝΟΣ ΗΛΕΚΤΡΟΠΛΗΞΙΑΣ, ΜΗΝ ΑΦΑΙΡΕΙΤΕ ΤΟ ΚΑΛΥΜΜΑ (Ή ΤΟ ΠΙΣΩ ΜΕΡΟΣ). ΔΕΝ ΥΠΑΡΧΟΥΝ ΕΞΑΡΤΗΜΑΤΑ ΠΟΥ ΕΠΙΔΕΧΟΝΤΑΙ ΣΥΝΤΗΡΗΣΗΣ ΑΠΟ ΤΟΝ ΧΡΗΣΤΗ. ΑΝΑΘΕΣΤΕ ΤΗΝ ΕΠΙΣΚΕΥΗ ΣΕ ΕΞΕΙΔΙΚΕΥΜΕΝΟ ΠΡΟΣΩΠΙΚΟ ΤΕΧΝΙΚΗΣ ΥΠΟΣΤΗΡΙΞΗΣ.

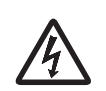

Το σύμβολο της αστραπής που καταλήγει σε ένα βέλος και περικλείεται σε ένα ισόπλευρο τρίγωνο, προειδοποιεί τον χρήστη για την παρουσία μη μονωμένης «επικίνδυνης τάσης» εντός του περιβλήματος του προϊόντος, η οποία ενδέχεται να είναι τόσο ισχυρή ώστε να προκαλέσει κίνδυνο ηλεκτροπληξίας για τον χρήστη.

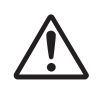

Το σύμβολο του θαυμαστικού που περικλείεται σε ένα ισόπλευρο τρίγωνο προειδοποιεί τον χρήστη για την παρουσία σημαντικών οδηγιών λειτουργίας και συντήρησης (σέρβις) στην τεκμηρίωση που συνοδεύει τη συσκευή.

## **ΠΡΟΕΙΔΟΠΟΙΗΣΗ: ΓΙΑ ΝΑ ΑΠΟΦΕΥΧΘΕΙ Ο ΚΙΝΔΥΝΟΣ ΠΥΡΚΑΓΙΑΣ Ή ΗΛΕΚΤΡΟΠΛΗΞΙΑΣ, ΜΗΝ ΕΚΘΕΤΕΤΕ ΤΗ ΣΥΣΚΕΥΗ ΣΤΗ ΒΡΟΧΗ Ή ΤΗΝ ΥΓΡΑΣΙΑ.**

- 1) Διαβάστε αυτές τις οδηγίες.
- 2) Κρατήστε αυτές τις οδηγίες.
- 3) Τηρήστε όλες τις προειδοποιήσεις.
- 4) Ακολουθήστε όλες τις οδηγίες.
- 5) Κίνδυνος έκρηξης: Μη χρησιμοποιείτε τη συσκευή παρουσία εύφλεκτων αναισθητικών ή εκρηκτικών αερίων.
- 6) Μη χρησιμοποιείτε αυτή τη συσκευή κοντά σε υγρά.
	- o Αποφύγετε την επαφή της συσκευής με σταγόνες ή εκχύσεις υγρών.
	- o Μην τοποθετείτε αντικείμενα που περιέχουν υγρά επάνω στη συσκευή.
	- o Καθαρίζετε τη συσκευή μόνο με ένα ελαφρώς βρεγμένο πανί.
- 7) Μην την τοποθετείτε κοντά σε πηγές θερμότητας, όπως καλοριφέρ, ανοίγματα εκροής θερμού αέρα ή άλλες συσκευές που παράγουν θερμότητα.
	- o Μη φράσσετε τις οπές εξαερισμού. Εγκαταστήστε τη συσκευή σύμφωνα με τις οδηγίες του κατασκευαστή.
	- o Μην τοποθετείτε τη συσκευή σε περιορισμένο χώρο, όπως το ράφι μια βιβλιοθήκης ή παρόμοια θέση.
- 8) Η συσκευή αυτή εμπίπτει στην Κατηγορία προστασίας Ι. Είναι εξοπλισμένη με έναν τριπολικό σύνδεσμο τροφοδοσίας ρεύματος και ένα καλώδιο τροφοδοσίας που διαθέτει φις 3 ακίδων με γείωση. Το καλώδιο τροφοδοσίας του προϊόντος αυτού πρέπει να συνδέεται σε πρίζα εναλλασσόμενου ρεύματος που διαθέτει προστατευτική σύνδεση γείωσης.
	- o Μην ακυρώνετε τη λειτουργία προστασίας του φις με γείωση. Εάν το παρεχόμενο φις δεν ταιριάζει με την πρίζα σας, απευθυνθείτε σε έναν ηλεκτρολόγο για να αντικαταστήσετε την παλαιού τύπου πρίζα σας.
- <span id="page-4-1"></span>o Η συσκευή πρέπει να βρίσκεται αρκετά κοντά στην πρίζα εναλλασσόμενου ρεύματος, ώστε να μπορείτε να πιάσετε ανά πάσα στιγμή το φις του καλωδίου τροφοδοσίας. Το καλώδιο τροφοδοσίας χρησιμοποιείται ως μέσο αποσύνδεσης, το οποίο πρέπει να είναι εύκολα προσβάσιμο.
- o Φροντίστε να μην παγιδευτεί το καλώδιο τροφοδοσίας, ειδικά σε πρίζες, μπαλαντέζες και στο σημείο εξόδου του από τη συσκευή.
- o Απλώστε το καλώδιο τροφοδοσίας με τέτοιον τρόπο ώστε να μην υπάρχει πιθανότητα να το πατήσει κανείς ή να σκοντάψει πάνω του.
- o Μη χρησιμοποιήσετε τη συσκευή αν το καλώδιο τροφοδοσίας είναι φθαρμένο.
- o Πρέπει να αποσυνδέετε τη συσκευή από την πρίζα κατά τη διάρκεια καταιγίδων ή όταν δεν πρόκειται να τη χρησιμοποιήσετε για μεγάλο χρονικό διάστημα.
- 9) Το UR-4MD διαθέτει μπαταρία λιθίου που μπορεί να αντικατασταθεί. Σε περίπτωση αντικατάστασης με λανθασμένο τύπο μπαταρίας, υπάρχει κίνδυνος έκρηξης. Εάν η μπαταρία σας χρειάζεται αντικατάσταση, επικοινωνήστε με το κατάστημα όπου προμηθευτήκατε τη μονάδα ή στα στοιχεία επικοινωνίας που αναγράφονται στο οπισθόφυλλο για να ζητήσετε την αντικατάσταση της μπαταρίας.
- 10) Χρησιμοποιείτε μόνο τα προσαρτήματα/αξεσουάρ που ορίζει ο κατασκευαστής.
- 11) Χρησιμοποιείτε μόνο αξεσουάρ που ορίζει ο κατασκευαστής ή πωλούνται με τη συσκευή, όπως π.χ. καροτσάκι, βάση, τρίποδο, βραχίονας ή τραπέζι. Όταν χρησιμοποιείτε καροτσάκι, να είστε ιδιαίτερα προσεκτικοί

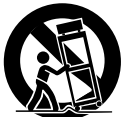

κατά τη μετακίνηση της συσκευής επάνω στο καρότσι, για να αποφευχθεί ο τραυματισμός σε περίπτωση που αναποδογυρίσει η μονάδα.

- 12) Όλες οι εργασίες σέρβις πρέπει να πραγματοποιούνται από εξειδικευμένο προσωπικό τεχνικής υποστήριξης. Οι εργασίες σέρβις απαιτούνται όταν η συσκευή έχει φθαρεί με οποιονδήποτε τρόπο, όπως π.χ. εάν χυθεί υγρό ή πέσουν αντικείμενα μέσα στη συσκευή, ή εάν η συσκευή εκτεθεί σε συνθήκες βροχής ή υγρασίας, δεν λειτουργεί κανονικά ή πέσει στο έδαφος. Μη χρησιμοποιήσετε τη συσκευή έως ότου επισκευαστεί.
- 13) Μην τροποποιήσετε τη συσκευή με κανέναν τρόπο. Η χρήση ελέγχων ή ρυθμίσεων ή η εκτέλεση διαδικασιών πέραν αυτών που καθορίζονται στο παρόν εγχειρίδιο, μπορεί να οδηγήσει σε επικίνδυνη έκθεση σε ακτινοβολία.
- 14) Προσοχή κατά τη χρήση ακουστικών με τη συσκευή: Η υπερβολική ένταση του ήχου στα ακουστικά μπορεί να οδηγήσει σε απώλεια ακοής.

# <span id="page-5-0"></span>**Προβλεπόμενη χρήση**

Το προϊόν αυτό είναι μια συσκευή εγγραφής βίντεο για χρήση σε ιατρικές εγκαταστάσεις. Προορίζεται για χρήση ως μέσο εφεδρικής εγγραφής εξετάσεων και επεμβάσεων, σε συνδυασμό με χειρουργικά μικροσκόπια, ενδοσκοπικές κάμερες, ιατρικές οθόνες και παρόμοιες συσκευές.

- o Το προϊόν αυτό προορίζεται για επαγγελματίες υγείας.
- o Το προϊόν αυτό δεν προορίζεται για διαγνωστική χρήση.
- o Να χρησιμοποιείτε το προϊόν αυστηρά σύμφωνα με τις οδηγίες χρήσης.

#### **Προβλεπόμενο περιβάλλον χρήσης**

Το προϊόν αυτό προορίζεται για χρήση σε ιατρικό περιβάλλον, όπως οι αίθουσες κλινικής εξέτασης και τα χειρουργεία.

Δεν προορίζεται για χρήση σε εστιατόρια, καφετέριες, καταστήματα, αγορές, σχολεία, εκκλησίες, βιβλιοθήκες, εξωτερικούς χώρους (δρόμους, πεζοδρόμια, πάρκα), οχήματα (αυτοκίνητα, λεωφορεία, τρένα, πλοία, αεροπλάνα, ελικόπτερα), σταθμούς τρένων, σταθμούς λεωφορείων, αεροδρόμια, ξενοδοχεία, hostel, πανδοχεία, μουσεία, θέατρα.

#### **Προφίλ προβλεπόμενων χρηστών**

Το παρόν ιατροτεχνολογικό προϊόν προορίζεται για χειρισμό από ιατρούς, νοσηλευτές, τεχνικούς, θεραπευτές, τεχνικούς εγκατάστασης και προσωπικό συντήρησης. Οι χειριστές θα πρέπει επίσης να διαθέτουν τις απαραίτητες γνώσεις γύρω από την εγγραφή και αναπαραγωγή βίντεο, να έχουν τη δυνατότητα να διαβάσουν και να κατανοήσουν αυτές τις οδηγίες χρήσης, να διαβάσουν τον πίνακα χειρισμού και να πατήσουν τα κουμπιά χειρισμού.

#### **Αναφορά περιστατικού**

Κάθε σοβαρό περιστατικό που συνέβη σε σχέση με την παρούσα συσκευή πρέπει να αναφέρεται στον κατασκευαστή και στην αρμόδια αρχή του κράτους μέλους στο οποίο είναι εγκατεστημένος ο χρήστης ή/και ο ασθενής.

#### **Μέθοδος απόρριψης:**

Ακολουθείτε τους τοπικούς κανονισμούς για την ορθή απόρριψη του προϊόντος.

#### **Περιβαλλοντικές πληροφορίες:**

Το UR-4MD καταναλώνει ελάχιστη ποσότητα εναλλασσόμενου ρεύματος όταν απενεργοποιείται από τον μπροστινό πίνακα και ο κεντρικός διακόπτης τροφοδοσίας εξακολουθεί να βρίσκεται στη θέση ενεργοποίησης ( | ).

#### **Για την Ευρώπη**

#### **Απόρριψη ηλεκτρικού και ηλεκτρονικού εξοπλισμού**

- 1) Όλα τα στοιχεία ηλεκτρικού και ηλεκτρονικού εξοπλισμού πρέπει να απορρίπτονται ξεχωριστά από τα οικιακά απορρίμματα, σε ειδικές μονάδες συλλογής, οι οποίες είναι εξουσιοδοτημένες από τις αρμόδιες κρατικές ή τοπικές αρχές.
- 2) Απορρίπτοντας με τον ενδεδειγμένο τρόπο τον ηλεκτρικό και ηλεκτρονικό εξοπλισμό, βοηθάτε στην εξοικονόμηση πολύτιμων πόρων και στην αποφυγή δυνητικά αρνητικών επιπτώσεων για την υγεία του ανθρώπου και το περιβάλλον.
- 3) Η μη ενδεδειγμένη απόρριψη του ηλεκτρικού ή ηλεκτρονικού εξοπλισμού μπορεί να προκαλέσει σοβαρές επιπτώσεις στο περιβάλλον και στην ανθρώπινη υγεία, λόγω της παρουσίας επικίνδυνων ουσιών στον εξοπλισμό.
- 4) Το σύμβολο των Αποβλήτων ηλεκτρικού και ηλεκτρονικού εξοπλισμού (WEEE), το οποίο απεικονίζει έναν κάδο απορριμμάτων με ένα «X», υποδεικνύει ότι ο ηλεκτρικός και ο ηλεκτρονικός εξοπλισμός πρέπει να συλλέγεται και να απορρίπτεται ξεχωριστά από τα οικιακά απορρίμματα.

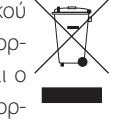

5) Υπάρχουν διαθέσιμα συστήματα επιστροφής και συλλογής για τους τελικούς χρήστες. Για λεπτομερέστερες πληροφορίες σχετικά με την απόρριψη των παλαιών ηλεκτρικών και ηλεκτρονικών συσκευών σας, επικοινωνήστε με τον δήμο σας, την υπηρεσία διαχείρισης αποβλήτων ή το κατάστημα όπου προμηθευτήκατε τον εξοπλισμό.

#### **Απόρριψη μπαταριών ή/και συσσωρευτών**

- 1) Οι χρησιμοποιημένες μπαταρίες ή/και συσσωρευτές πρέπει να απορρίπτονται ξεχωριστά από τα οικιακά απορρίμματα, σε ειδικές μονάδες συλλογής, οι οποίες είναι εξουσιοδοτημένες από τις αρμόδιες κρατικές ή τοπικές αρχές.
- 2) Απορρίπτοντας με τον ενδεδειγμένο τρόπο τις χρησιμοποιημένες μπαταρίες ή/και τους συσσωρευτές, βοηθάτε στην εξοικονόμηση πολύτιμων πόρων και στην αποφυγή δυνητικά αρνητικών επιπτώσεων για την υγεία του ανθρώπου και στο περιβάλλον.
- 3) Η μη ενδεδειγμένη απόρριψη των χρησιμοποιημένων μπαταριών ή/και συσσωρευτών μπορεί να προκαλέσει σοβαρές επιπτώσεις στο περιβάλλον και στην ανθρώπινη υγεία, λόγω της παρουσίας επικίνδυνων ουσιών.
- 4) Το σύμβολο WEEE, το οποίο απεικονίζει έναν κάδο απορριμμάτων με ένα «X», υποδεικνύει ότι οι μπαταρίες ή/και οι συσσωρευτές πρέπει να συλλέγονται και να απορρίπτονται ΄**Pb, Hg, cd** ξεχωριστά από τα οικιακά απορρίμματα.

Εάν μια μπαταρία ή ένας συσσωρευτής περιέχει μεγαλύτερη από την προβλεπόμενη ποσότητα μολύβδου (Pb), υδραργύρου (Hg) ή/και καδμίου (Cd), όπως ορίζεται στην Οδηγία σχετικά με τις ηλεκτρικές στήλες και τους συσσωρευτές (2006/66/ΕΚ, 2013/56/ΕΕ), τότε τα χημικά σύμβολα αυτών των στοιχείων θα αναγράφονται κάτω από το σύμβολο WEEE.

5) Υπάρχουν διαθέσιμα συστήματα επιστροφής και συλλογής για τους τελικούς χρήστες. Για λεπτομερέστερες πληροφορίες σχετικά με την απόρριψη των χρησιμοποιημένων μπαταριών ή/και συσσωρευτών, επικοινωνήστε με τον δήμο σας, την υπηρεσία διαχείρισης αποβλήτων ή το κατάστημα όπου τις προμηθευτήκατε.

CE

#### **ΔΗΛΩΣΗ ΣΥΜΜΟΡΦΩΣΗΣ**

Εμείς στην TEAC EUROPE GmbH, Bahnstrasse 12, 65205 Wiesbaden-Erbenheim, Γερμανία, δηλώνουμε υπεύθυνα ότι το προϊόν της TEAC που περιγράφεται στο παρόν εγχειρίδιο συνάδει με τις απαιτήσεις της Ευρωπαϊκής οδηγίας περί ιατροτεχνολογικών προϊόντων 2017/745/EU.

# **Δήλωση Ομοσπονδιακής Επιτροπής Επικοινωνιών (FCC)**

#### **Δήλωση πιστότητας**

Αριθμός μοντέλου: UR-4MD Εμπορική ονομασία: TEAC Υπεύθυνος: TEAC AMERICA, INC. Διεύθυνση: 10410 Pioneer Blvd., Unit #1, Santa Fe Springs, California, 90670, Η.Π.Α. Αριθμός τηλεφώνου: 1-323-726-0303

Η συσκευή αυτή συνάδει με το Άρθρο 15 των Κανονισμών της FCC. Η λειτουργία της υπόκειται στις εξής δύο προϋποθέσεις: (1) η συσκευή αυτή δεν πρέπει να προκαλεί επιζήμιες παρεμβολές και (2) η συσκευή αυτή πρέπει να δέχεται τις παρεμβολές που λαμβάνει, συμπεριλαμβανομένων και όσων δύνανται να διαταράξουν τη λειτουργία της.

#### **Σημαντική σημείωση**

Οι τροποποιήσεις ή μετατροπές του εξοπλισμού, οι οποίες δεν έχουν εγκριθεί από την TEAC CORPORATION, ενδέχεται να καταστήσουν άκυρη την εξουσιοδότηση του χρήστη να χειρίζεται τον εξοπλισμό.

#### **ΣΗΜΕΙΩΣΗ:**

Ο εξοπλισμός αυτός έχει δοκιμαστεί και διαπιστώθηκε ότι εμπίπτει στα όρια της Κατηγορίας ψηφιακών συσκευών Β, σύμφωνα με το Άρθρο 15 των Κανονισμών της FCC. Οι περιορισμοί αυτοί έχουν σχεδιαστεί για να παρέχουν εύλογη προστασία από επιβλαβείς παρεμβολές σε οικιακά περιβάλλοντα. Ο εξοπλισμός αυτός παράγει, χρησιμοποιεί και δύναται να εκπέμψει ενέργεια ραδιοσυχνοτήτων και, εάν δεν εγκατασταθεί και χρησιμοποιηθεί σύμφωνα με τις οδηγίες, μπορεί να προκαλέσει επιβλαβείς παρεμβολές στις ραδιοεπικοινωνίες. Ωστόσο, η μη πρόκληση παρεμβολών σε συγκεκριμένες εγκαταστάσεις δεν είναι εγγυημένη. Εάν ο εξοπλισμός προκαλέσει επιβλαβείς παρεμβολές στη ραδιοφωνική ή τηλεοπτική λήψη, κάτι που επαληθεύεται μέσω της απενεργοποίηση και επανενεργοποίησης του εξοπλισμού, ο χρήστης θα πρέπει να προσπαθήσει να διορθώσει την παρεμβολή χρησιμοποιώντας έναν ή περισσότερους από τους ακόλουθους τρόπους:

- 1) Να αλλάξει τον προσανατολισμό ή τη θέση της κεραίας λήψης.
- 2) Να αυξήσει την απόσταση μεταξύ του εξοπλισμού και του δέκτη.
- 3) Να συνδέσει τον εξοπλισμό σε πρίζα διαφορετικού κυκλώματος από αυτό με το οποίο είναι συνδεδεμένος ο δέκτης.
- 4) Να συμβουλευτεί τον αντιπρόσωπο ή έναν ειδικό τεχνικό ραδιοφώνου/ τηλεόρασης για βοήθεια.

#### **Για τον Καναδά**

Δήλωση συμμόρφωσης με τις προδιαγραφές του Υπουργείου Βιομηχανίας του Καναδά (Industry Canada): Αυτή η ψηφιακή συσκευή Κατηγορίας Β πληροί τις προδιαγραφές του προτύπου ICES-003 του Καναδά. Cet appareil numérique de la classe B est conforme à la norme NMB-003 du Canada.

# <span id="page-7-0"></span>**Πνευματικά δικαιώματα και αποποίηση ευθυνών**

Οι πληροφορίες σχετικά με τα προϊόντα που παρέχονται σε αυτό το εγχειρίδιο χρησιμεύουν μόνο ως παράδειγμα και δεν υποδεικνύουν κάποια εγγύηση για τυχόν παραβιάσεις δικαιωμάτων πνευματικής ιδιοκτησίας τρίτων ή άλλων δικαιωμάτων που σχετίζονται με αυτά τα προϊόντα. Η TEAC Corporation δεν αναλαμβάνει καμία ευθύνη για παραβιάσεις δικαιωμάτων πνευματικής ιδιοκτησίας τρίτων εξαιτίας της χρήσης αυτών των προϊόντων.

Το προϊόν αυτό έχει αδειοδοτηθεί δυνάμει της άδειας χαρτοφυλακίου ευρεσιτεχνιών AVC για προσωπική χρήση από τους καταναλωτές ή άλλες χρήσεις, για τις οποίες δεν προβλέπεται αποζημίωση, συγκεκριμένα (Ι) εγγραφή βίντεο σύμφωνα με το πρότυπο AVC («βίντεο AVC») ή/και (ΙΙ) αποκωδικοποίηση βίντεο AVC, το οποίο έχει κωδικοποιηθεί από έναν καταναλωτή στο πλαίσιο μιας προσωπικής του δραστηριότητας ή/και έχει ληφθεί από έναν πάροχο βίντεο που διαθέτει την απαραίτητη άδεια για την παροχή περιεχομένου βίντεο AVC. Δεν χορηγείται ούτε υπονοείται άδεια για οποιαδήποτε άλλη χρήση. Για περισσότερες πληροφορίες, απευθυνθείτε στην MPEG LA, L.L.C.

Βλ. http://www.mpegla.com

Το DICOM® είναι το καταχωρημένο εμπορικό σήμα της Ένωσης Κατασκευαστών Ηλεκτρικών Ειδών των ΗΠΑ (National Electrical Manufacturers Association) για τις δημοσιεύσεις προτύπων που σχετίζονται με ψηφιακές κοινοποιήσεις ιατρικών πληροφοριών.

Οι υπόλοιπες ονομασίες εταιρειών και προϊόντων που περιέχονται σε αυτό το έγγραφο, αποτελούν σήματα κατατεθέντα ή εμπορικά σήματα των αντίστοιχων κατόχων τους.

Πληροφορίες σχετικά με τα πνευματικά δικαιώματα και την αδειοδότηση λογισμικού ανοικτής πηγής παρέχονται στην ενότητα [«Πληροφορίες](#page-61-1)  [άδειας χρήσης λογισμικού»](#page-61-1) στο τέλος του παρόντος εγγράφου.

# **Χαρακτηριστικά**

Ο παρούσες οδηγίες χρήσης ισχύουν για το TEAC UR-4MD με έκδοση υλικολογισμικού 1.28 ή μεταγενέστερη έκδοση.

- o Ο αυτόματος εντοπισμός της ανάλυσης και της σύνδεσης εισόδου καθιστά εύκολη τη σύνδεση τρίτου εξοπλισμού
- o Τα κουμπιά εγγραφής για βίντεο και φωτογραφία επιτρέπουν τη γρήγορη έναρξη λειτουργίας και διευκολύνουν τον χειρισμό
- o Υπάρχει η δυνατότητα εγγραφής και αναπαραγωγής βίντεο και φωτογραφιών για παρατεταμένα χρονικά διαστήματα
- o Η λήψη φωτογραφιών είναι δυνατή ακόμη και κατά τη διάρκεια της εγγραφής βίντεο
- o Μπορείτε να χρησιμοποιήσετε εξωτερικούς διακόπτες επαφής για τον έλεγχο της εγγραφής
- o Η ταυτόχρονη εγγραφή στον εσωτερικό σκληρό δίσκο, σε μονάδα USB και σε δίκτυο LAN σάς βοηθά να αποθηκεύετε με ασφάλεια τα δεδομένα σας
- o Υποστηρίζει μορφές αρχείων με υψηλή ανάλυση, έως και WUXGA
- o Η ενσωματωμένη οθόνη υγρών κρυστάλλων (LCD) σάς δίνει τη δυνατότητα να ελέγχετε τις εικόνες και να βλέπετε την κατάσταση της συσκευής
- o Το περιεχόμενο μεταφέρεται και μέσω δικτύου
- o Η κατάσταση S.M.A.R.T. του εσωτερικού σκληρού δίσκου επιτρέπει τον έλεγχο για δυσλειτουργίες
- o Η λειτουργία βραχυχρόνιας διατήρησης ισχύος αποτρέπει την απώλεια δεδομένων σε περίπτωση διακοπής ρεύματος
- o Ελαφρύς και εργονομικός σχεδιασμός

# <span id="page-8-0"></span>**Τι περιέχει το κουτί**

Ελέγξτε για να βεβαιωθείτε ότι το κουτί περιέχει όλα τα παρεχόμενα εξαρτήματα που απεικονίζονται παρακάτω. Επικοινωνήστε με το κατάστημα όπου προμηθευτήκατε τη μονάδα ή στα στοιχεία επικοινωνίας που αναγράφονται στο οπισθόφυλλο αυτού του εγχειριδίου εάν κάποιο από τα αντικείμενα αυτά λείπει ή έχει φθαρεί κατά τη διάρκεια της μεταφοράς.

Καλώδιο τροφοδοσίας × 1 Οδηγίες χρήσης (το παρόν έγγραφο) × 1 Σφιγκτήρας καλωδίου × 1

## **Ενδείξεις στη μονάδα**

#### Μπροστινός πίνακας

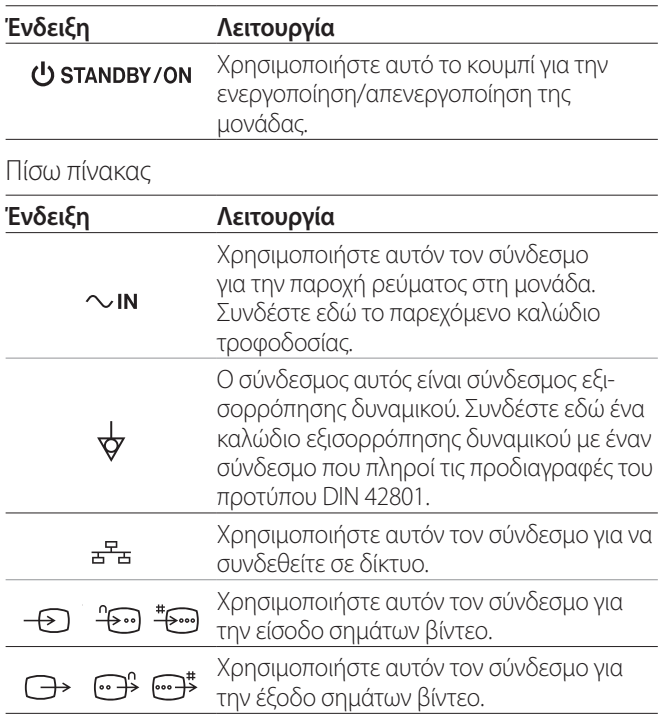

## **Εγκατάσταση της μονάδας**

Πριν χρησιμοποιήσετε το UR-4MD, διαβάστε και ακολουθήστε όλες τις οδηγίες ασφαλείας που περιγράφονται στην ενότητα [«ΣΗΜΑΝΤΙΚΕΣ ΟΔΗΓΙΕΣ ΑΣΦΑΛΕΙΑΣ» στη σελίδα 5](#page-4-1).

Εγκαταστήστε τη μονάδα σε μια θέση που πληροί τις ακόλουθες προδιαγραφές, για να διασφαλιστεί η ορθή και ασφαλής λειτουργία της.

- o Περιβαλλοντικές συνθήκες:
	- Θερμοκρασία: 5–40 °C
	- Υγρασία: 5–80 % σχετική υγρασία (χωρίς συμπύκνωση)
	- Μέγιστη θερμοκρασία υγρού θερμομέτρου: 29 °C
	- Ηλεκτρομαγνητικό περιβάλλον: Βλ. [«Όρια ηλεκτρομα](#page-58-1)[γνητικής συμβατότητας \(ΗΜΣ\)» στη σελίδα 59](#page-58-1).
- o Τοποθετήστε τη μονάδα σε μια επίπεδη επιφάνεια, με τα πόδια από καουτσούκ προς τα κάτω. Αποφύγετε τους κραδασμούς.
- o Αποφύγετε τη χρήση των παρακάτω τοποθεσιών, καθώς σε αντίθετη περίπτωση υπάρχει ο κίνδυνος να προκληθεί δυσλειτουργία ή άλλα προβλήματα:
	- Κοντά σε εξοπλισμό που εκπέμπει κύματα υψηλών συχνοτήτων.
	- Σε περιοχές όπου υπάρχουν ισχυρές μαγνητικές δυνάμεις ή στατικός ηλεκτρισμός.
- o Ανάλογα με τη συχνότητα εκπομπής της τηλεόρασης, ενδέχεται να παρουσιαστούν ανομοιόμορφα χρώματα σε τηλεοράσεις που χρησιμοποιούνται κοντά σε αυτή τη μονάδα, όταν αυτή είναι ενεργοποιημένη. Αυτό δεν αποτελεί δυσλειτουργία ούτε της συσκευής ούτε της τηλεόρασης. Σε περίπτωση που συμβεί κάτι τέτοιο, μετακινήστε τη μονάδα σε μεγαλύτερη απόσταση από την τηλεόραση.
- o Πριν συσκευάσετε τη μονάδα για μεταφορά ή μετεγκατάσταση, αποσυνδέστε όλα τα καλώδια και τις υπόλοιπες συσκευές. Διαφορετικά, μπορεί να προκληθούν βλάβες στους συνδέσμους.

# <span id="page-9-0"></span>**Εσωτερικός σκληρός δίσκος**

Η μονάδα διαθέτει έναν ενσωματωμένο σκληρό δίσκο (HDD). Αυτός ο σκληρός δίσκος είναι ευαίσθητος σε κρούσεις, κραδασμούς και αλλαγές στις συνθήκες του περιβάλλοντος, συμπεριλαμβανομένης της θερμοκρασίας, γεγονός που μπορεί να επηρεάσει τα βίντεο που εγγράφονται.

Παρακαλούμε να τηρείτε τα ακόλουθα μέτρα προφύλαξης.

- Μην υποβάλλετε τη μονάδα σε κραδασμούς ή κρούσεις.
- Τοποθετήστε και χρησιμοποιήστε τη μονάδα σε μια επίπεδη επιφάνεια.
- Μην απενεργοποιείτε τη μονάδα όταν βρίσκεται σε εξέλιξη προσπέλαση του σκληρού δίσκου.

# **ΣΗΜΑΝΤΙΚΗ ΣΗΜΕΙΩΣΗ**

Δεν μπορούμε να εγγυηθούμε για τη μακροχρόνια αποθήκευση του εγγεγραμμένου περιεχομένου στον ενσωματωμένο σκληρό δίσκο. Επιπλέον, όταν απαιτείται περισσότερος ελεύθερος χώρος, οι παλαιές εγγραφές διαγράφονται αυτόματα. Συνιστούμε να χρησιμοποιείτε δίκτυο LAN ή μονάδα USB για να μεταφέρετε τα σημαντικά δεδομένα βίντεο και φωτογραφίας σας, ώστε να παραμένουν αποθηκευμένα σε έναν υπολογιστή ή DVD, για παράδειγμα.

# **ΣΗΜΑΝΤΙΚΗ ΣΗΜΕΙΩΣΗ**

Οι σκληροί δίσκοι έχουν πεπερασμένη διάρκεια ζωής. Ανάλογα με τις συνθήκες χρήσης, τα προβλήματα μπορεί να αρχίσουν να εμφανίζονται εντός ολίγων ετών. Εάν δεν είναι δυνατή πλέον η εγγραφή ή η αναπαραγωγή, επικοινωνήστε με το κατάστημα όπου προμηθευτήκατε τη μονάδα ή στα στοιχεία επικοινωνίας που αναγράφονται στο οπισθόφυλλο για να ζητήσετε την επισκευή της μονάδας.

## **Ενσωματωμένη μπαταρία**

Η μονάδα αυτή διαθέτει μια μπαταρία, η οποία χρησιμοποιείται για τη λειτουργία του εσωτερικού ρολογιού. Εάν αυτή η μπαταρία εξαντληθεί, δεν θα είναι πλέον δυνατή η εμφάνιση της σωστής ώρας, γεγονός που θα επηρεάσει τις πληροφορίες χρόνου των εγγεγραμμένων εικόνων. Συνιστούμε να αντικαθιστάτε την μπαταρία κάθε πέντε χρόνια, πριν αυτή εξαντληθεί. Εάν η μπαταρία σας χρειάζεται αντικατάσταση, επικοινωνήστε με το κατάστημα όπου προμηθευτήκατε τη μονάδα ή στα στοιχεία επικοινωνίας που αναγράφονται στο οπισθόφυλλο για να ζητήσετε την αντικατάσταση της μπαταρίας.

# **Σημείωση σχετικά με τα υποστηριζόμενα μέσα**

Στη συσκευή αυτή μπορείτε να συνδέσετε μονάδες flash USB και σκληρούς δίσκους USB. Εκτελέστε μορφοποίηση στα μέσα με αυτή τη μονάδα, πριν από την εγγραφή.

# **Σημείωση σχετικά με τον ενσωματωμένο ανεμιστήρα**

Ο ανεμιστήρας που είναι ενσωματωμένος σε αυτή τη μονάδα διαθέτει περιορισμένη διάρκεια ζωής. Σε περίπτωση που σπάσει, επικοινωνήστε με το κατάστημα όπου προμηθευτήκατε τη μονάδα ή στα στοιχεία επικοινωνίας που αναγράφονται στο οπισθόφυλλο για να ζητήσετε την επισκευή του.

<span id="page-10-0"></span>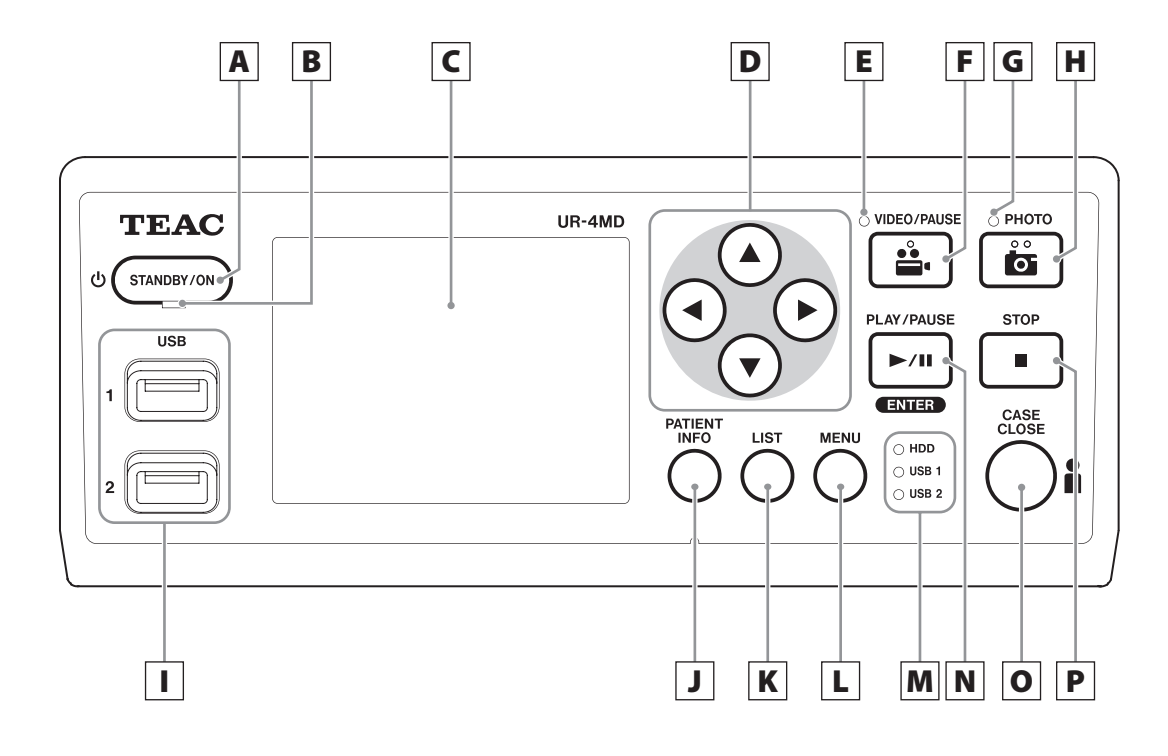

# A **Κουμπί STANDBY/ON (Αναμονή/Ενεργ.)**

Πατήστε το για να ενεργοποιήσετε τη μονάδα. Ανάβει η οθόνη LCD.

Όταν η μονάδα είναι ενεργοποιημένη, πατήστε το για να θέσετε τη μονάδα σε λειτουργία εξοικονόμησης ενέργειας.

## **ΣΗΜΕΙΩΣΗ**

- o H μονάδα ενεργοποιείται μόνο εάν ο κεντρικός διακόπτης τροφοδοσίας στο πίσω μέρος της μονάδας είναι στη θέση On (Ενεργ.) ( | ).
- o Πιέστε και κρατήστε το πατημένο για τουλάχιστον 1 δευτερόλεπτο για να τερματίσετε τη λειτουργία της μονάδας.
- o Πιέστε και κρατήστε το πατημένο για τουλάχιστον 4 δευτερόλεπτα για να επιβάλετε τον τερματισμό της λειτουργίας της μονάδας.

Βλ. [«Απενεργοποίηση της μονάδας» στη σελίδα 17](#page-16-1) για λεπτομέρειες.

# B **Ενδεικτική λυχνία αναμονής (STANDBY)**

Σταθερά αναμμένη σε πράσινο χρώμα: Ενεργοποιημένο Σταθερά αναμμένη σε πορτοκαλί χρώμα: Σε αναμονή

# C **Οθόνη LCD**

Εδώ εμφανίζονται οι εικόνες εισόδου (προεπισκόπηση), οι εικόνες αναπαραγωγής, οι πληροφορίες κατάστασης και τα μενού ρυθμίσεων.

# **D** Κουμπιά **Δ, V, ∢, ▶**

Χρησιμοποιήστε τα για να αλλάξετε και να επιλέξετε τα στοιχεία μενού και να δείτε τις εγγεγραμμένες φωτογραφίες και τα βίντεό σας.

# E **Ενδεικτική λυχνία βίντεο (VIDEO)**

Αναμμένη: Πραγματοποιείται εγγραφή βίντεο Αναβοσβήνει: Η εγγραφή βίντεο έχει διακοπεί

# F **Κουμπί VIDEO/PAUSE (Βίντεο/παύση)**

Πατήστε το για να ξεκινήσει η εγγραφή βίντεο. Πατήστε αυτό το κουμπί κατά τη διάρκεια της εγγραφής βίντεο για παύση της εγγραφής. Πατήστε το ξανά για να συνεχιστεί η εγγραφή.

## **ΣΗΜΕΙΩΣΗ**

Όταν διακόπτεται προσωρινά η εγγραφή βίντεο, δημιουργείται ένας δείκτης σε εκείνο το σημείο.

# G **Ενδεικτική λυχνία φωτογραφίας (PHOTO)**

Ανάβει όταν εγγράφονται φωτογραφίες.

H **Κουμπί PHOTO (Φωτογραφία)**

Χρησιμοποιήστε το για να εγγράψετε φωτογραφίες.

#### **ΣΗΜΕΙΩΣΗ**

Όταν καταγράφεται μια φωτογραφία, δημιουργείται ένας δείκτης.

# I **Θύρες USB (USB 1/USB 2)**

Σε αυτές μπορείτε να συνδέσετε μονάδες flash USB και σκληρούς δίσκους.

#### **ΣΗΜΕΙΩΣΗ**

Μη συνδέετε διανομείς USB.

# <span id="page-11-0"></span>J **Κουμπί PATIENT INFO (Πληροφορίες ασθενούς)**

Πατήστε το για να εμφανιστούν οι πληροφορίες του ασθενούς, για παράδειγμα όταν θέλετε να εισαγάγετε ή να ελέγξετε πληροφορίες.

Πιέστε το και κρατήστε το πατημένο για 1 δευτερόλεπτο για εναλλαγή ανάμεσα στις ακόλουθες επιλογές εμφάνισης των πληροφοριών σε εξωτερική οθόνη:

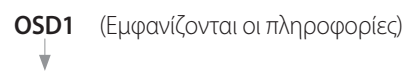

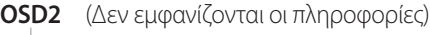

**OSD3** (Εμφανίζεται μόνο το εικονίδιο κατάστασης)

**OSD4** (Εμφανίζεται το εικονίδιο κατάστασης και το χρονόμετρο)

#### **ΣΗΜΕΙΩΣΗ**

Εάν η επιλογή «Patient Info. Entry» (Εισαγωγή πληροφοριών ασθενούς) οριστεί σε «Off» (Απενεργ.), οι πληροφορίες ασθενούς δεν θα εμφανίζονται.

# K **Κουμπί LIST (ΛΙΣΤΑ)**

Πατήστε το για να εμφανιστεί μια λίστα με τους ήδη εγγεγραμμένους φακέλους.

#### L **Κουμπί MENU (Μενού)**

Πατήστε το για να ανοίξει το μενού με τις ρυθμίσεις της μονάδας.

Όταν εμφανιστεί η λίστα φακέλων (βλ. κουμπί LIST [Λίστα]), πατήστε το κουμπί MENU (Μενού) για να εμφανιστεί ένα αναδυόμενο μενού, όπου μπορείτε να αντιγράψετε, να επεξεργαστείτε και να διαγράψετε φακέλους.

# M **Ενδεικτικές λυχνίες κατάστασης**

Αυτές εμφανίζουν την κατάσταση προσπέλασης του εσωτερικού σκληρού δίσκου και των μονάδων δίσκου που έχουν συνδεθεί στις θύρες USB 1 και USB 2.

#### **Εσωτερικός σκληρός δίσκος (HDD)**

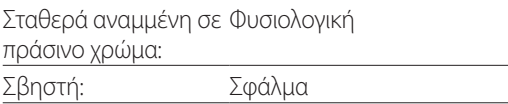

#### **USB 1/2**

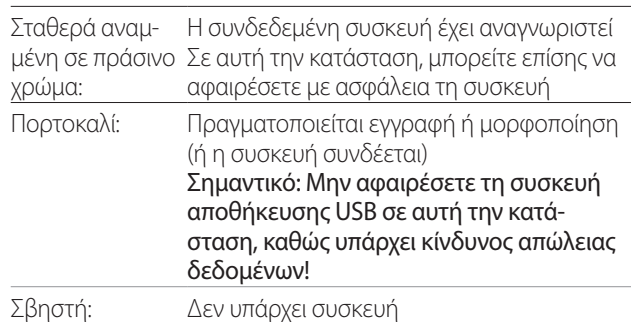

# N **Κουμπί PLAY/PAUSE (Αναπαραγωγή/παύση) Κουμπί ENTER (Εισαγωγή)**

Πατήστε το για την αναπαραγωγή ενός εγγεγραμμένου αρχείου.

Πατήστε το κατά τη διάρκεια της αναπαραγωγής ενός βίντεο για παύση της αναπαραγωγής.

Όταν επιλέγετε μια ρύθμιση στο μενού, πατήστε το για να επιβεβαιώσετε το επιλεγμένο στοιχείο.

# O **Κουμπί CASE CLOSE (ΚΛΕΙΣΙΜΟ)**

Πατήστε το για να ολοκληρώσετε την εγγραφή, την αναπαραγωγή, τις λειτουργίες μενού ή την αναζήτηση και να κλείσετε τον φάκελο του τρέχοντος ασθενούς.

#### **ΣΗΜΕΙΩΣΗ**

Πατήστε αυτό το κουμπί για να κλείσετε τα ανοιχτά αρχεία και τους φακέλους. Για να αποσυνδέσετε μια συσκευή αποθήκευσης USB, θα πρέπει να περιμένετε μέχρι να ανάψει με πράσινο χρώμα η ενδεικτική λυχνία κατάστασης USB. Διαφορετικά, μπορεί να καταστραφούν τα εγγεγραμμένα δεδομένα.

# P **Κουμπί STOP (Τερματισμός)**

Πατήστε το κατά τη διάρκεια της εγγραφής βίντεο για διακοπή της εγγραφής. Πατήστε το κατά τη διάρκεια της αναπαραγωγής ενός βίντεο για διακοπή της αναπαραγωγής.

<span id="page-12-0"></span>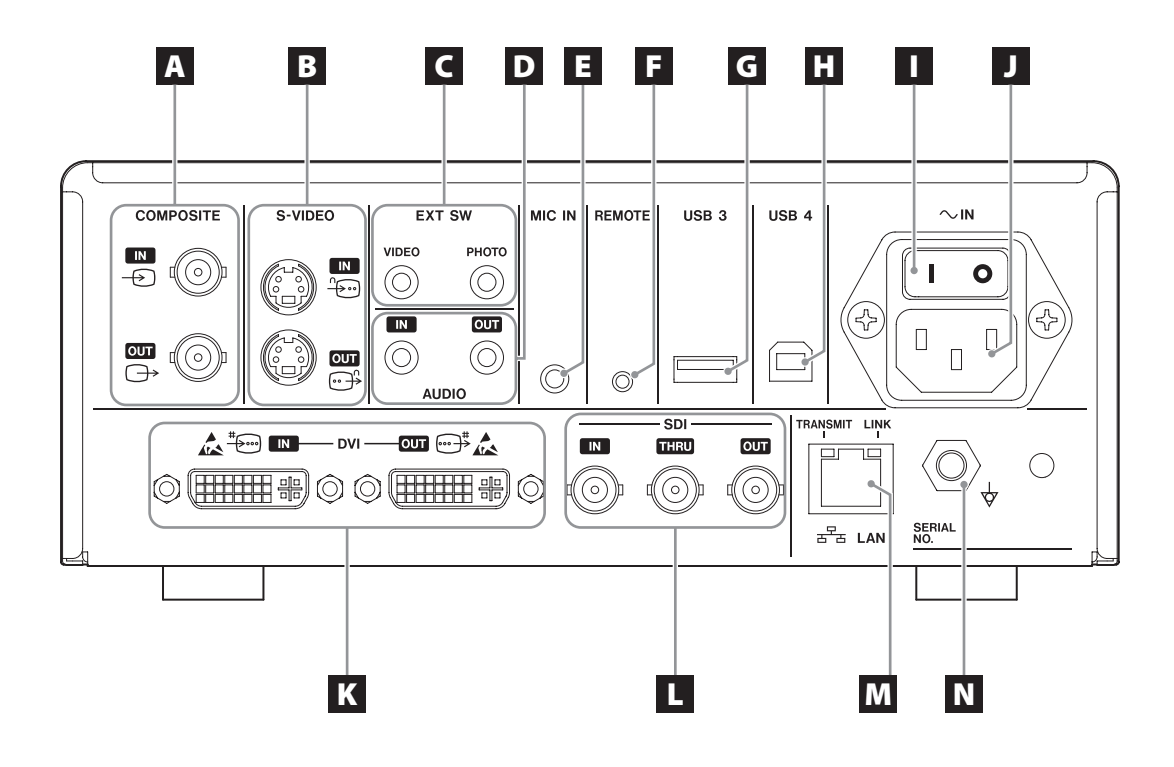

# A **Σύνδεσμοι εισόδου/εξόδου COMPOSITE**

#### **IN (Είσοδος) (** $\Theta$ )

Από εδώ γίνεται είσοδος σήματος σύνθετου βίντεο (NTSC/PAL). (Σύνδεσμος BNC)

#### **OUT (Έξοδος) (**  $\rightarrow$  )

Από εδώ γίνεται έξοδος σήματος σύνθετου βίντεο (NTSC/ PAL). (Σύνδεσμος BNC)

# B **Σύνδεσμοι εισόδου/εξόδου S-VIDEO**

**IN (Είσοδος) (**  $\oplus$  **)** 

Από εδώ γίνεται είσοδος σήματος S-VIDEO (NTSC/PAL). (Σύνδεσμος S)

#### **OUT (Έξοδος) (**  $\ominus$ <sup>0</sup>)

Από εδώ γίνεται έξοδος σήματος S-VIDEO (NTSC/PAL). (Σύνδεσμος S)

# C **Σύνδεσμοι εισόδου εξωτερικού διακόπτη (EXT SW)**

Εδώ μπορείτε να συνδέσετε εξωτερικούς διακόπτες VIDEO (Βίντεο) και PHOTO (Φωτογραφία). (Στερεοφωνικά βύσματα mini jack 3,5 mm)

# D **Σύνδεσμοι εισόδου/εξόδου AUDIO (ΗΧΟΣ)**

#### **IN (ΕΙΣΟΔΟΣ)**

Από εδώ γίνεται είσοδος σήματος ήχου. (Στερεοφωνικό βύσμα mini jack 3,5 mm)

#### **OUT (ΕΞΟΔΟΣ)**

Από εδώ γίνεται έξοδος σήματος ήχου. (Στερεοφωνικό βύσμα mini jack 3,5 mm)

# E **Σύνδεσμος εισόδου MIC IN (Μικρόφωνο)**

Εδώ μπορείτε να συνδέσετε ένα μικρόφωνο για είσοδο σήματος ήχου. (Μονοφωνικό βύσμα mini jack 3,5 mm)

#### **ΣΗΜΕΙΩΣΗ**

Όταν χρησιμοποιείται στερεοφωνικό βύσμα, η είσοδος του ήχου του μικροφώνου πρέπει να γίνεται από το αριστερό (L) κανάλι.

# F **Σύνδεσμος REMOTE (Τηλεχειριστήριο)**

Συνδέστε ένα ενσύρματο τηλεχειριστήριο TEAC/TASCAM RC-10 ή έναν ποδοδιακόπτη TEAC/TASCAM RC-3F (πωλούνται ξεχωριστά), τα οποία μπορείτε να χρησιμοποιήσετε για τον έλεγχο της μονάδας. (Βύσμα mini jack 2,5 mm)

## G **Θύρα USB (USB 3)**

Εδώ μπορείτε να συνδέσετε ένα πληκτρολόγιο USB, μια συσκευή ανάγνωσης καρτών ή γραμμικού κώδικα, για την εισαγωγή των πληροφοριών ασθενούς.

(USB 2.0 Τύπου A)

Χρησιμοποιήστε μια συσκευή ανάγνωσης καρτών ή γραμμικού κώδικα που διαθέτει προδιαγραφές διασύνδεσης με πληκτρολόγιο. Εδώ μπορείτε επίσης να συνδέσετε έναν εκτυπωτή μέσω USB.

Για λεπτομέρειες, επικοινωνήστε με την TEAC ή έναν από τους διανομείς της.

#### **ΣΗΜΕΙΩΣΗ**

Εδώ δεν μπορείτε να συνδέσετε διανομέα USB.

# H **Θύρα USB (USB 4)**

Χρησιμοποιήστε αυτή τη θύρα για να αποκτήσετε πρόσβαση στα δεδομένα της μονάδας από μια εξωτερική συσκευή (όταν έχει οριστεί σε λειτουργία USB Mass Storage [Μαζική αποθήκευση USB]) ή να ελέγξετε τη μονάδα με εντολές από μια εξωτερική συσκευή (όταν δεν έχει οριστεί σε λειτουργία USB Mass Storage [Μαζική αποθήκευση USB]).

Για να ελέγξετε τη μονάδα με εντολές, πρέπει να δημιουργήσετε ένα πρόγραμμα επικοινωνίας. Για λεπτομέρειες, επικοινωνήστε με την TEAC ή έναν από τους διανομείς της.

(USB 2.0 Τύπου Β).

#### **ΣΗΜΕΙΩΣΗ**

Εδώ δεν μπορείτε να συνδέσετε διανομέα USB.

#### I **Κεντρικός διακόπτης τροφοδοσίας**

Χρησιμοποιήστε τον για να ενεργοποιήσετε/απενεργοποιήσετε την παροχή ρεύματος προς τη μονάδα. Ο διακόπτης αυτός πρέπει να είναι στη θέση On (Ενεργ.) ( | ) για να ενεργοποιηθεί το κουμπί STANDBY/ON (Αναμονή/Ενεργ.) στον μπροστινό πίνακα.

## J **Σύνδεσμος καλωδίου τροφοδοσίας (~IN)**

Συνδέστε εδώ το παρεχόμενο καλώδιο τροφοδοσίας. Το καλώδιο τροφοδοσίας πρέπει να συνδέεται πάντα σε γειωμένη πρίζα.

## K **Σύνδεσμοι εισόδου/εξόδου DVI**

#### **IN (Είσοδος) (**  $\frac{4}{2}$ ) Από εδώ γίνεται είσοδος σήματος βίντεο DVI (DVI-D). **OUT (Έξοδος) (**  $\oplus$   $\uparrow$   $\downarrow$  ) Από εδώ γίνεται έξοδος σήματος βίντεο DVI (DVI-D).

# L **Σύνδεσμοι SDI**

#### **IN (ΕΙΣΟΔΟΣ)**

Από εδώ γίνεται είσοδος σήματος βίντεο SDI. (Σύνδεσμος BNC)

#### **THRU**

Από εδώ γίνεται η διέλευση των σημάτων βίντεο SDI. (Σύνδεσμος BNC)

#### **OUT (ΕΞΟΔΟΣ)**

Από εδώ γίνεται έξοδος σήματος βίντεο SDI. (Σύνδεσμος BNC)

# M **Σύνδεσμος LAN**

Χρησιμοποιήστε τον για να συνδέσετε τη μονάδα σε δίκτυο. Ακολουθήστε τις οδηγίες του διαχειριστή του δικτύου όσον αφορά τις συνδέσεις και τις αντίστοιχες ρυθμίσεις.(10BASE-T/100BASE-TX/1000BASE-T (RJ-45))

#### **Ενδεικτική λυχνία LINK (Σύνδεση)**

Ανάβει όταν ανιχνεύεται παλμός σύνδεσης (link pulse).

**Ενδεικτική λυχνία TRANSMIT (Μετάδοση)** Αναβοσβήνει κατά τη διάρκεια της μετάδοσης.

#### **ΣΗΜΕΙΩΣΗ**

Μην τοποθετήσετε εδώ σύνδεσμο USB τύπου Β. Υπάρχει κίνδυνος δυσλειτουργίας της μονάδας.

# N **Σύνδεσμος εξισορρόπησης δυναμικού ( )**

Χρησιμοποιήστε τον για να συνδέσετε ένα καλώδιο εξισορρόπησης δυναμικού με σύνδεσμο που πληροί τις προδιαγραφές του προτύπου DIN 42801. Όταν χρησιμοποιείτε τη μονάδα σε συνδυασμό με άλλο ιατρικό εξοπλισμό, οι συσκευές πρέπει να συνδέονται χρησιμοποιώντας ξεχωριστά καλώδια αποκλειστικής χρήσης.

# **ΣΗΜΑΝΤΙΚΗ ΣΗΜΕΙΩΣΗ**

Οι σύνδεσμοι που φέρουν αυτή την ένδειξη είναι επιρρεπείς σε εσωτερικές βλάβες λόγω του στατικού ηλεκτρισμού. Προσέξτε να μην αγγίξετε τα σημεία επαφής των συνδέσμων με γυμνά χέρια.

# <span id="page-14-0"></span>**Σύνδεση καλωδίων εισόδου**

Η μονάδα αυτή διαθέτει συνδέσμους εισόδου συμβατικού βίντεο S-VIDEO και COMPOSITE VIDEO, καθώς και συνδέσμους εισόδου βίντεο υψηλής ανάλυσης DVI και SDI.

Συνδέστε τα καλώδια εισόδου στους συνδέσμους που θέλετε να χρησιμοποιήσετε.

# **Σύνδεση καλωδίων εξόδου**

Η μονάδα αυτή διαθέτει συνδέσμους εξόδου συμβατικού βίντεο S-VIDEO και COMPOSITE VIDEO, καθώς και συνδέσμους εξόδου βίντεο υψηλής ανάλυσης DVI και SDI.

Στο παράδειγμα σύνδεσης 1 παρακάτω, οι εικόνες εισόδου δεν εμφανίζονται στην οθόνη όταν η μονάδα είναι απενεργοποιημένη.

Εάν η σύνδεση πραγματοποιηθεί σύμφωνα με το παράδειγμα 2, οι εικόνες εισόδου εμφανίζονται στην οθόνη ακόμη όταν η μονάδα είναι απενεργοποιημένη.

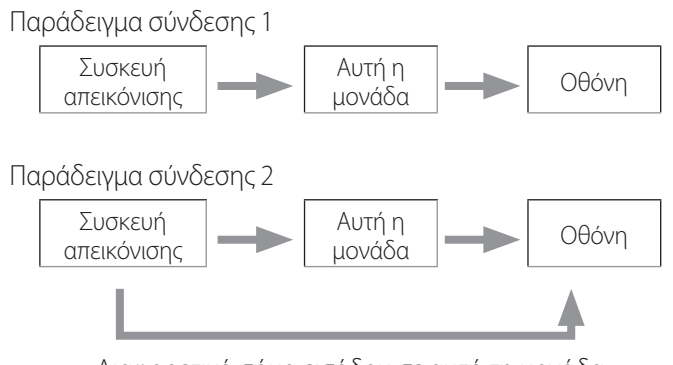

Διαφορετικό σήμα εισόδου σε αυτή τη μονάδα

# **Σύνδεση εισόδου ήχου**

Η μονάδα διαθέτει έναν σύνδεσμο εισόδου ήχου. Πραγματοποιήστε την κατάλληλη σύνδεση στον σύνδεσμο εισόδου ήχου ανάλογα με τις απαιτήσεις σας.

Για ήχο SDI, ο σύνδεσμος αυτός μπορεί να χρησιμοποιηθεί σε συνδυασμό με τον σύνδεσμο εισόδου βίντεο SDI.

Για λεπτομέρειες ανατρέξτε στο στοιχείο μενού «Audio IN» (Είσοδος ήχου) [\(σελίδα 42\)](#page-41-1).

# **Σύνδεση εξόδου ήχου**

Η μονάδα διαθέτει έναν σύνδεσμο εξόδου ήχου. Πραγματοποιήστε την κατάλληλη σύνδεση στον σύνδεσμο εξόδου ήχου ανάλογα με τις απαιτήσεις σας.

Για ήχο SDI, ο σύνδεσμος αυτός μπορεί να χρησιμοποιηθεί σε συνδυασμό με τον σύνδεσμο εξόδου βίντεο SDI.

# **Σύνδεση εξωτερικών διακοπτών**

Η μονάδα αυτή διαθέτει συνδέσμους για εξωτερικούς διακόπτες (EXT SW). Συνδέστε τους εξωτερικούς διακόπτες ανάλογα με τις απαιτήσεις σας (βλ. [σελίδα 19\)](#page-18-1).

# **Σύνδεση συσκευών εγγραφής**

#### **Εγγραφή σε συσκευή αποθήκευσης USB**

Συνδέστε τη συσκευή αποθήκευσης USB στη θύρα USB 1 ή USB 2 στο μπροστινό μέρος της μονάδας. Όταν ενεργοποιηθεί η συσκευή αποθήκευσης USB, η αντίστοιχη ενδεικτική λυχνία ανάβει με πράσινο χρώμα.

Για να την αποσυνδέσετε, πατήστε το κουμπί CASE CLOSE (Κλείσιμο). Αποσυνδέστε τη συσκευή αφού πρώτα σταματήσει να αναβοσβήνει η ενδεικτική λυχνία USB (όταν ανάψει ξανά με πράσινο χρώμα).

Για λεπτομέρειες σχετικά με τις ρυθμίσεις, βλ. [«Πού μπορείτε](#page-18-2)  [να αποθηκεύσετε τα εγγεγραμμένα δεδομένα» στη σελίδα](#page-18-2)  [19.](#page-18-2)

#### **Εγγραφή σε δίκτυο**

Χρησιμοποιήστε ένα καλώδιο για να συνδεθείτε σε ένα δίκτυο επικοινωνιών.

Για λεπτομέρειες σχετικά με τις ρυθμίσεις, βλ. [«Network](#page-48-1)  [Options \(Επιλογές δικτύου\)» στη σελίδα 49](#page-48-1).

# <span id="page-15-0"></span>**Σύνδεση του καλωδίου τροφοδοσίας**

# V**ΠΡΟΣΟΧΗ**

Η μονάδα αυτή πρέπει να συνδέεται μόνο σε δίκτυο με τάση εναλλασσόμενου ρεύματος 100–240 V ±10% (50/60 Hz). Κάθε άλλο είδος παροχής ρεύματος μπορεί να προκαλέσει πυρκαγιά ή ηλεκτροπληξία.

Να χρησιμοποιείτε πάντα μετασχηματιστές απομόνωσης για την αποφυγή του κινδύνου ηλεκτροπληξίας.

Το καλώδιο τροφοδοσίας διαθέτει ένα βύσμα τριών ακίδων. Για είστε βέβαιοι για την ασφαλή χρήση του, μην επιχειρήσετε να το συνδέσετε σε πρίζα δύο ακίδων (χωρίς γείωση).

Για τις Η.Π.Α.:

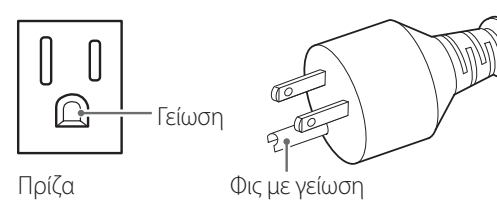

Για την Ευρώπη:

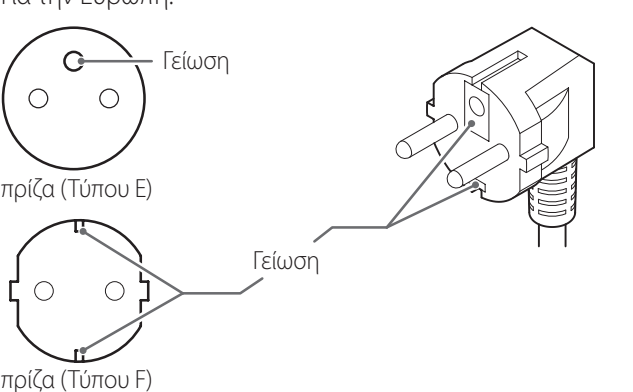

Εάν χρησιμοποιείτε το UR-4MD στο Ηνωμένο Βασίλειο: Χρησιμοποιήστε καλώδιο τροφοδοσίας που πληροί τις προδιαγραφές BS1363 με ασφάλεια 3A.

**Ενεργοποίηση της μονάδας**

1 **Γυρίστε τον κεντρικό διακόπτη τροφοδοσίας, που βρίσκεται στο πίσω μέρος της μονάδας, στη θέση On (Ενεργ.) ( | ).**

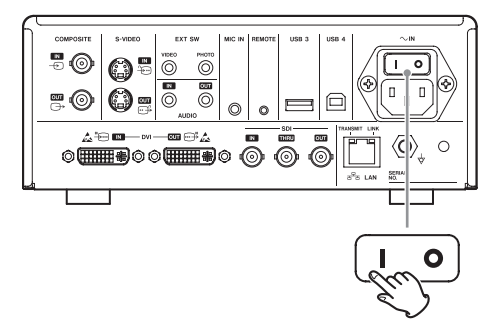

# 2 **Πατήστε το κουμπί STANDBY/ON (Αναμονή/ Ενεργ.) στο μπροστινό μέρος της μονάδας.**

Η οθόνη LCD στο μπροστινό μέρος της μονάδας ενεργοποιείται και εμφανίζεται η ένδειξη «Starting…» (Εκκίνηση...).

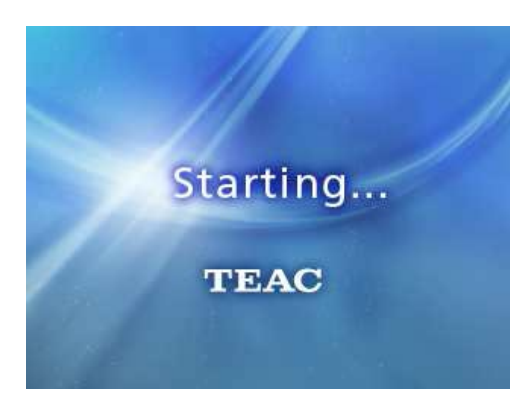

Μόλις ολοκληρωθεί η εκκίνηση της μονάδας, εμφανίζεται το βίντεο εισόδου. Αν δεν υπάρχει είσοδος βίντεο, εμφανίζεται μαύρο φόντο.

Εάν στην μπροστινή οθόνη LCD εμφανίζεται κείμενο σχετικά με διάφορα στοιχεία κατάστασης, η μονάδα είναι έτοιμη για την επόμενη ενέργεια του χρήστη.

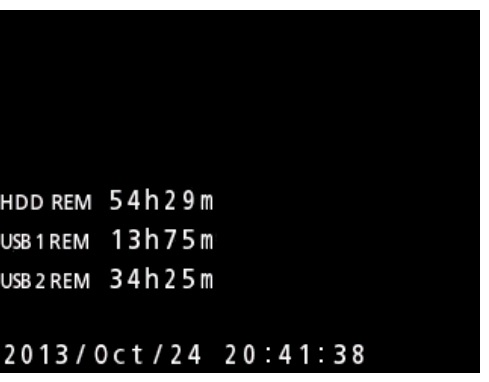

<span id="page-16-0"></span>o Εάν υπάρχει είσοδος βίντεο, το βίντεο αυτό εμφανίζεται στο παρασκήνιο.

# <span id="page-16-1"></span>**Απενεργοποίηση της μονάδας**

#### **ΣΗΜΑΝΤΙΚΗ ΣΗΜΕΙΩΣΗ**

Πριν απενεργοποιήσετε τη μονάδα (κατάσταση αναμονής ή εξοικονόμησης ενέργειας):

- **•** Σταματήστε την εγγραφή
- o Τερματίστε την πρόσβαση σε όλα τα μέσα (βεβαιωθείτε πως η ενδεικτική λυχνία κατάστασης USB για τις συνδεδεμένες συσκευές μνήμης είναι αναμμένη με πράσινο χρώμα)

Σε περίπτωση ξαφνικής διακοπής της τροφοδοσίας ρεύματος ενεργοποιούνται οι διαδικασίες τερματισμού λειτουργίας, αλλά η διατήρηση των δεδομένων δεν είναι εγγυημένη. Συγκεκριμένα, εάν απενεργοποιήσετε την τροφοδοσία ρεύματος ενώ πραγματοποιείται προσπέλαση σε ένα μέσο, υπάρχει κίνδυνος καταστροφής και αχρήστευσης των δεδομένων.

o **Για να θέσετε τη μονάδα σε λειτουργία εξοικονόμησης ενέργειας: Πατήστε στιγμιαία το κουμπί STANDBY/ON (Αναμονή/Ενεργ.).**

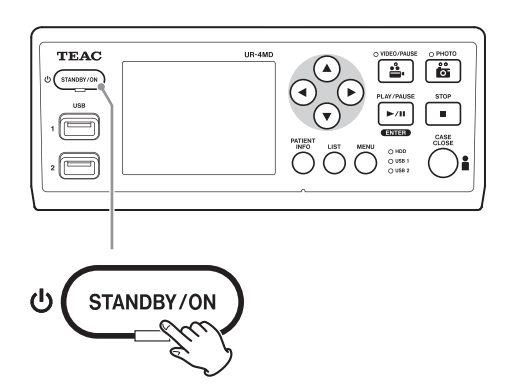

o **Για να θέσετε τη μονάδα σε κατάσταση αναμονής:Πατήστε το κουμπί STANDBY/ ON (Αναμονή/Ενεργ.) για περίπου ένα δευτερόλεπτο.**

# <span id="page-16-2"></span>**Λειτουργία εξοικονόμησης ενέργειας**

Σε αυτή την κατάσταση λειτουργίας, η μονάδα παραμένει έτοιμη για χρήση, εξοικονομώντας παράλληλα ενέργεια. Η λειτουργία αυτή είναι χρήσιμη αν θέλετε να είστε σε θέση να χρησιμοποιήσετε τη μονάδα σύντομα, χωρίς να χρειαστεί να περιμένετε.

o Στη λειτουργία εξοικονόμησης ενέργειας, ο ανεμιστήρας συνεχίζει να λειτουργεί.

# **Αναμονή (Τερματισμός λειτουργίας)**

Απενεργοποιεί τη μονάδα. Η επανεκκίνηση της μονάδας διαρκεί περίπου 30 δευτερόλεπτα.

# **Όταν δεν πρόκειται να χρησιμοποιήσετε τη μονάδα για μεγάλο χρονικό διάστημα**

Εάν η μονάδα δεν πρόκειται να χρησιμοποιηθεί για μεγάλο χρονικό διάστημα, ακολουθήστε την παρακάτω διαδικασία για να την απενεργοποιήσετε.

- **1. Πατήστε παρατεταμένα το κουμπί STANDBY/ON (Αναμονή/Ενεργ.) στον μπροστινό πίνακα για να θέσετε τη μονάδα σε κατάσταση αναμονής.**
- **2. Γυρίστε τον κεντρικό διακόπτη τροφοδοσίας στον πίσω πίνακα στη θέση Off (Απενεργ.) (**˜**).**
- o Η Ενδεικτική λυχνία αναμονής (STANDBY) παραμένει αναμμένη για μερικά λεπτά μετά την απενεργοποίηση του κεντρικού διακόπτη τροφοδοσίας, εξαιτίας της λειτουργίας βραχυχρόνιας διατήρησης ισχύος που προορίζεται για χρήση σε περιπτώσεις διακοπής ρεύματος. Όταν εξαντληθεί το απόθεμα ενέργειας, η Ενδεικτική λυχνία αναμονής (STANDBY) σβήνει.

# **Βασικές λειτουργίες του μενού**

1 **Πατήστε το κουμπί MENU (Μενού) για να ανοίξετε το κύριο μενού.**

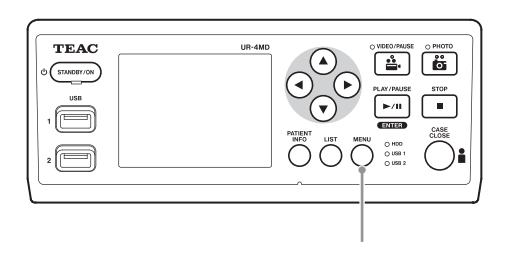

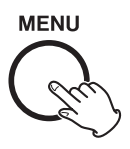

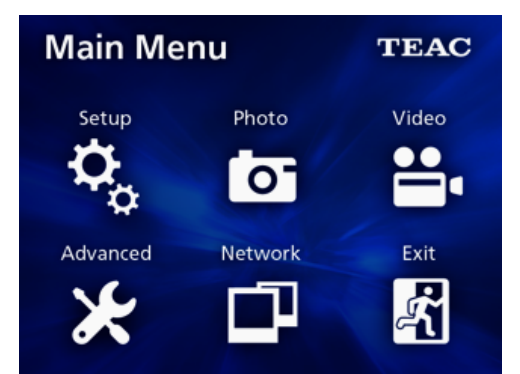

# <span id="page-17-0"></span>**2** Χρησιμοποιήστε τα κουμπιά Δ,  $\blacktriangledown$ , ◀ και t **για να αλλάξετε την επιλογή σας.**

## 3 **Πατήστε το κουμπί ENTER (Εισαγωγή) για να ανοίξετε το επιλεγμένο μενού.**

- o Για να επιστρέψετε στην προηγούμενη οθόνη, πατήστε το κουμπί MENU (Μενού).
- 4 **Για να κλείσετε το κύριο μενού, πατήστε το κουμπί CASE CLOSE (Κλείσιμο) ή το κουμπί ENTER (Εισαγωγή) έχοντας επιλέξει την ένδειξη «Exit» (Έξοδος).**

#### <span id="page-17-1"></span>**Μορφοποίηση των μέσων εγγραφής**

#### **ΣΗΜΑΝΤΙΚΗ ΣΗΜΕΙΩΣΗ**

Έχετε υπόψη σας ότι η ενέργεια αυτή θα διαγράψει όλα τα δεδομένα που περιέχονται στο αντίστοιχο μέσο. Εάν επιλέξετε τον εσωτερικό σκληρό δίσκο, τα δεδομένα που βρίσκονται σε αυτή τη μονάδα θα διαγραφούν.

- 1 **Πατήστε το κουμπί MENU (Μενού) για να ανοίξετε το κύριο μενού.**
- 2 **Επιλέξτε «Advanced» (Για προχωρημένους) → «Format Recording Device» (Μορφοποίηση συσκευής εγγραφής).**

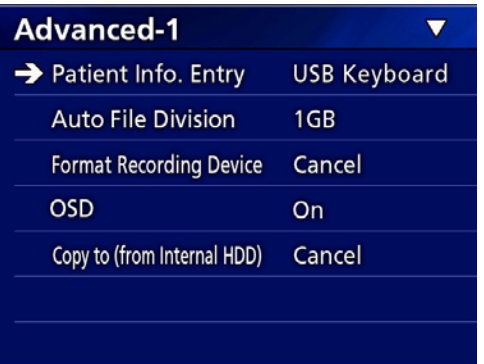

# 3 **Επιλέξτε το μέσο που θέλετε να μορφοποιήσετε και πατήστε το κουμπί ENTER (Εισαγωγή).**

#### **USB1**

**USB2**

Μορφοποίηση του μέσου που είναι συνδεδεμένο στη θύρα USB 1.

Μορφοποίηση του μέσου που είναι συνδεδεμένο στη θύρα USB 2.

#### **HDD**

Μορφοποίηση του εσωτερικού σκληρού δίσκου.

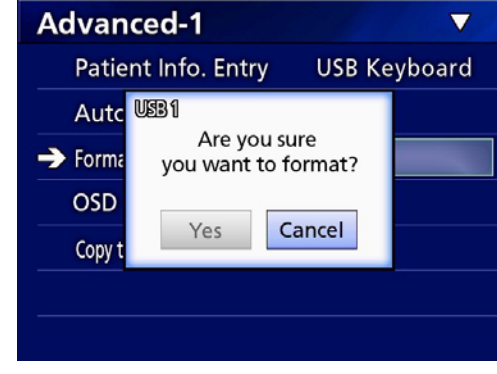

4 **Επιλέξτε «Yes» (Ναι) για να ξεκινήσει η μορφοποίηση.**

# <span id="page-18-2"></span><span id="page-18-0"></span>**Πού μπορείτε να αποθηκεύσετε τα εγγεγραμμένα δεδομένα**

Πριν ξεκινήσετε την εγγραφή πρέπει να ορίσετε πού θα αποθηκευτούν τα δεδομένα της εγγραφής.

- o Η μονάδα αποθηκεύει πάντα τα δεδομένα εγγραφής στον εσωτερικό σκληρό δίσκο.
- o Ανάλογα με τη ρύθμιση, η μονάδα έχει τη δυνατότητα να εγγράψει δεδομένα ταυτόχρονα στον εσωτερικό σκληρό δίσκο, στις συσκευές των θυρών USB 1 και USB 2, καθώς και στο δίκτυο.

# **Για εγγραφή σε συσκευή αποθήκευσης USB**

o **Συνδέστε τη συσκευή αποθήκευσης USB στη θύρα USB 1 ή USB 2 στο μπροστινό μέρος της μονάδας.** 

Όταν ενεργοποιηθεί η συσκευή αποθήκευσης USB, η αντίστοιχη ενδεικτική λυχνία ανάβει με πράσινο χρώμα.

- o Η εγγραφή ξεκινά από την εικόνα που λαμβάνεται κατά τη στιγμή της σύνδεσης της συσκευής στην αντίστοιχη θύρα USB. Οι εικόνες που έχουν εγγραφεί πριν από τη στιγμή της σύνδεσης της συσκευής δεν μεταφέρονται στη συνδεδεμένη συσκευή.
- o Μη συνδέετε ή αποσυνδέετε τις συσκευές αποθήκευσης USB όσο η εγγραφή βρίσκεται σε εξέλιξη. Διαφορετικά, μπορεί να προκληθεί απώλεια όχι μόνο των δεδομένων που εγγράφονται εκείνη τη στιγμή, αλλά και των δεδομένων που έχουν εγγραφεί ήδη. Επιπλέον, η ενέργεια αυτή μπορεί να προκαλέσει και άλλες δυσλειτουργίες.

# **Για εγγραφή σε δίκτυο**

1 **Πατήστε το κουμπί MENU (Μενού).** 

**2 Επιλέξτε «Network» (Δίκτυο) → «Mode Select» (Επιλογή λειτουργίας) και ορίστε την επιθυμητή κατάσταση λειτουργίας δικτύου.**

#### **CIFS client (Πρόγραμμα-πελάτης CIFS)**

Η μονάδα λειτουργεί ως πρόγραμμα-πελάτης CIFS και οι εγγραφές αποθηκεύονται στο δίκτυο που έχει οριστεί στις ρυθμίσεις του προγράμματος-πελάτη CFIS.

#### **FTP client (Πρόγραμμα-πελάτης FTP)**

Η μονάδα λειτουργεί ως πρόγραμμα-πελάτης FTP και οι εγγραφές αποθηκεύονται στον διακομιστή FTP.

# <span id="page-18-1"></span>**Πραγματοποίηση ρυθμίσεων για τους εξωτερικούς διακόπτες (βίντεο)**

Μπορείτε να συνδέσετε εξωτερικούς διακόπτες στους συνδέσμους EXT SW στον πίσω πίνακα και να τους χρησιμοποιήσετε για τον έλεγχο της μονάδας.

- 1 **Πατήστε το κουμπί MENU (Μενού).**
- 2 **Επιλέξτε «Video» (Βίντεο)** e **«Ext. Switch Trigger» (Ενεργοποίηση εξωτ. διακόπτη).**

# 3 **Ορίστε την επιθυμητή ενέργεια.**

Για λεπτομέρειες, βλ. [«Ext Switch Trigger \(Ενεργοποίηση](#page-43-1)  [εξωτ. διακόπτη\)»](#page-43-1) στο στοιχείο [«Επιλογές βίντεο» στη](#page-43-2)  [σελίδα 44](#page-43-2).

## **ΣΗΜΕΙΩΣΗ**

Δεν υπάρχουν ρυθμίσεις εξωτερικού διακόπτη για μη κινούμενες εικόνες.

# <span id="page-19-0"></span>**Εγγραφή βίντεο**

o **Πατήστε το κουμπί VIDEO/PAUSE (Βίντεο/ παύση) στον μπροστινό πίνακα για να ξεκινήσει η εγγραφή βίντεο.**

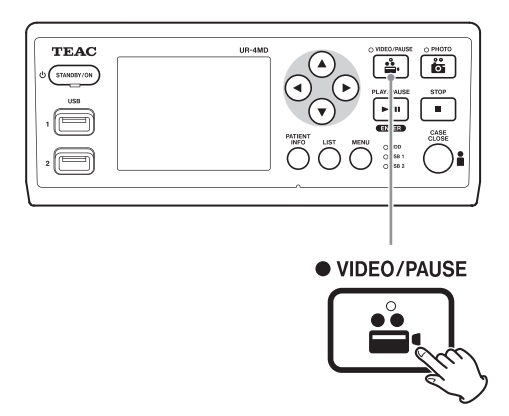

- o **Πατήστε ξανά το κουμπί VIDEO/PAUSE (Βίντεο/παύση) για να διακοπεί προσωρινά η εγγραφή.**
- o **Πατήστε το κουμπί STOP (Τερματισμός) για να τερματιστεί η εγγραφή βίντεο.**
- o Εάν η εγγραφή ξεκινήσει πριν από την εισαγωγή των πληροφοριών του ασθενούς, το βίντεο δεν θα περιέχει τα στοιχεία του ασθενούς. Εάν οι πληροφορίες του ασθενούς είναι απαραίτητες, ανατρέξτε στην ενότητα [«Εισαγωγή](#page-20-1)  [πληροφοριών ασθενούς» στη σελίδα 21](#page-20-1) και εισαγάγετε τις απαραίτητες πληροφορίες πριν ξεκινήσετε την εγγραφή του βίντεο.
- o Για να απενεργοποιήσετε την εμφάνιση των πληροφοριών του ασθενούς στην οθόνη κατά τη διάρκεια της εγγραφής βίντεο, πατήστε παρατεταμένα το κουμπί PATIENT INFO (Πληροφορίες ασθενούς). Εναλλακτικά μπορείτε να ρυθμίσετε το στοιχείο «OSD» (βλ. [«Λειτουργία εξοικονόμησης](#page-16-2)  [ενέργειας» στη σελίδα 17](#page-16-2)).

Κατά τη διάρκεια της εγγραφής βίντεο συμβαίνουν τα ακόλουθα.

- o Εάν υπάρχει είσοδος βίντεο, το βίντεο αυτό εμφανίζεται στο παρασκήνιο.
- o Κατά τη διάρκεια της εγγραφής βίντεο, η Ενδεικτική λυχνία βίντεο επάνω από το κουμπί VIDEO/PAUSE (Βίντεο/παύση) ανάβει με πορτοκαλί χρώμα.
- o Εμφανίζεται ένα εικονίδιο κατάστασης επάνω δεξιά στην οθόνη.

o Κατά τη διάρκεια της εγγραφής του βίντεο, μπορείτε να πατήσετε το κουμπί PHOTO (Φωτογραφία) για τη λήψη μιας φωτογραφίας.

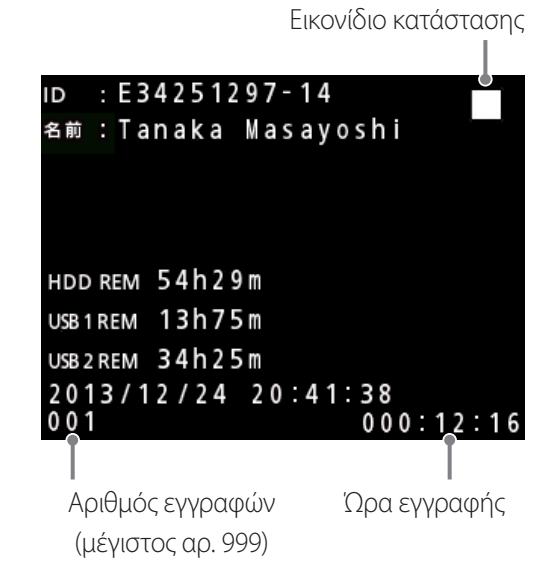

**Εικονίδια που εμφανίζονται κατά τη διάρκεια της** 

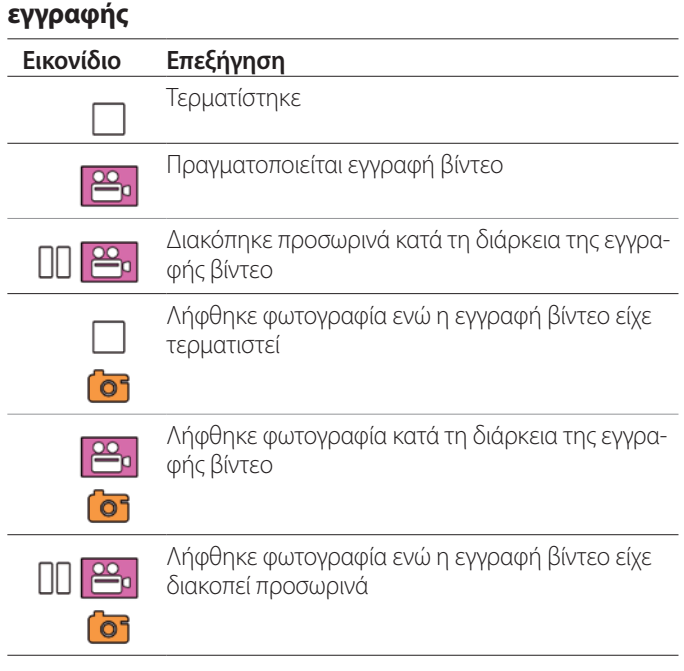

#### **ΣΗΜΕΙΩΣΗ**

Όταν πραγματοποιείτε εγγραφή για παρατεταμένο χρονικό διάστημα, το αρχείο της εγγραφής διαιρείται αυτόματα. Το μέγεθος των διαιρούμενων αρχείων εξαρτάται από τη σχετική ρύθμιση (βλ. [σελίδα 45\)](#page-44-1).

Ακόμη και αν ένα αρχείο έχει διαιρεθεί, η αναπαραγωγή της εγγραφής στη μονάδα γίνεται χωρίς διακοπή.

# <span id="page-20-0"></span>**Λήψη φωτογραφιών**

Πριν ξεκινήσετε την εγγραφή, ορίστε την ποιότητα των φωτογραφιών που θα ληφθούν (βλ. [«Photo Options \(Επιλογές](#page-42-1)  [φωτογραφιών\)» στη σελίδα 43](#page-42-1)).

# o **Πατήστε το κουμπί PHOTO (Φωτογραφία) στο μπροστινό μέρος της μονάδας για τη λήψη μιας φωτογραφίας.**

Η ενδεικτική λυχνία φωτογραφίας επάνω από το κουμπί PHOTO (Φωτογραφία) ανάβει για λίγο με πορτοκαλί χρώμα.

Εμφανίζεται ένα εικονίδιο με το σύμβολο της κάμερας επάνω δεξιά στην οθόνη.

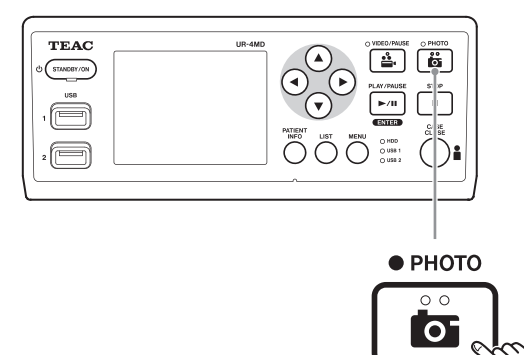

o Εάν ληφθεί φωτογραφία πριν από την εισαγωγή των πληροφοριών του ασθενούς, η φωτογραφία δεν θα περιέχει τα στοιχεία του ασθενούς. Εάν οι πληροφορίες του ασθενούς είναι απαραίτητες, ανατρέξτε στην ενότητα [«Εισαγωγή πληροφοριών ασθενούς» στη σελίδα 21](#page-20-1) και εισαγάγετε τις απαραίτητες πληροφορίες πριν ξεκινήσετε τη λήψη φωτογραφιών.

#### **Εικονίδιο που εμφανίζεται κατά τη λήψη φωτογραφίας**

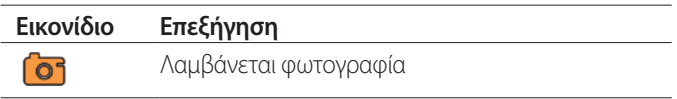

# <span id="page-20-1"></span>**Εισαγωγή πληροφοριών ασθενούς**

Για την εισαγωγή των πληροφοριών του ασθενούς απαιτείται ένα πληκτρολόγιο USB, μια συσκευή ανάγνωσης καρτών ή μια συσκευή ανάγνωσης γραμμικού κώδικα.

o Ανατρέξτε στην ενότητα [«Patient Info. Entry \(Εισαγωγή](#page-44-2)  [πληροφοριών ασθενούς\)» στη σελίδα 45](#page-44-2) και ρυθμίστε τη συσκευή που πρόκειται να χρησιμοποιήσετε.

# **Εισαγωγή πληροφοριών ασθενούς με πληκτρολόγιο**

Μπορείτε να χρησιμοποιήσετε ένα πληκτρολόγιο συνδεδεμένο στη θύρα USB 3 στο πίσω μέρος της μονάδας, για να εισαγάγετε τις πληροφορίες του ασθενούς.

Χρησιμοποιήστε το πληκτρολόγιο USB για να εισαγάγετε το αναγνωριστικό, το όνομα, το φύλλο και την ημερομηνία γέννησης του ασθενούς.

# 1 **Πατήστε το κουμπί PATIENT INFO (Πληροφορίες ασθενούς).**

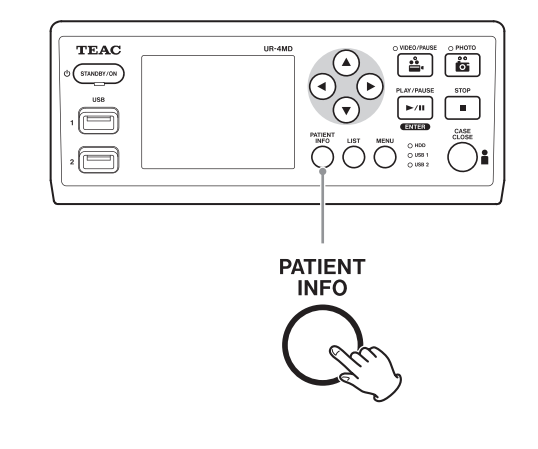

# 2 **Χρησιμοποιήστε το πληκτρολόγιο για να εισαγάγετε τις πληροφορίες.**

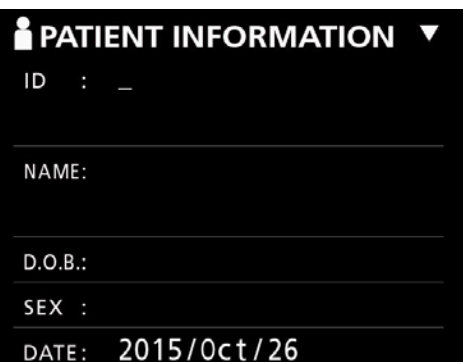

<span id="page-21-0"></span>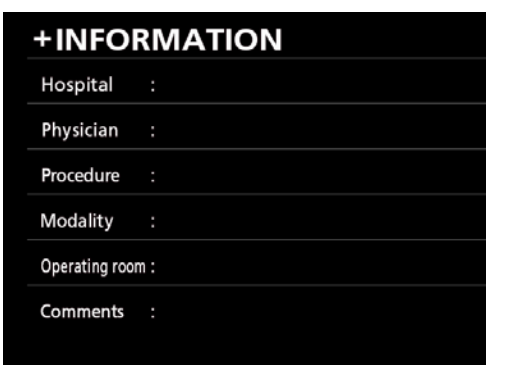

Τα στοιχεία Hospital (Νοσοκομείο), Procedure (Διαδικασία), Modality (Τρόπος λειτουργίας) και Operation Room (Ιατρείο) καταχωρούνται αυτόματα στην εσωτερική μνήμη. Διαγράψτε τις πληροφορίες που δεν χρειάζεστε.

# 3 **Πατήστε το κουμπί ENTER (Εισαγωγή) για επιβεβαίωση.**

#### **Κουμπιά και αντίστοιχα πλήκτρα του πληκτρολογίου USB**

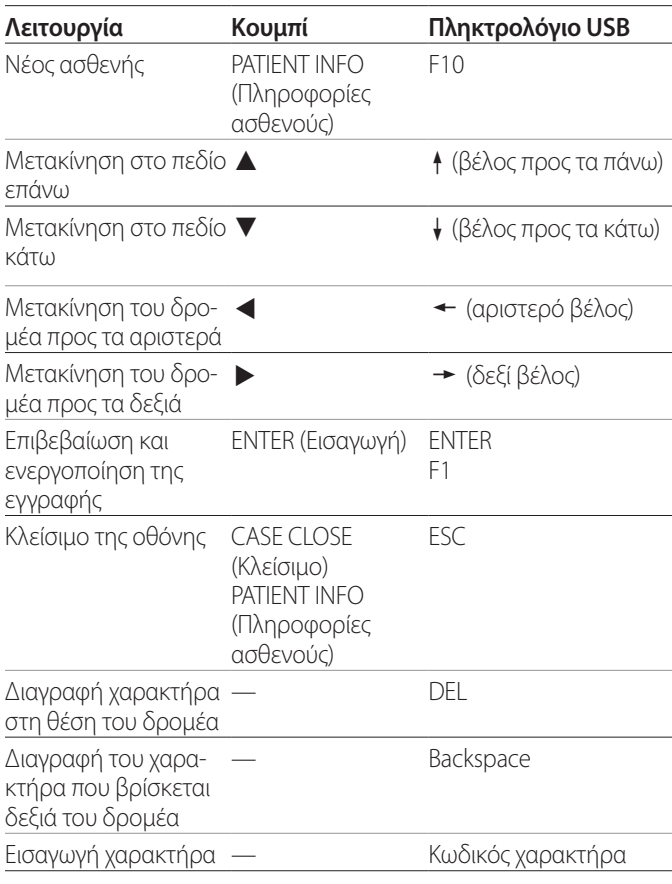

#### **ΣΗΜΕΙΩΣΗ**

- o Εάν δεν πατήσετε το κουμπί ENTER (Εισαγωγή) στον μπροστινό πίνακα ή το πλήκτρο ENTER στο πληκτρολόγιο, η τιμή που έχετε πληκτρολογήσει δεν θα επιβεβαιωθεί.
- o Μπορείτε να χρησιμοποιήσετε μόνο αγγλικά γράμματα και αριθμούς.
- o Χρησιμοποιήστε ένα πληκτρολόγιο που ταιριάζει με τη ρύθμιση «Language» (Γλώσσα) της μονάδας.

o Υποστηρίζονται πληκτρολόγια USB που είναι συμβατά με IBM/Windows. Τα πληκτρολόγια Mac, για παράδειγμα, δεν μπορούν να χρησιμοποιηθούν με αυτή τη μονάδα.

# **Ακύρωση της εισαγωγής πληροφοριών ασθενούς**

Στην οθόνη εισαγωγής πληροφοριών ασθενούς, πατήστε το κουμπί CASE CLOSE (Κλείσιμο) ή PATIENT INFO (Πληροφορίες ασθενούς).

# **Εισαγωγή πληροφοριών ασθενούς μέσω κάρτας / γραμμικού κώδικα**

Μπορείτε να συνδέσετε μια συσκευή ανάγνωσης καρτών ή γραμμικού κώδικα στη θύρα USB 3 στο πίσω μέρος της μονάδας, για να εισαγάγετε τις πληροφορίες του ασθενούς.

# 1 **Πατήστε το κουμπί PATIENT INFO (Πληροφορίες ασθενούς).**

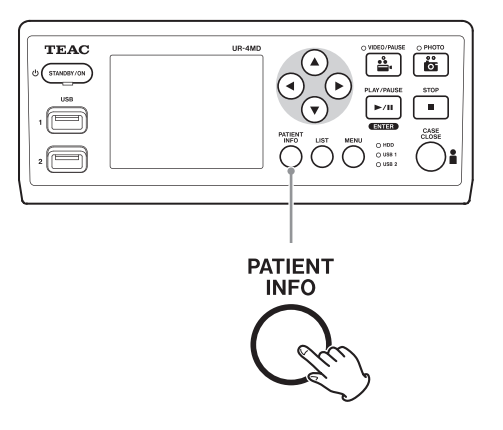

2 **Διαβάστε την κάρτα / τον γραμμικό κώδικα.** 

# 3 **Πατήστε το κουμπί ENTER (Εισαγωγή) για να επιβεβαιώσετε και να ενεργοποιήσετε την εγγραφή βίντεο.**

## **ΣΗΜΕΙΩΣΗ**

- o Εάν δεν πατήσετε το κουμπί ENTER (Εισαγωγή) στον μπροστινό πίνακα, η τιμή που έχετε πληκτρολογήσει δεν θα επιβεβαιωθεί.
- o Μπορείτε να χρησιμοποιήσετε μόνο αγγλικά γράμματα και αριθμούς.
- o Η μονάδα δεν μπορεί να προβάλει σωστά άλλους χαρακτήρες πέραν των αγγλικών γραμμάτων και αριθμών.

# <span id="page-22-0"></span>**Επιλογή του τρόπου εμφάνισης των πληροφοριών σε εξωτερική οθόνη**

Πιέστε και κρατήστε πατημένο το κουμπί PATIENT INFO (Πληροφορίες ασθενούς) για 1 δευτερόλεπτο για εναλλαγή ανάμεσα στις ακόλουθες επιλογές εμφάνισης των πληροφοριών σε εξωτερική οθόνη:

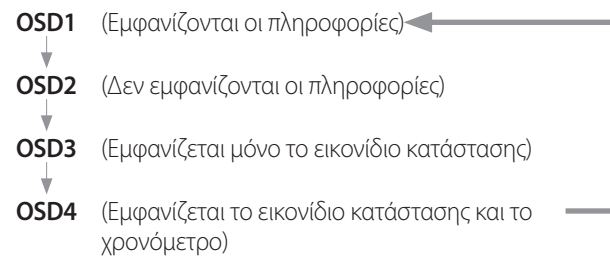

# **Έξοδος από τη λειτουργία εγγραφής**

Πατήστε το κουμπί CASE CLOSE (Κλείσιμο) για να απαλείψετε τις πληροφορίες ασθενούς και να τερματίσετε τη λειτουργία εγγραφής.

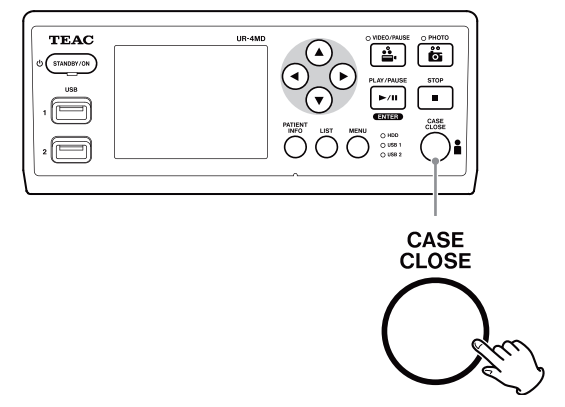

Τα βίντεο και οι φωτογραφίες που έχουν ληφθεί πριν από το πάτημα του κουμπιού CASE CLOSE (Κλείσιμο) θα αποθηκευτούν στον ίδιο φάκελο. Ο μέγιστος αριθμός εικόνων σε έναν φάκελο, συμπεριλαμβανομένων των μη κινούμενων εικόνων και των εικόνων βίντεο, είναι 999. Εάν συμπληρωθεί αυτός ο αριθμός και θέλετε να συνεχίσετε την εγγραφή, πατήστε μία φορά το κουμπί CASE CLOSE (Κλείσιμο) για να τερματίσετε την εγγραφή. Με την επόμενη έναρξη της εγγραφής, θα δημιουργηθεί ένας νέος φάκελος.

# **Μέτρα προφύλαξης κατά την αφαίρεση συσκευών αποθήκευσης USB**

Αφού πατήσετε το κουμπί CASE CLOSE (Κλείσιμο) για να σταματήσετε την εγγραφή βίντεο ή φωτογραφιών, μην αποσυνδέσετε αμέσως τη συσκευή αποθήκευσης USB, καθώς η μονάδα συνεχίζει να εγγράφει δεδομένα στη συσκευή για κάποιο διάστημα.

Η αποσύνδεση μιας συσκευής αποθήκευσης USB κατά τη διάρκεια της εγγραφής δεδομένων μπορεί να προκαλέσει την καταστροφή ορισμένων από τις εγγεγραμμένες εικόνες και τα αρχεία διαχείρισης, με αποτέλεσμα την απώλεια των αντίστοιχων δεδομένων. Ακολουθήστε τις παρακάτω διαδικασίες όταν αποσυνδέετε συσκευές αποθήκευσης USB:

1 **Πατήστε το κουμπί CASE CLOSE (Κλείσιμο) για να σταματήσετε την εγγραφή και περιμένετε μέχρι να ανάψουν με πράσινο χρώμα όλες οι ενδεικτικές λυχνίες κατάστασης.** 

Ανάλογα με τη διάρκεια της εγγραφής, ενδεχομένως να περάσουν αρκετά λεπτά μέχρι να γίνουν πράσινες όλες οι λυχνίες.

- 2 **Αφού βεβαιωθείτε ότι όλες οι ενδεικτικές λυχνίες είναι πράσινες, πατήστε το κουμπί LIST (Λίστα) και επιβεβαιώστε ότι οι εγγεγραμμένες εικόνες βρίσκονται στην κορυφή της λίστας.**
- 3 **Βεβαιωθείτε ότι η συσκευή αναπαραγωγής που εμφανίζεται στην κάτω αριστερή γωνία της οθόνης είναι μια συσκευή αποθήκευσης USB (USB1 ή USB2).**
- 4 **Βεβαιωθείτε επίσης ότι είναι δυνατή η αναπαραγωγή των εγγεγραμμένων εικόνων.**
- 5 **Πατήστε το κουμπί CASE CLOSE (Κλείσιμο) για να σταματήσετε την αναπαραγωγή.**
- 6 **Μόλις εξαφανιστεί το εικονίδιο αναπαραγωγής από την οθόνη, αποσυνδέστε τη συσκευή αποθήκευσης USB.**

# <span id="page-23-0"></span>**Αναπαραγωγή τελευταίου βίντεο/φωτογραφίας**

Πατήστε το κουμπί PLAY/PAUSE (Αναπαραγωγή/παύση) στον μπροστινό πίνακα για την αναπαραγωγή των πιο πρόσφατων εγγεγραμμένων δεδομένων.

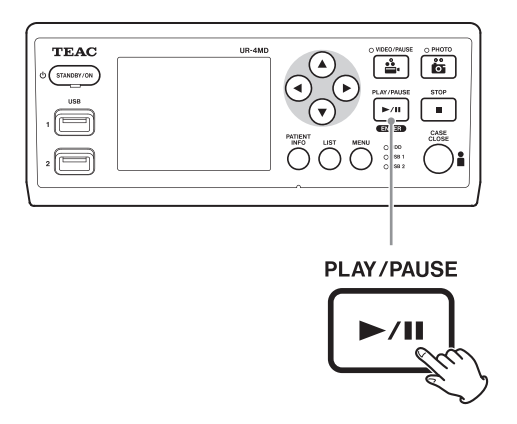

#### **Εικονίδια που εμφανίζονται κατά τη διάρκεια της αναπαραγωγής**

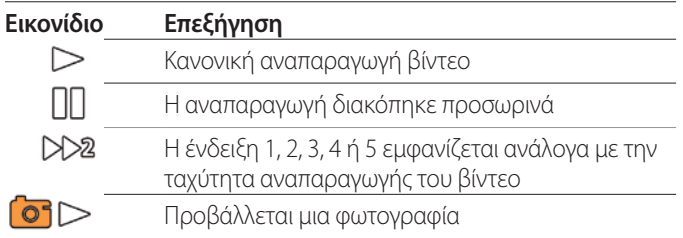

Εικονίδιο κατάστασης

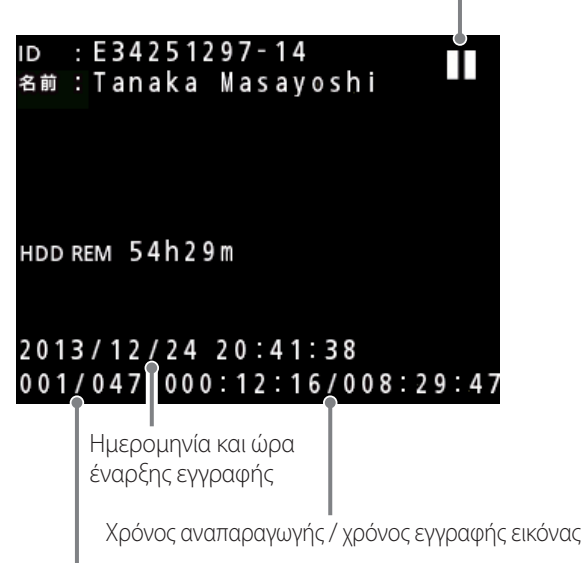

Αριθμός εικόνας που αναπαράγεται / συνολικός αριθμός εικόνων στον φάκελο

#### **ΣΗΜΑΝΤΙΚΗ ΣΗΜΕΙΩΣΗ**

Η αναπαραγωγή του πιο πρόσφατου βίντεο/φωτογραφίας μπορεί να γίνει μόνο αμέσως μετά την εκκίνηση ή την εγγραφή.

Το άνοιγμα της λίστας ή η έναρξη της αναπαραγωγής αλλάζει τον φάκελο αναπαραγωγής.

# **Ενέργειες αναπαραγωγής**

# **Αναπαραγωγή και παύση**

Πατήστε το κουμπί PLAY/PAUSE (Αναπαραγωγή/παύση).

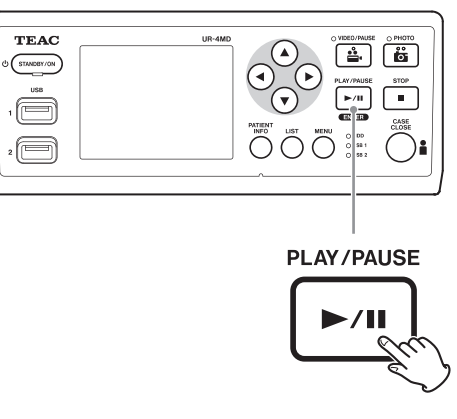

- o Κατά τη διάρκεια της κανονικής αναπαραγωγής ενός βίντεο, αυτό διακόπτει προσωρινά την αναπαραγωγή.
- o Σε κάθε άλλη περίσταση, το κουμπί αυτό ξεκινά την κανονική αναπαραγωγή (φυσιολογική ταχύτητα 1×).
- o Το κουμπί αυτό δεν κάνει τίποτα όταν προβάλλεται μια φωτογραφία.

# **Τερματισμός**

Κατά τη διάρκεια της αναπαραγωγής, πατήστε το κουμπί CASE CLOSE (Κλείσιμο) ή STOP (Τερματισμός) για να σταματήσετε την αναπαραγωγή.

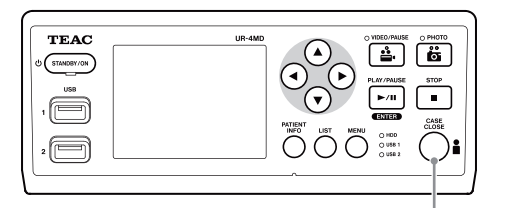

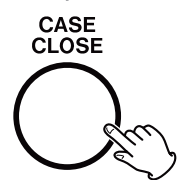

# <span id="page-24-0"></span>**Αλλαγή ταχύτητας αναπαραγωγής**

Κατά τη διάρκεια της αναπαραγωγής του βίντεο, πατήστε το κουμπί ► για να αυξήσετε την ταχύτητα αναπαραγωγής κατά ένα επίπεδο τη φορά.

Πατήστε το κουμπί g για να μειώσετε την ταχύτητα αναπαραγωγής κατά ένα επίπεδο.

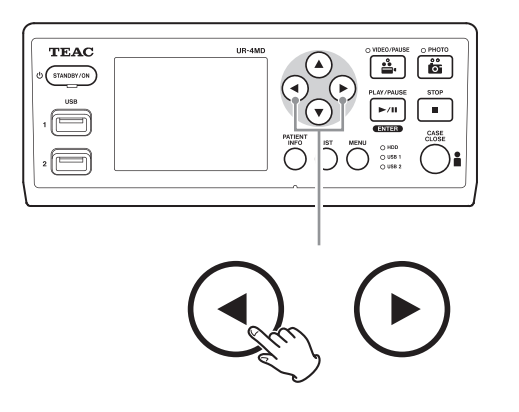

## **ΣΗΜΕΙΩΣΗ**

- o Η μονάδα δεν διαθέτει λειτουργία «επαναφοράς» (rewind) του βίντεο.
- o Εάν επιλέξετε αναπαραγωγή σε υψηλή ταχύτητα, μπορεί να παρουσιαστούν προβλήματα κατά την αναπαραγωγή του βίντεο. Εάν συμβεί αυτό, επανεκκινήστε την κανονική αναπαραγωγή και δοκιμάστε ξανά.

# **Μετάβαση στον επόμενο δείκτη**

Κατά την προβολή ενός βίντεο, πατήστε και κρατήστε πατημένο το κουμπί  $\blacktriangleright$  για να μεταβείτε στον επόμενο δείκτη και να συνεχίσετε την αναπαραγωγή του βίντεο από εκεί.

Εάν δεν υπάρχουν άλλοι δείκτες μέχρι το τέλος του βίντεο, το κουμπί αυτό σας μεταφέρει στο τέλος του βίντεο και διακόπτει προσωρινά την αναπαραγωγή.

Πατήστε και κρατήστε πατημένο το κουμπί g για να μεταβείτε στον προηγούμενο δείκτη και να συνεχίσετε την αναπαραγωγή του βίντεο από εκεί.

Εάν δεν υπάρχουν άλλοι δείκτες μέχρι την αρχή του βίντεο, το κουμπί αυτό σας μεταφέρει στην αρχή του βίντεο και εκτελεί αναπαραγωγή από εκεί.

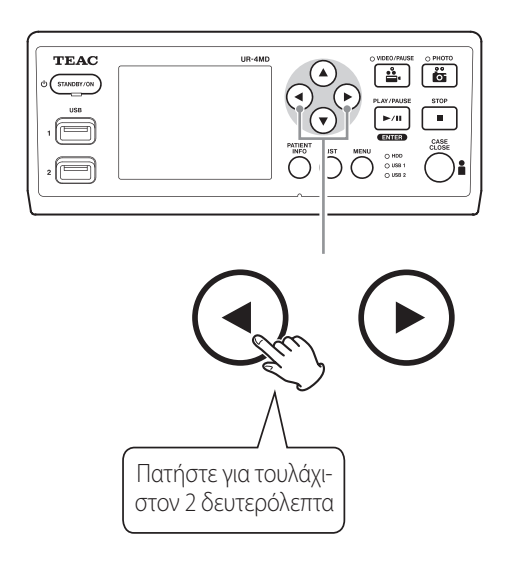

# **Μετάβαση στο επόμενο εγγεγραμμένο αρχείο**

Κατά την προβολή φωτογραφιών ή όταν ολοκληρώνεται η αναπαραγωγή ενός βίντεο, πατήστε το κουμπί  $\blacktriangle$  για να μεταβείτε στο επόμενο αρχείο.

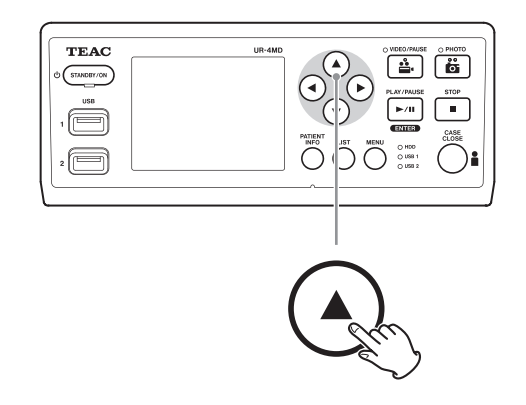

Πατήστε το κουμπί  $\blacktriangledown$  για να μεταβείτε στο προηγούμενο αρχείο.

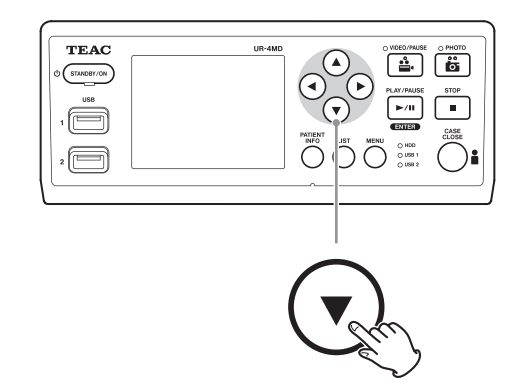

#### <span id="page-25-0"></span>**Μετάβαση στον επόμενο φάκελο**

Κατά τη διάρκεια της αναπαραγωγής ή όταν αυτή έχει διακοπεί προσωρινά, πατήστε το κουμπί  $\blacktriangle$  για τουλάχιστον δύο δευτερόλεπτα, για να μεταβείτε στον επόμενο φάκελο.

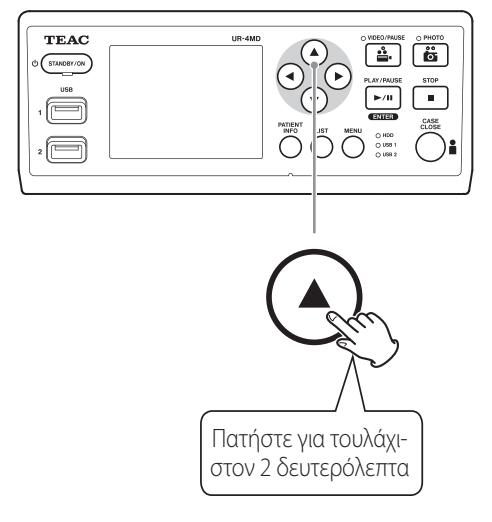

Πατήστε το κουμπί  $\blacktriangledown$  για δύο ή περισσότερα δευτερόλεπτα, για να μεταβείτε στον προηγούμενο φάκελο.

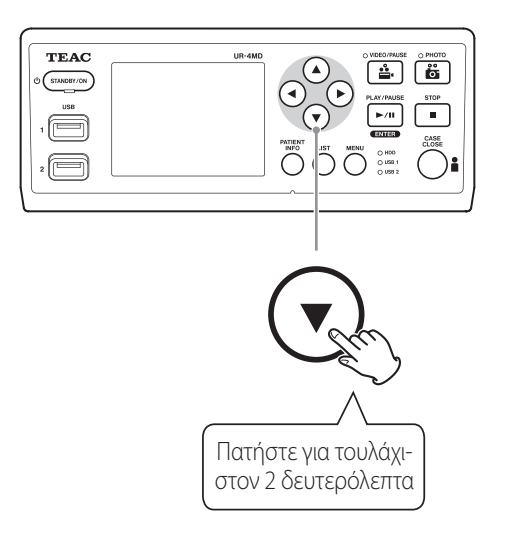

# **Ήχος κατά τη διάρκεια της αναπαραγωγής**

Ο ήχος ακούγεται μόνο κατά τη διάρκεια της κανονικής αναπαραγωγής.

#### **ΣΗΜΕΙΩΣΗ**

Δεν ακούγεται ήχος κατά τη διάρκεια της αναπαραγωγής σε υψηλή ταχύτητα.

# **Εμφάνιση και αναπαραγωγή αρχείων σε λίστα από τον πιο πρόσφατο φάκελο**

Πατήστε το κουμπί LIST (Λίστα) ή το πλήκτρο F3 στο πληκτρολόγιο USB για να εμφανιστούν τα δεδομένα εγγραφής στον φάκελο με την πιο πρόσφατη ημερομηνία.

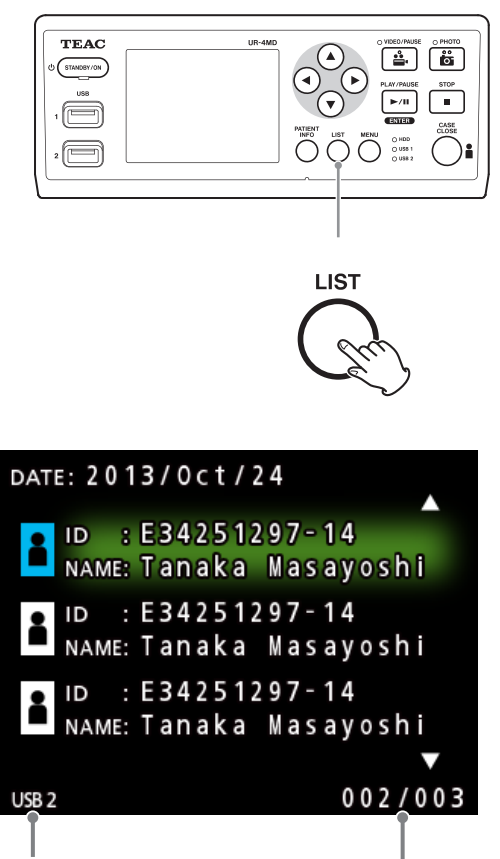

Εντοπισμένη συσκευή

Αριθμός τρέχοντος φακέλου / συνολικός αριθμός φακέλων

# <span id="page-26-0"></span>**Αναζήτηση αρχείων με κριτήρια και αναπαραγωγή αυτών των αρχείων**

## **ΣΗΜΕΙΩΣΗ**

Εάν η επιλογή «Patient Info. Entry» (Εισαγωγή πληροφοριών ασθενούς) έχει οριστεί σε «Off» (Απενεργ.), η λειτουργία αναζήτησης δεν μπορεί να χρησιμοποιηθεί.

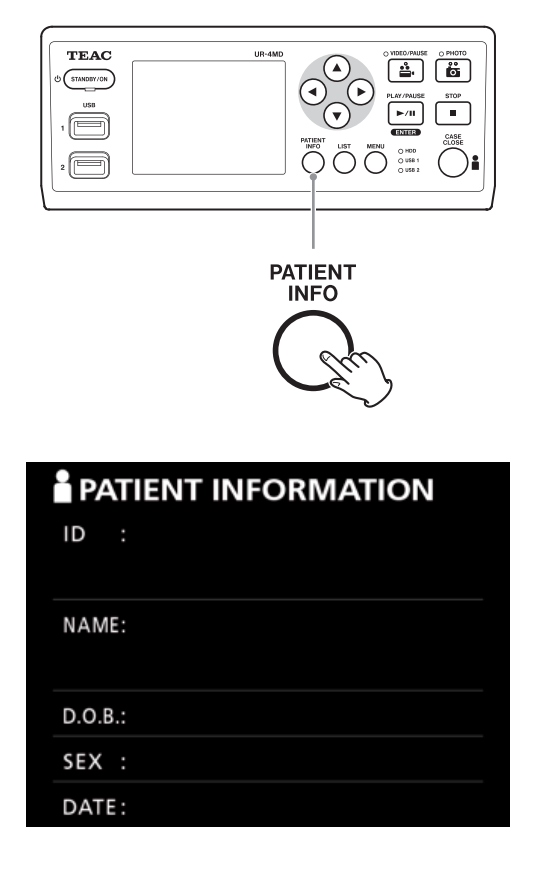

# **Αναζήτηση με αναγνωριστικό**

- 1 **Πατήστε το κουμπί PATIENT INFO (Πληροφορίες ασθενούς).**
- 2 **Μετακινήστε τον δρομέα στο πεδίο ID (Αναγνωριστικό).**
- 3 **Χρησιμοποιήστε ένα πληκτρολόγιο USB για να εισαγάγετε το αναγνωριστικό.**
- 4 **Πατήστε το κουμπί LIST (Λίστα) ή το πλήκτρο F3 στο πληκτρολόγιο USB για να ξεκινήσει η αναζήτηση.**

# **Αναζήτηση με όνομα**

- 1 **Πατήστε το κουμπί PATIENT INFO (Πληροφορίες ασθενούς).**
- 2 **Μετακινήστε τον δρομέα στο πεδίο NAME (Όνομα).**
- 3 **Χρησιμοποιήστε ένα πληκτρολόγιο USB για να εισαγάγετε το όνομα.**
- 4 **Πατήστε το κουμπί LIST (Λίστα) ή το πλήκτρο F3 στο πληκτρολόγιο USB για να ξεκινήσει η αναζήτηση.**

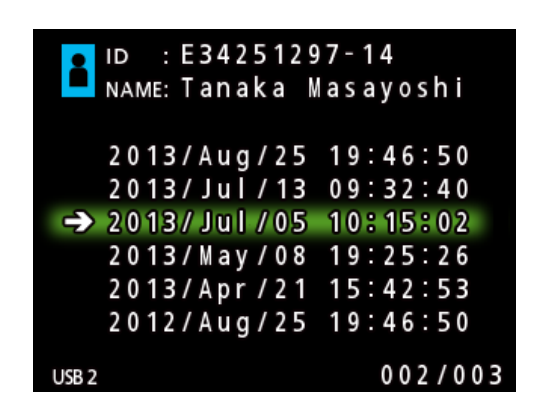

# **Αναζήτηση με ημερομηνία**

- 1 **Πατήστε το κουμπί PATIENT INFO (Πληροφορίες ασθενούς).**
- 2 **Μετακινήστε τον δρομέα στο πεδίο DATE (Ημερομηνία).**
- 3 **Χρησιμοποιήστε ένα πληκτρολόγιο USB για να εισαγάγετε την ημερομηνία.**
- 4 **Πατήστε το κουμπί LIST (Λίστα) ή το πλήκτρο F3 στο πληκτρολόγιο USB για να ξεκινήσει η αναζήτηση.**

<span id="page-27-0"></span>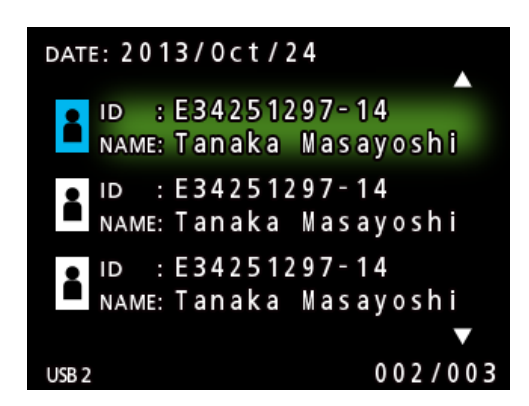

#### **Κουμπιά και αντίστοιχα πλήκτρα του πληκτρολογίου USB**

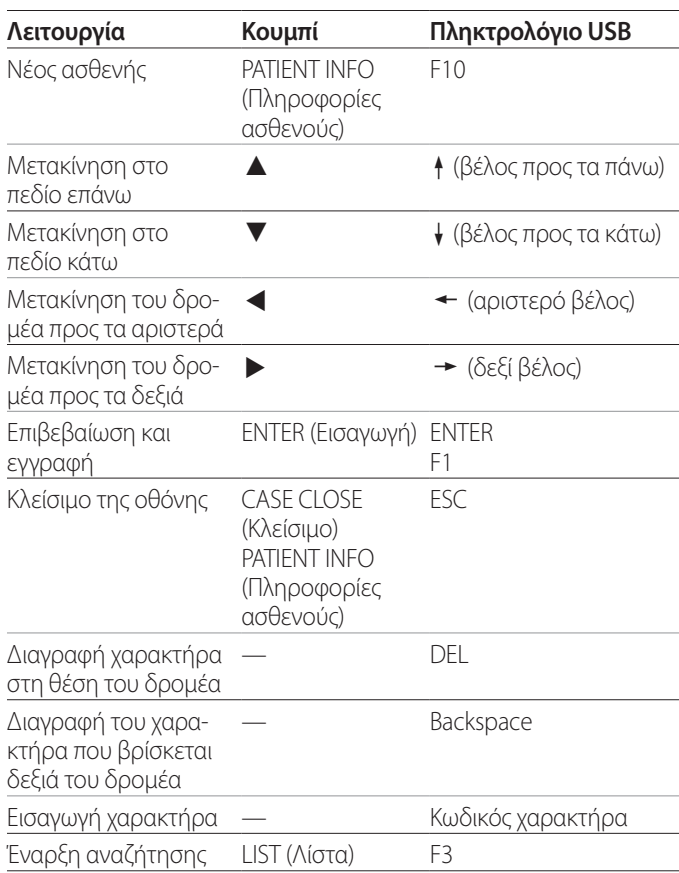

# **Αλλαγή της συσκευής που χρησιμοποιείται για την αναζήτηση (αναπαραγωγή)**

Στην οθόνη των αποτελεσμάτων αναζήτησης, πατήστε το κουμπί  $\blacktriangleleft$  ή  $\blacktriangleright$ , ή το πλήκτρο  $\Leftarrow$  ή  $\rightarrow$  στο πληκτρολόγιο USB, για να αλλάξετε συσκευές με την εξής σειρά.

$$
\blacktriangleright \text{ iHDD} \blacktriangleleft \blacktriangleright \text{USB1} \blacktriangleleft \blacktriangleright \text{USB2} \blacktriangleleft
$$

# <span id="page-28-1"></span><span id="page-28-0"></span>**Αποθήκευση ήδη εγγεγραμμένων φωτογραφιών/βίντεο σε μια εξωτερική συσκευή**

Μπορείτε να χρησιμοποιήσετε τη μονάδα για να αντιγράψετε σε μια εξωτερική συσκευή τα δεδομένα που έχουν εγγραφεί σε αυτήν. Χρησιμοποιήστε τη λειτουργία «Copy to (from iHDD)» [Αντιγραφή σε (από iHDD)] στην οθόνη «Advanced-1» (Για προχωρημένους-1) ([σελίδα 17\)](#page-16-2).

# **Αντιγραφή σε USB 1 ή USB 2**

- 1 **Πατήστε το κουμπί MENU (Μενού).**
- 2 **Επιλέξτε «Advanced» (Για προχωρημένους).**
- 3 **Επιλέξτε «Copy to (from iHDD)» (Αντιγραφή σε [από iHDD]).**
- 4 **Επιλέξτε «USB1» ή «USB2».**
- 5 **Επιλέξτε τη σειρά αντιγραφής των φακέλων.**

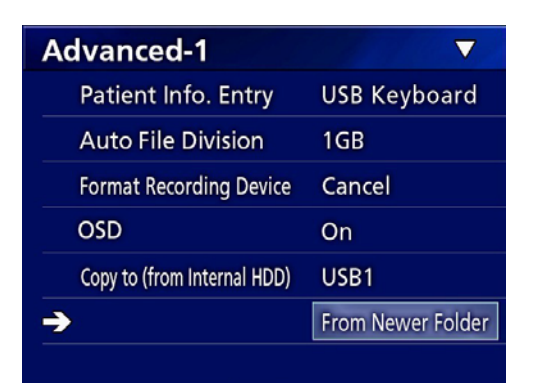

## **ΣΗΜΕΙΩΣΗ**

- o Όλα τα βίντεο και οι εικόνες που είναι αποθηκευμένες στο UR-4MD θα αντιγραφούν στην επιλεγμένη συσκευή. Για να αντιγράψετε μόνο συγκεκριμένους φακέλους, χρησιμοποιήστε την οθόνη λίστας ([«Αντιγραφή καθορισμένου](#page-29-1)  [φακέλου» στη σελίδα 30](#page-29-1)).
- o Δεν είναι δυνατή η επιλογή μεμονωμένων αρχείων για αντιγραφή.
- o Επιβεβαιώστε ότι ο προορισμός της αντιγραφής διαθέτει αρκετό ελεύθερο χώρο.

Εάν ο εσωτερικός σκληρός δίσκος περιέχει μεγάλο αριθμό δεδομένων, η αντιγραφή μπορεί να διαρκέσει αρκετές ώρες.

Συνιστούμε να πραγματοποιήσετε την αντιγραφή όταν δεν θα χρειαστεί να χρησιμοποιήσετε τη μονάδα για ένα ικανό χρονικό διάστημα.

**Αντιγραφή σε διακομιστή FTP**

- 1 **Πατήστε το κουμπί MENU (Μενού).**
- 2 **Επιλέξτε «Advanced» (Για προχωρημένους).**
- 3 **Επιλέξτε «Copy to (from iHDD)» (Αντιγραφή σε [από iHDD]).**
- 4 **Επιλέξτε «Network (FTP)» (Δίκτυο [FTP]).**
- 5 **Επιλέξτε τη σειρά αντιγραφής των φακέλων.**

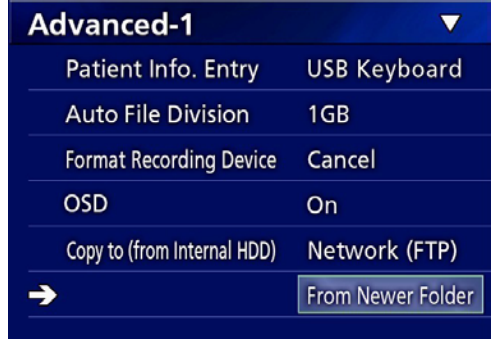

## **ΣΗΜΕΙΩΣΗ**

Για λεπτομέρειες σχετικά με τις ρυθμίσεις του διακομιστή FTP, βλ. «FTP Client (Πρόγραμμα-πελάτης FTP)» στην ενότητα [«Mode Select \(Επιλογή λειτουργίας\)» στη σελίδα 49](#page-48-2).

# **Αντιγραφή σε διακομιστή CIFS**

- 1 **Πατήστε το κουμπί MENU (Μενού).**
- 2 **Επιλέξτε «Advanced» (Για προχωρημένους).**
- 3 **Επιλέξτε «Copy to (from iHDD)» (Αντιγραφή σε [από iHDD]).**
- 4 **Επιλέξτε «Network (CIFS)» (Δίκτυο [CIFS]).**
- 5 **Επιλέξτε τη σειρά αντιγραφής των φακέλων.**

<span id="page-29-0"></span>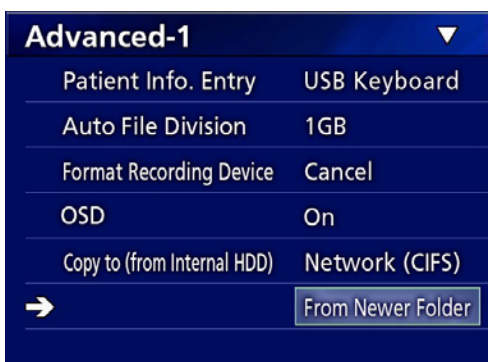

#### **ΣΗΜΕΙΩΣΗ**

Για λεπτομέρειες σχετικά με τις ρυθμίσεις του διακομιστή CIFS, βλ. «CIFS Client (Πρόγραμμα-πελάτης CIFS)» στην ενότητα [«Mode Select \(Επιλογή λειτουργίας\)» στη σελίδα 49.](#page-48-2)

# <span id="page-29-1"></span>**Αντιγραφή καθορισμένου φακέλου**

# 1 **Πατήστε το κουμπί LIST (Λίστα) για να ανοίξετε τη λίστα.**

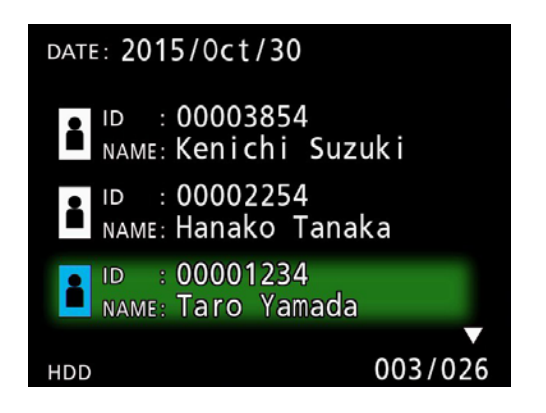

- o Εάν δεν εμφανιστεί η λίστα του εσωτερικού σκληρού δίσκου, χρησιμοποιήστε τα κουμπιά  $\blacklozenge$  και  $\blacktriangleright$  για να ορίσετε το «HDD» (Σκληρός δίσκος) ως συσκευή στην οποία γίνεται η αναζήτηση (αναπαραγωγή).
- **2** Χρησιμοποιήστε τα κουμπιά  $\blacktriangle$  και  $\blacktriangleright$  για **να επιλέξετε τον φάκελο που θέλετε να αντιγράψετε και πατήστε το κουμπί MENU (Μενού).**

Εμφανίζεται ένα αναδυόμενο μενού.

**3 Χρησιμοποιήστε τα κουμπιά ↑ και ↓ για να επιλέξετε «Copy» (Αντιγραφή) και πατήστε το κουμπί ENTER (Εισαγωγή).**

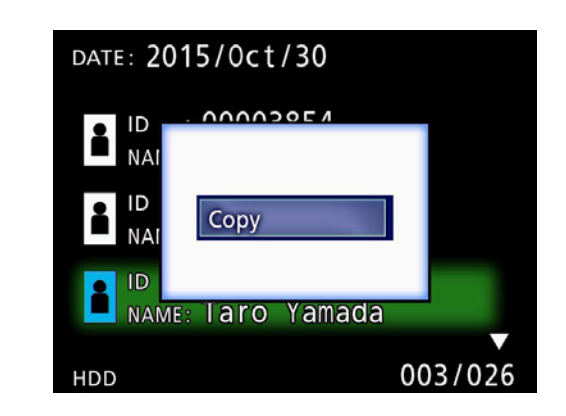

Θα εμφανιστεί το αναδυόμενο μενού «Destination» (Προορισμός).

# **4 Χρησιμοποιήστε τα κουμπιά ↑ και ↓ για να επιλέξετε τον προορισμό της αντιγραφής και πατήστε το κουμπί ENTER (Εισαγωγή).**

Εμφανίζονται ως προορισμοί αντιγραφής οι συσκευές στις οποίες μπορείτε να αντιγράψετε τον φάκελο εκείνη τη στιγμή.

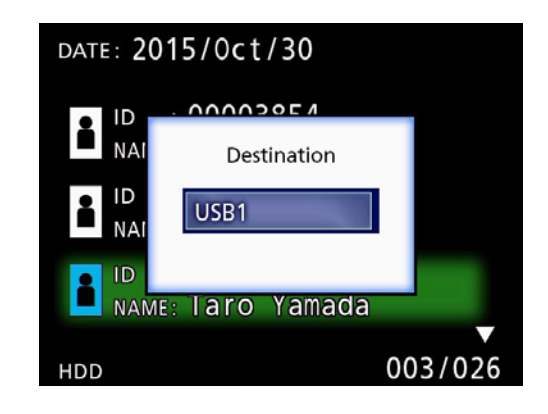

5 **Όταν εμφανιστεί το παράθυρο διαλόγου επιβεβαίωσης, πατήστε το κουμπί** d **για να επιλέξετε «Yes» (Ναι) και, στη συνέχεια, πατήστε το κουμπί ENTER (Εισαγωγή).**

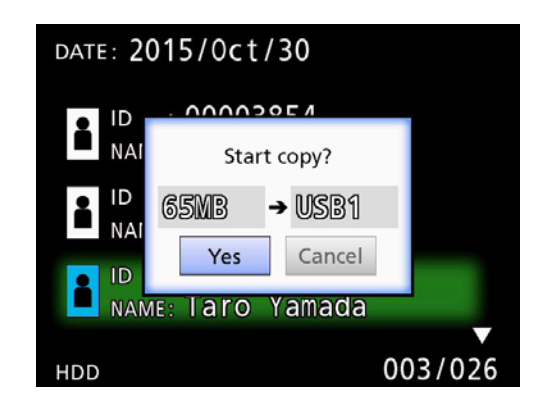

o Η αντιγραφή δεν μπορεί να ξεκινήσει εάν ο προορισμός της αντιγραφής δεν διαθέτει αρκετό ελεύθερο χώρο.

<span id="page-30-0"></span>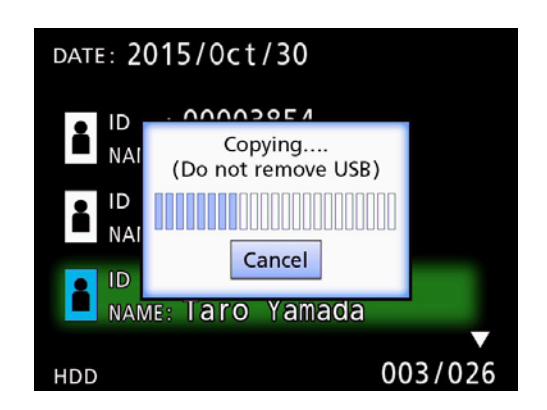

- o Μπορείτε να ακυρώσετε την αντιγραφή όσο αυτή βρίσκεται σε εξέλιξη, πατώντας το κουμπί ENTER (Εισαγωγή).
- 6 **Όταν εμφανιστεί το μήνυμα «Copy completed!» (Η αντιγραφή ολοκληρώθηκε!), πατήστε το κουμπί ENTER (Εισαγωγή) για να επιστρέψετε στη λίστα.**

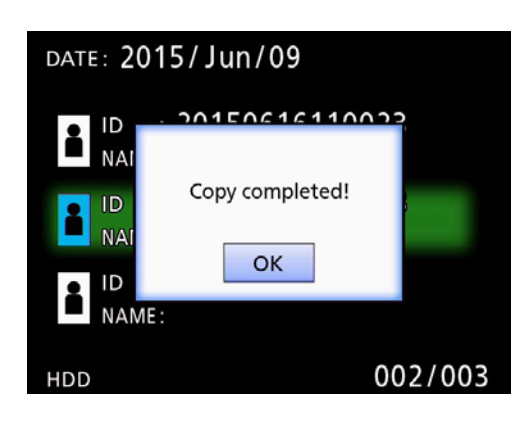

**Επεξεργασία πληροφοριών σε ήδη υπάρχοντες φακέλους**

1 **Πατήστε το κουμπί LIST (Λίστα) για να ανοίξετε τη λίστα.**

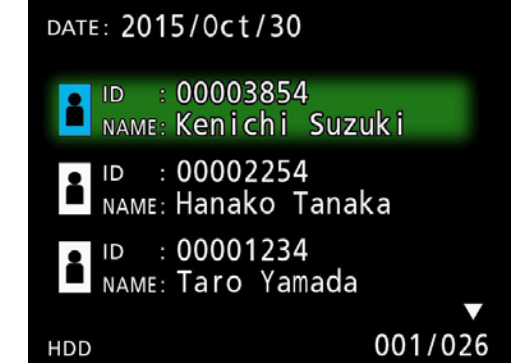

**2 Χρησιμοποιήστε τα κουμπιά**  $\triangle$  **και**  $\downarrow$  **για να επιλέξετε τον φάκελο με τις πληροφορίες που θέλετε να επεξεργαστείτε και πατήστε το κουμπί MENU (Μενού).**

Εμφανίζεται ένα αναδυόμενο μενού.

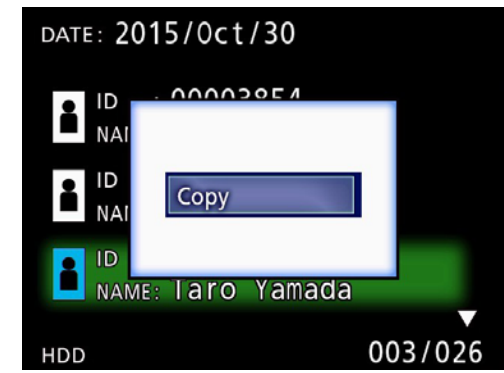

**3 Χρησιμοποιήστε τα κουμπιά ↑ και ↓ για να επιλέξετε «Edit» (Επεξεργασία) και πατήστε το κουμπί ENTER (Εισαγωγή).**

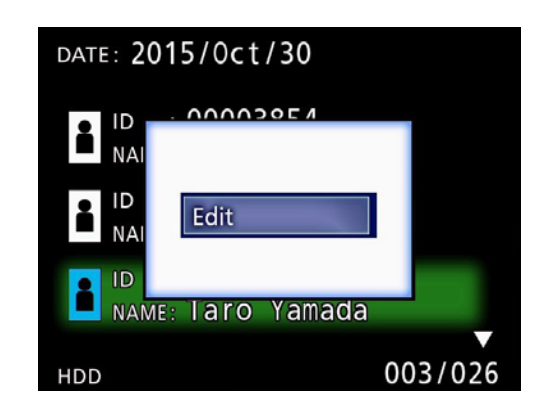

<span id="page-31-0"></span>Ανοίγει η οθόνη PATIENT INFORMATION (Πληροφορίες ασθενούς) για τον φάκελο.

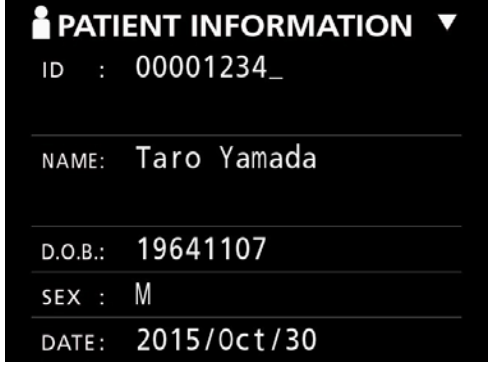

# 4 **Τροποποιήστε τις πληροφορίες του φακέλου και πατήστε το κουμπί ENTER (Εισαγωγή).**

Θα εμφανιστεί ένα παράθυρο διαλόγου επιβεβαίωσης.

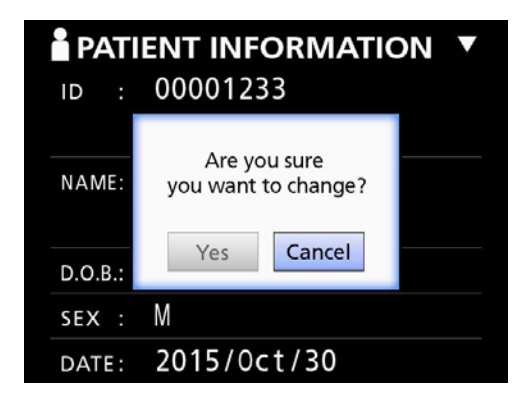

# 5 **Επιλέξτε «Yes» (Ναι) και, στη συνέχεια, πατήστε το κουμπί ENTER (Εισαγωγή) για να αποθηκεύσετε τις πληροφορίες που τροποποιήσατε.**

## **ΣΗΜΑΝΤΙΚΗ ΣΗΜΕΙΩΣΗ**

Όταν η μονάδα χρησιμοποιείται σε λειτουργία USB Mass Storage (Μαζική αποθήκευση USB) ή σε δίκτυο, ενδέχεται να μην είναι δυνατή η επεξεργασία των πληροφοριών φακέλου. Σε αυτή την περίπτωση, ρυθμίστε τη λειτουργία δικτύου σε «Off» (Απενεργ.) (βλ. [«Network Options \(Επιλογές δικτύου\)»](#page-48-1)  [στη σελίδα 49](#page-48-1)).

**Διαγραφή δεδομένων από ήδη υπάρχοντες φακέλους**

1 **Πατήστε το κουμπί LIST (Λίστα) για να ανοίξετε τη λίστα.**

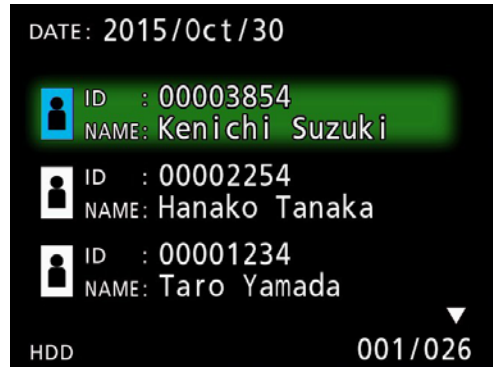

**2** Χρησιμοποιήστε τα κουμπιά  $\triangle$  και  $\downarrow$  για **να επιλέξετε τον φάκελο που θέλετε να διαγράψετε και πατήστε το κουμπί MENU (Μενού).**

Εμφανίζεται ένα αναδυόμενο μενού.

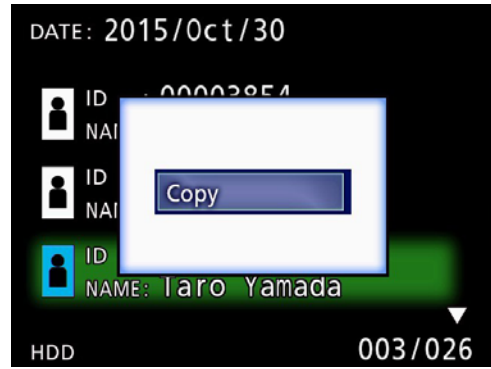

**3** Χρησιμοποιήστε τα κουμπιά  $\triangle$  και  $\triangle$  για να **επιλέξετε «Delete» (Διαγραφή) και πατήστε το κουμπί ENTER (Εισαγωγή).**

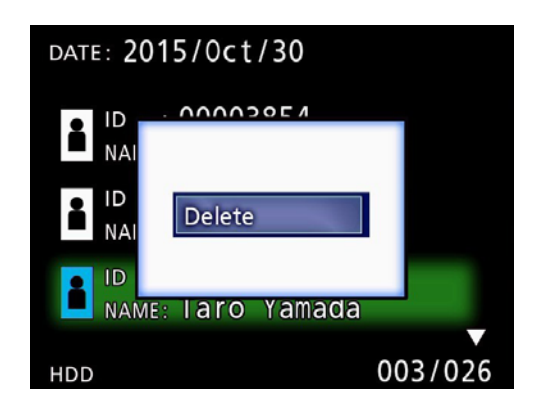

<span id="page-32-0"></span>Θα εμφανιστεί ένα παράθυρο διαλόγου επιβεβαίωσης.

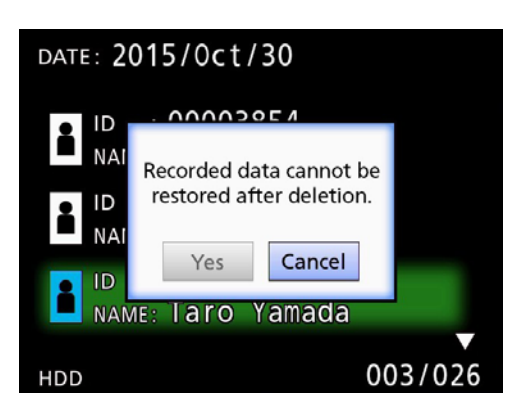

# 4 **Επιλέξτε «Yes» (Ναι) και, στη συνέχεια, πατήστε το κουμπί ENTER (Εισαγωγή).**

Θα εμφανιστεί ξανά ένα παράθυρο διαλόγου επιβεβαίωσης.

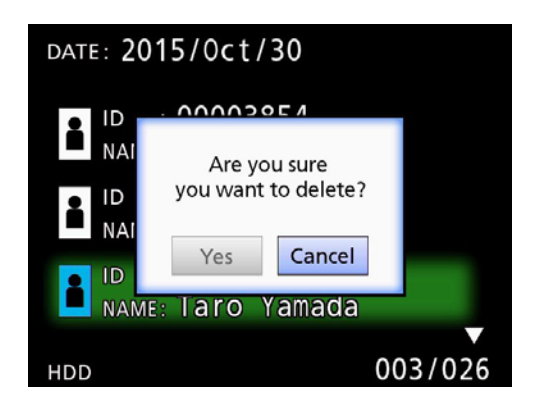

# 5 **Εάν είστε βέβαιοι ότι θέλετε να πραγματοποιήσετε τη διαγραφή, επιλέξτε «Yes» (Ναι) και πατήστε το κουμπί ENTER (Εισαγωγή).**

Τα δεδομένα του επιλεγμένου φακέλου θα διαγραφούν.

#### **ΣΗΜΑΝΤΙΚΗ ΣΗΜΕΙΩΣΗ**

- o Δεν είναι δυνατή η επαναφορά των δεδομένων που διαγράφονται. Να είστε προσεκτικοί όταν χρησιμοποιείτε αυτή τη λειτουργία.
- o Όταν η μονάδα χρησιμοποιείται σε λειτουργία USB Mass Storage (Μαζική αποθήκευση USB) ή σε δίκτυο, ενδέχεται να μην είναι δυνατή η διαγραφή των πληροφοριών φακέλου. Σε αυτή την περίπτωση, ρυθμίστε τη λειτουργία δικτύου σε «Off» (Απενεργ.) (βλ. [«Network Options](#page-48-1)  [\(Επιλογές δικτύου\)» στη σελίδα 49\)](#page-48-1).

# **Δομή φακέλων που χρησιμοποιείται για τα εγγεγραμμένα βίντεο/φωτογραφίες**

Για κάθε ασθενή για τον οποίο εισάγονται πληροφορίες, δημιουργείται ένας φάκελος. Το όνομα κάθε φακέλου έχει την ακόλουθη μορφή και περιλαμβάνει το έτος, τον μήνα, την ημέρα, την ώρα, τα λεπτά, τα δευτερόλεπτα και το αναγνωριστικό.

yymmddhhmmss\_ID

#### **ΣΗΜΕΙΩΣΗ**

Εάν το αναγνωριστικό περιέχει έναν χαρακτήρα που δεν μπορεί να χρησιμοποιηθεί στο όνομα του αρχείου, ο χαρακτήρας αυτός αντικαθίσταται από το σύμβολο της δίεσης (#).

Οι πληροφορίες του φακέλου ενημερώνονται όταν ολοκληρώνεται η εγγραφή (όταν ο χρήστης πατά το κουμπί CASE CLOSE (Κλείσιμο) για την ολοκλήρωση μιας περιόδου εγγραφής).

# **Δομή φακέλων**

Ριζικός κατάλογος PatientList.html (αρχείο html) -<br>-000001-001.mov (αρχείο βίντεο)<br>-000002-001.mov (αρχείο βίντεο) -000002-001.mov (αρχείο βίντεο)<br>-000004-001.mov (αρχείο βίντεο) 000004-001.mov<br>-000005-001.mov ——000007-001.mov<br>photo\_files= — 000006.jpg (αρχείο φωτογραφίας)<br>Files.html (Λίστα βίντεο/φωτογρα 20161216181554\_0000112255<br>|-<br>|video files

20161216154525\_000012345 (φάκελος διαχείρισης ασθενούς) (φάκελος αποθήκευσης βίντεο)<br>(αρχείο βίντεο) 000005-001.mov (διαιρεμένο αρχείο βίντεο, μέρος 1) (διαιρεμένο αρχείο βίντεο, μέρος 2)

(φάκελος αποθήκευσης φωτογραφιών) 000003.jpg (αρχείο φωτογραφίας [αρίθμηση σύμφωνα με τη

σειρά λήψης]) .<br>(Λίστα βίντεο/φωτογραφιών στον φάκελο)<br>(φάκελος διαχείρισης ασθενούς) (φάκελος αποθήκευσης βίντεο)

# <span id="page-33-0"></span>**Προβολή εγγεγραμμένων βίντεο/φωτογραφιών σε υπολογιστή (χρησιμοποιώντας το αρχείο HTML στο μέσο)**

Τα εγγεγραμμένα βίντεο/φωτογραφίες και οι πληροφορίες σχετικά με τους φακέλους μπορούν να προβληθούν χρησιμοποιώντας το πρόγραμμα περιήγησης στο web του υπολογιστή σας. Για τον σκοπό αυτό, ανοίξτε το αρχείο «PatientList.html».

# **Λίστα εγγεγραμμένων φακέλων**

Η μονάδα δημιουργεί μια λίστα HTML (PatientList.html) με τους φακέλους που έχουν εγγραφεί στον εσωτερικό σκληρό δίσκο. Επιπλέον, όταν αντιγράφετε δεδομένα σε μια εξωτερική συσκευή αποθήκευσης USB, δημιουργείται μια λίστα HTML (PatientList. html) με τους φακέλους και σε αυτή τη συσκευή.

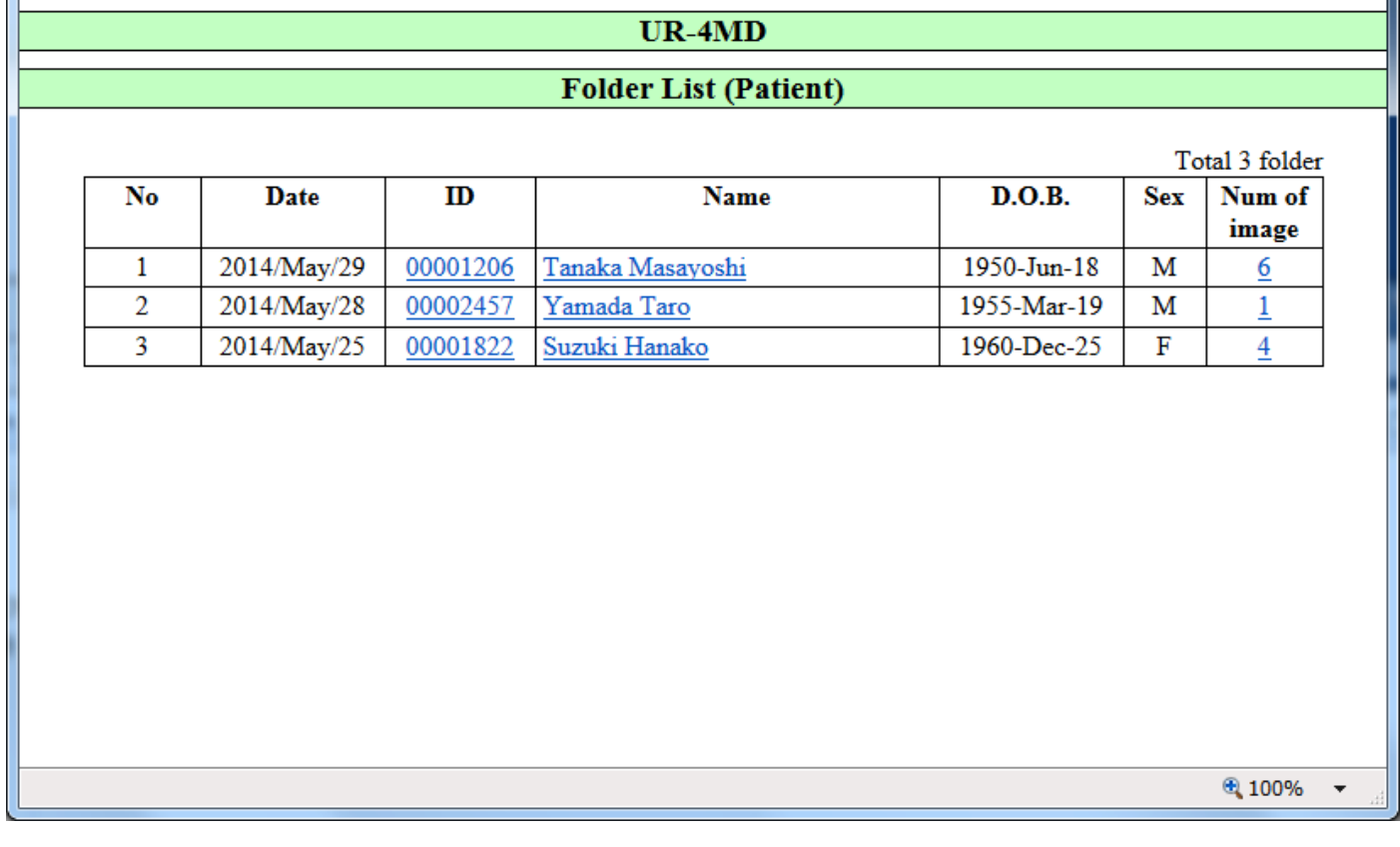

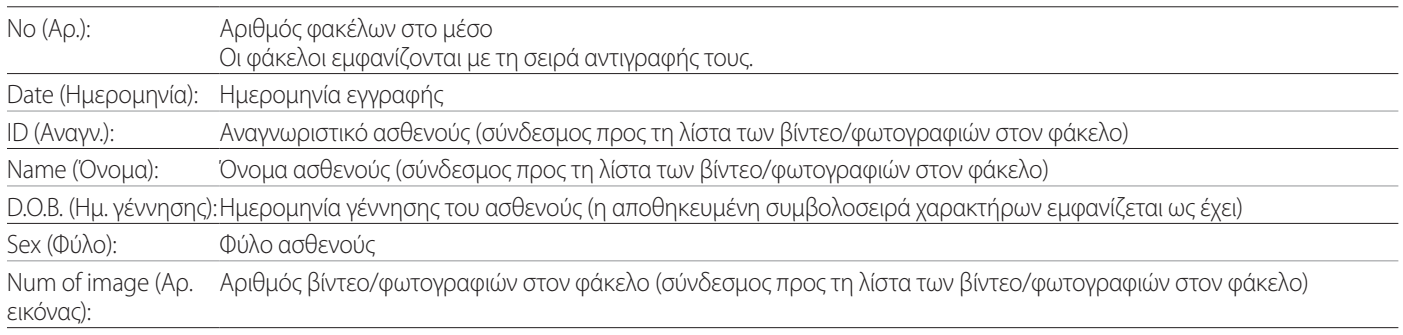

# <span id="page-34-0"></span>**Λίστα βίντεο/φωτογραφιών στον φάκελο**

Κάντε κλικ στο αναγνωριστικό ή το όνομα ενός ασθενούς στη λίστα φακέλων για να εμφανιστεί η λίστα ως εξής.

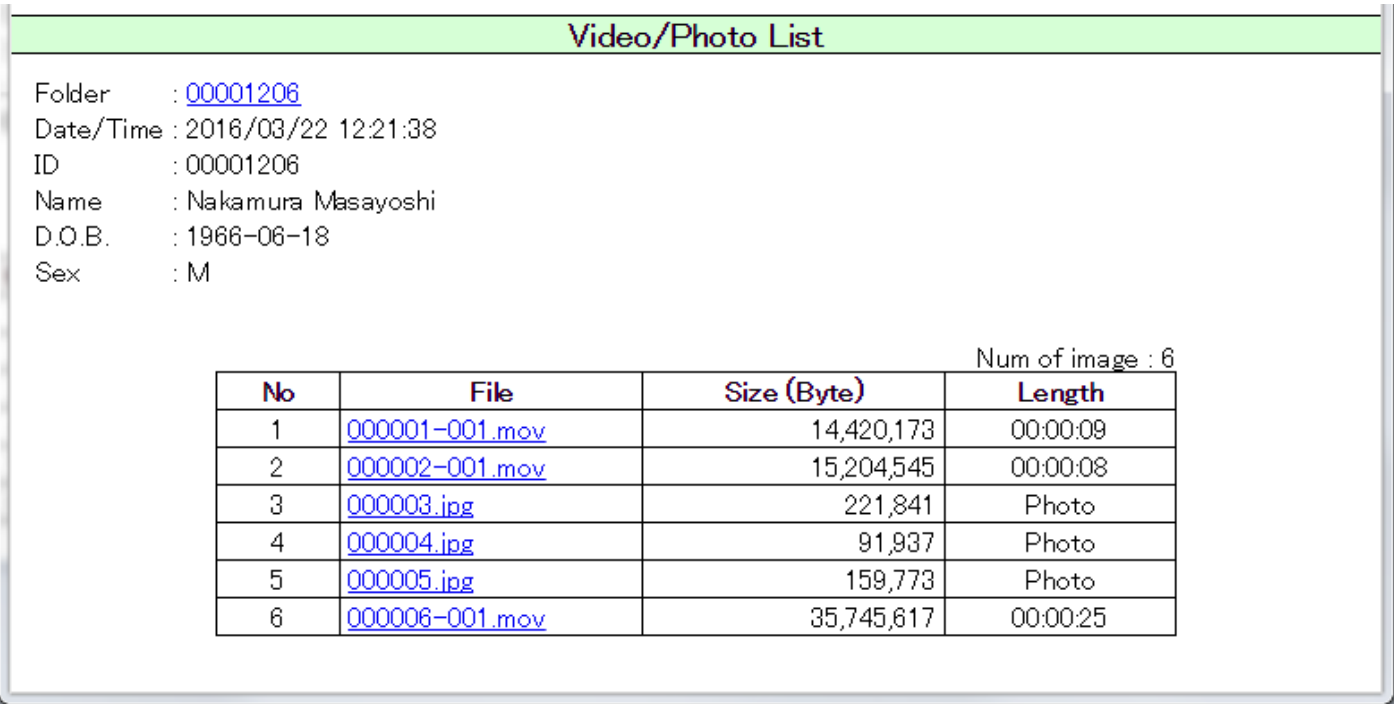

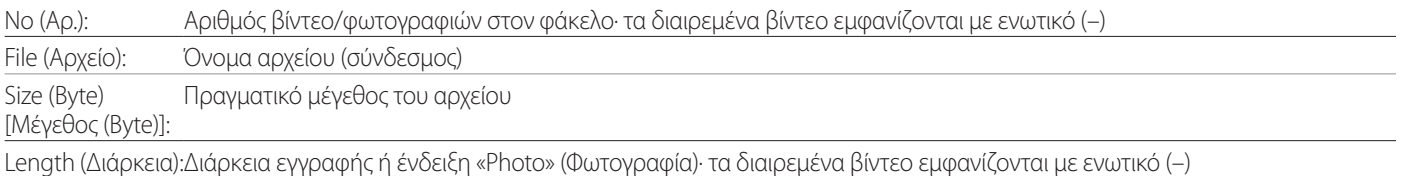

# <span id="page-35-1"></span><span id="page-35-0"></span>**Επισκόπηση**

Στην ενότητα αυτή επεξηγούνται οι ρυθμίσεις και οι διαδικασίες για χρήση των λειτουργιών εκτύπωσης του UR-4MD.

- o Οι λειτουργίες εκτύπωσης υποστηρίζονται από μονάδες UR-4MD που χρησιμοποιούν την έκδοση υλικολογισμικού 1.23 ή μεταγενέστερη. Επικοινωνήστε με τον εξουσιοδοτημένο μεταπωλητή της TEAC από τον οποίο αγοράσατε τη μονάδα, για πληροφορίες σχετικά με το πιο πρόσφατο υλικολογισμικό.
- o Οι εικόνες (φωτογραφίες) που καταγράφονται με το UR-4MD μπορούν να εκτυπωθούν μόνο σε ειδικό εκτυπωτή, ο οποίος συνδέεται μέσω USB. Επικοινωνήστε με την TEAC για πληροφορίες σχετικά με τους υποστηριζόμενους εκτυπωτές.

# **Σύνδεση**

1 **Απενεργοποιήστε το UR-4MD και τον εκτυπωτή πριν τα συνδέσετε μεταξύ τους.** 

# 2 **Συνδέστε τον εκτυπωτή στη θύρα USB3 στο πίσω μέρος του UR-4MD.**

Χρησιμοποιήστε το καλώδιο που παρέχεται με τον εκτυπωτή ή ένα καλώδιο USB του εμπορίου.

# 3 **Ενεργοποιήστε το UR-4MD.**

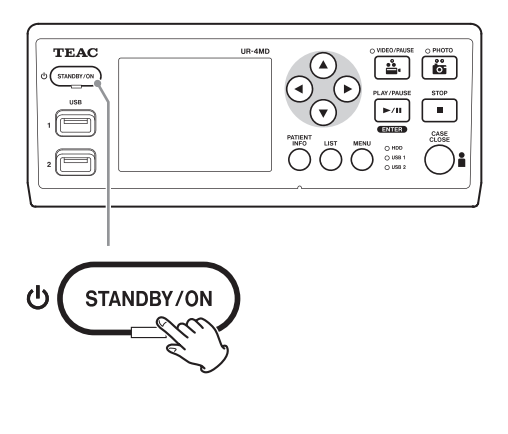

# 4 **Ενεργοποιήστε τον εκτυπωτή.**

# **Πραγματοποίηση ρυθμίσεων εκτύπωσης**

1 **Πατήστε το κουμπί MENU (Μενού) για να ανοίξετε το κύριο μενού.**

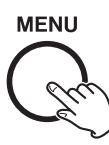

2 **Επιλέξτε «Advanced» (Για προχωρημένους) και πατήστε ENTER (Εισαγωγή).**

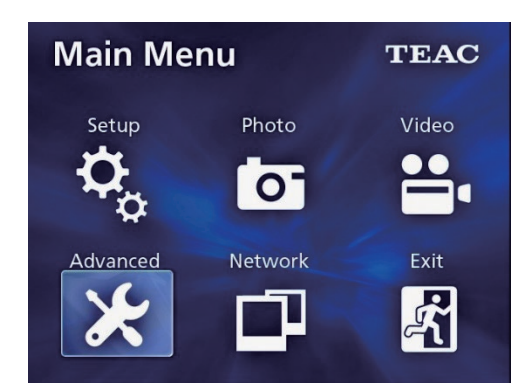

3 **Επιλέξτε «Printer Options» (Επιλογές εκτυπωτή) και πατήστε ENTER (Εισαγωγή).**

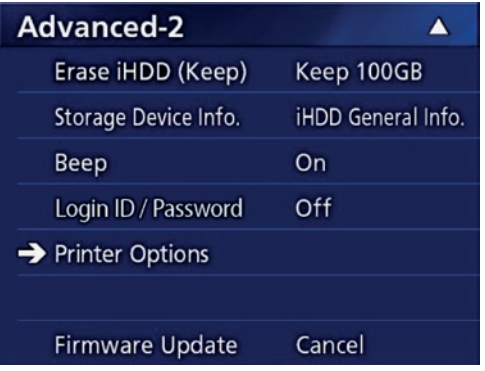

- 4 **Πραγματοποιήστε τις απαραίτητες ρυθμίσεις και στις δύο σελίδες επιλογών (Printing Options-1, Printing Options-2).**
- 5 **Όταν ολοκληρώσετε τη διαδικασία, πατήστε το κουμπί CASE CLOSE (Κλείσιμο).**

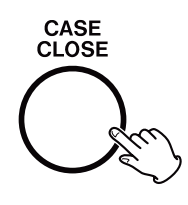

# <span id="page-36-0"></span>**Printing Options-1 (Επιλογές εκτύπωσης-1)**

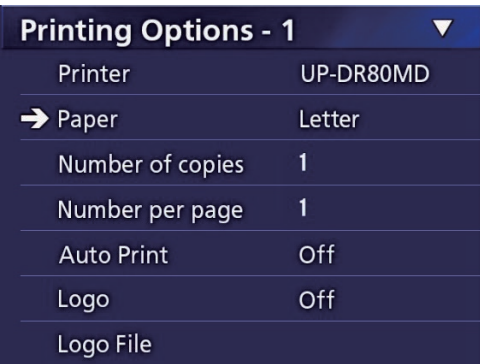

## **Printer (Εκτυπωτής)**

Επικοινωνήστε με την TEAC για πληροφορίες σχετικά με τους υποστηριζόμενους εκτυπωτές.

# **Paper (Χαρτί)**

Επιλέξτε το μέγεθος του χαρτιού. Letter, A4

# **Number of copies (Αριθμός αντιτύπων)**

Ορίστε τον αριθμό των αντιτύπων που θα εκτυπωθούν.  $1 - 10$ 

# <span id="page-36-1"></span>**Αριθμός ανά σελίδα**

Ορίστε τον αριθμό των φωτογραφιών που θα εκτυπωθούν σε μία σελίδα. Διατίθενται οι ακόλουθες επιλογές:

1, 2, 4, 8, 15, 16 (οριζόντια: 1, 4, 16, κατακόρυφα: 2, 8, 15)

o Ο προσανατολισμός της εκτύπωσης καθορίζεται με βάση αυτόν τον αριθμό και δεν μπορεί να τροποποιηθεί από τον χρήστη.

# <span id="page-36-2"></span>**Auto Print (Αυτόματη εκτύπωση)**

Με αυτή την επιλογή ενεργοποιημένη, η εκτύπωση θα ξεκινήσει αυτόματα μόλις ληφθεί ο αριθμός των φωτογραφιών που έχει οριστεί με την επιλογή «Number per page» (Αριθμός ανά σελίδα).

On (Ενεργ.), Off (Απενεργ.)

# **Logo (Λογότυπο)**

Μπορείτε να εκτυπώσετε ένα λογότυπο στην επάνω δεξιά γωνία των σελίδων.

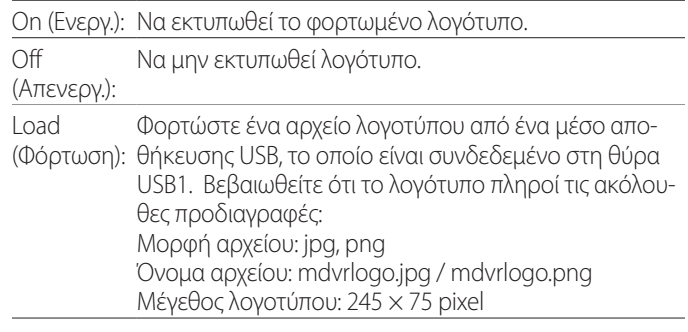

# **Logo File (Αρχείο λογοτύπου)**

Χρησιμοποιήστε το για να εμφανιστεί το φορτωμένο λογότυπο στην οθόνη.

<span id="page-37-0"></span>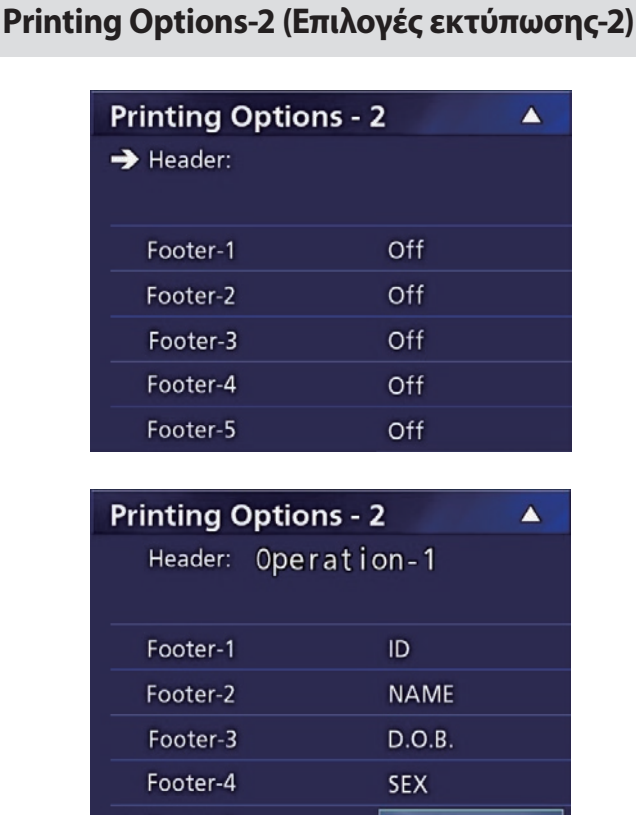

# **Header (Κεφαλίδα)**

→ Footer-5

Χρησιμοποιήστε ένα πληκτρολόγιο USB για να εισαγάγετε έως και 32 αλφαριθμητικούς χαρακτήρες, οι οποίοι θα εκτυπωθούν στην κορυφή της σελίδας.

Physician

## **ΣΗΜΕΙΩΣΗ**

Συνδέστε ένα πληκτρολόγιο USB στη θύρα USB1 ή USB2. Βεβαιωθείτε πως είναι επιλεγμένο το «USB Keyboard» (Πληκτρολόγιο USB) ως συσκευή εισαγωγής πληροφοριών ασθενούς [βλ. Menu (Μενού) > Advanced (Για προχωρημένους) > Patient Info. Entry (Εισαγωγή πληροφοριών ασθενούς)].

# **Footer-1 – Footer-5 (Κεφαλίδα-1 – Κεφαλίδα-5)**

Επιλέξτε τις πληροφορίες ασθενούς που θα εκτυπώνονται στο κάτω μέρος των σελίδων. Επιλέξτε μία από τις ακόλουθες επιλογές για κάθε πεδίο κεφαλίδας (Footer-1 έως Footer-5).

ID (Αναγνωριστικό) Name (Όνομα) Date of birth (D.O.B) (Ημερομηνία γέννησης) Sex (Φύλο) Facility name (Hospital) [Όνομα ιδρύματος (Νοσοκομείο)] Physician (Ιατρός) Procedure type (Τύπος διαδικασίας) Modality (Μέθοδος απεικόνισης) Operating room (Χειρουργείο) Off (Απενεργ.)

**Εκτύπωση της τρέχουσας εμφανιζόμενης φωτογραφίας**

# 1 **Προβάλετε την φωτογραφία JPEG που θέλετε να εκτυπώσετε.**

# 2 **Πατήστε το κουμπί MENU (Μενού).**

Θα εμφανιστεί το ακόλουθο πλαίσιο διαλόγου επιβεβαίωσης.

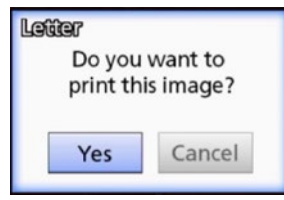

3 **Επιλέξτε «Yes» (Ναι) και πατήστε ENTER (Εισαγωγή) για να ξεκινήσει η εκτύπωση της φωτογραφίας.** 

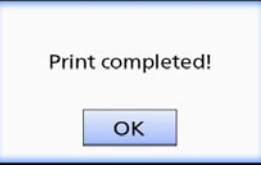

# 4 **Πατήστε ENTER (Εισαγωγή) για να κλείσετε το πλαίσιο διαλόγου.**

## **ΣΗΜΑΝΤΙΚΗ ΣΗΜΕΙΩΣΗ**

o Εάν εμφανιστεί ένα μήνυμα σφάλματος, συμβουλευτείτε το εγχειρίδιο χρήσης του εκτυπωτή για οδηγίες.

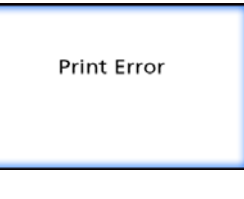

o Επικοινωνήστε με την TEAC για πληροφορίες σχετικά με τους υποστηριζόμενους εκτυπωτές.

<span id="page-38-0"></span>**Επιλογή πολλαπλών φωτογραφιών για εκτύπωση**

1 **Όταν η μονάδα είναι σε αδράνεια, πατήσετε το κουμπί LIST (Λίστα) για να εμφανιστεί η λίστα ασθενών.**

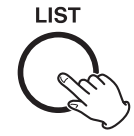

2 **Επιλέξτε τον φάκελο που θέλετε να εκτυπώσετε και πατήστε MENU (Μενού).**

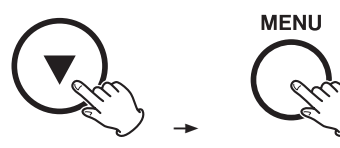

# 3 **Επιλέξτε Print (Εκτύπωση) και πατήστε ENTER (Εισαγωγή).**

Θα εμφανιστεί μια οθόνη με μικρογραφίες.

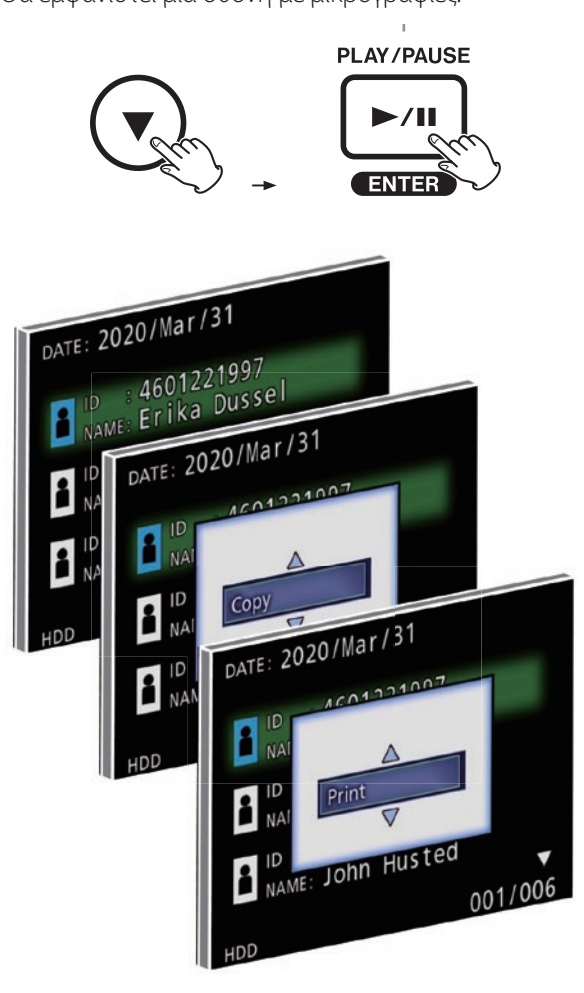

# 4 **Επιλέξτε τη φωτογραφία που θέλετε να εκτυπώσετε και πατήστε PATIENT INFO.**

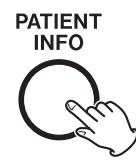

Θα εμφανιστεί ένα σημάδι ελέγχου στην επιλεγμένη μικρογραφία.

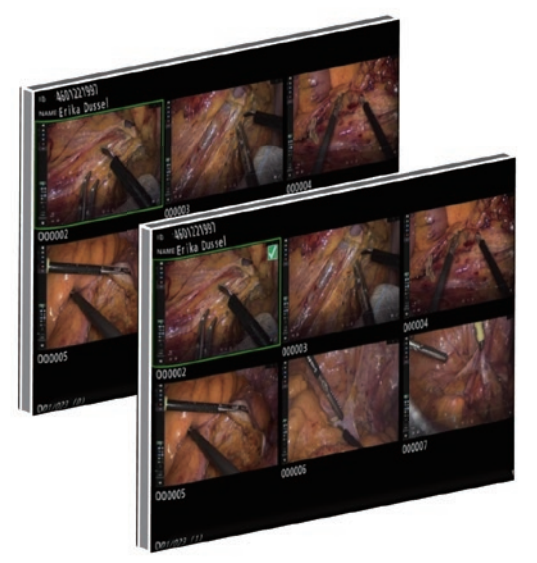

- o Πατήστε ξανά PATIENT INFO για να καταργήσετε την επιλογή της φωτογραφίας.
- o Πατήστε PHOTO για να επιλέξετε όλες τις φωτογραφίες.
- o Πατήστε ξανά PHOTO για να καταργήσετε την επιλογή όλων των φωτογραφιών.

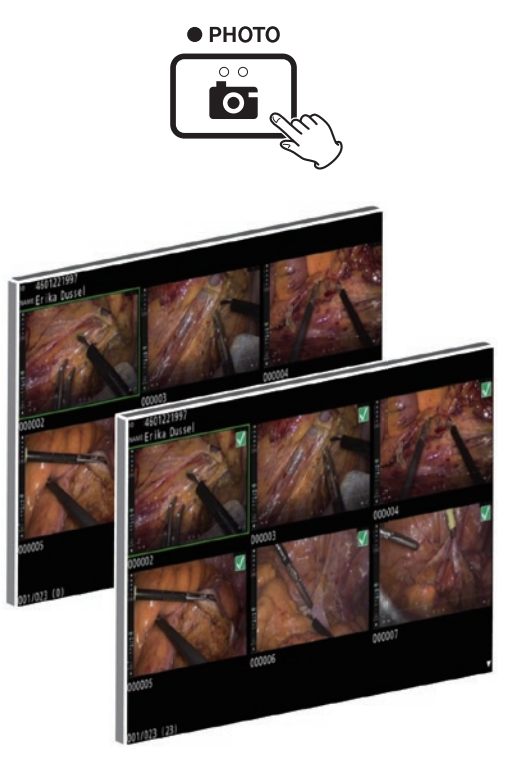

#### <span id="page-39-0"></span>**Εκτύπωση πολλαπλών φωτογραφιών**

Μπορείτε να εκτυπώσετε πολλαπλές φωτογραφίες χειροκίνητα ή αυτόματα.

# **Χειροκίνητη εκτύπωση**

1 **Πατήστε MENU (Μενού) στην οθόνη μικρογραφιών για να εμφανιστεί η οθόνη Print Layout (Διάταξη εκτύπωσης).**

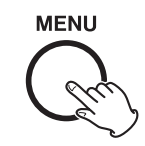

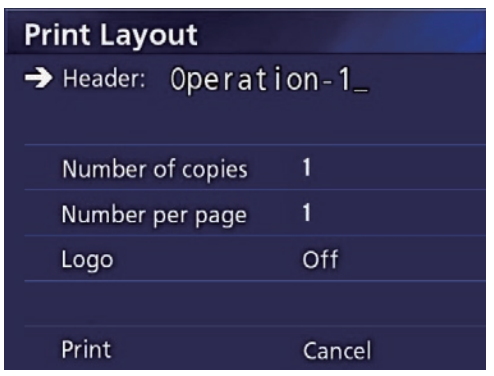

Μπορείτε να αλλάξετε τον αριθμό των αντιγράφων, τον αριθμό των φωτογραφιών ανά σελίδα, καθώς και ενεργοποιήσετε/απενεργοποιήσετε την εκτύπωση λογοτύπου σε αυτή τη σελίδα.

# 2 **Επιλέξτε «Print» (Εκτύπωση) και πατήστε ENTER (Εισαγωγή).**

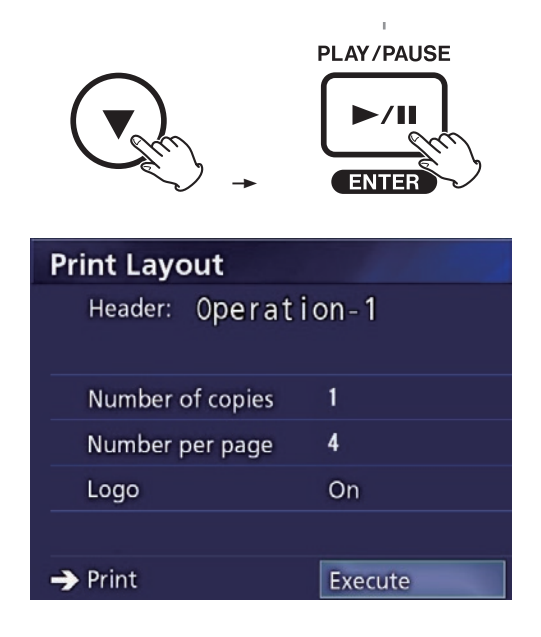

# 3 **Επιλέξτε «Execute» (Εκτέλεση) και πατήστε ENTER (Εισαγωγή).**

Θα εμφανιστεί ένα παράθυρο διαλόγου επιβεβαίωσης.

**Print Layout** Header: Operation-1 Are you sure Num you want to print? Num Cancel Yes Logo  $\rightarrow$  Print Cancel

# 4 **Επιλέξτε «Yes» (Ναι) και πατήστε ENTER (Εισαγωγή).**

Όταν ολοκληρωθεί η εκτύπωση, θα εμφανιστεί το ακόλουθο πλαίσιο διαλόγου:

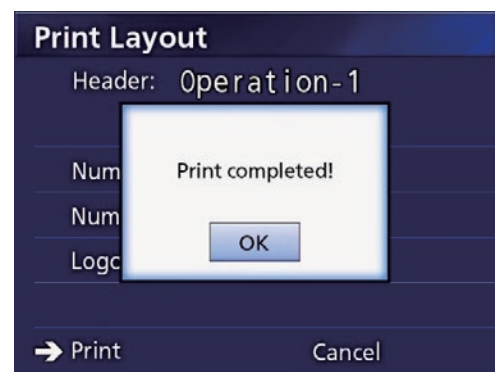

# 5 **Πατήστε ENTER (Εισαγωγή) για επιβεβαίωση.**

# <span id="page-40-0"></span>**Αυτόματη εκτύπωση**

Με την αυτόματη εκτύπωση ενεργοποιημένη, η εκτύπωση ξεκινά αυτόματα μόλις ληφθεί ο αριθμός των φωτογραφιών που έχει οριστεί εκ των προτέρων.

- o Ορίστε τον αριθμό των φυτογραφιών που θα εκτυπώνονται σε κάθε σελίδα (βλ. [«Αριθμός ανά σελίδα» στη σελίδα](#page-36-1)  [37\)](#page-36-1).
- o Για να χρησιμοποιήσετε αυτή τη λειτουργία, ρυθμίστε την επιλογή «Auto Print» (Αυτόματη εκτύπωση) σε «On» (Ενεργ.) (βλ. [«Auto Print \(Αυτόματη εκτύπωση\)» στη σελίδα](#page-36-2)  [37\)](#page-36-2).

Στο παράδειγμα παρακάτω, η αυτόματη εκτύπωση θα ξεκινήσει όταν έχουν ληφθεί οκτώ φωτογραφίες.

Όταν ένας φάκελος ασθενούς κλείνει πατώντας το κουμπί CASE CLOSE (Κλείσιμο), όλες οι φωτογραφίες που απομένουν θα εκτυπώνονται.

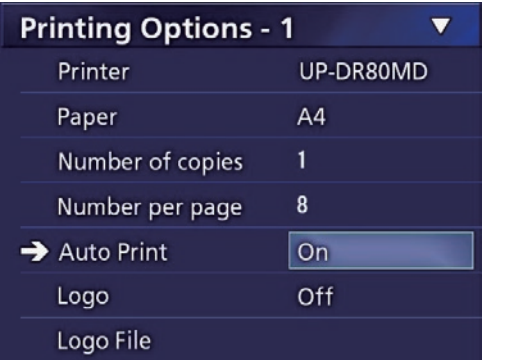

# **Μηνύματα σφάλματος κατά τη διάρκεια της εκτύπωσης**

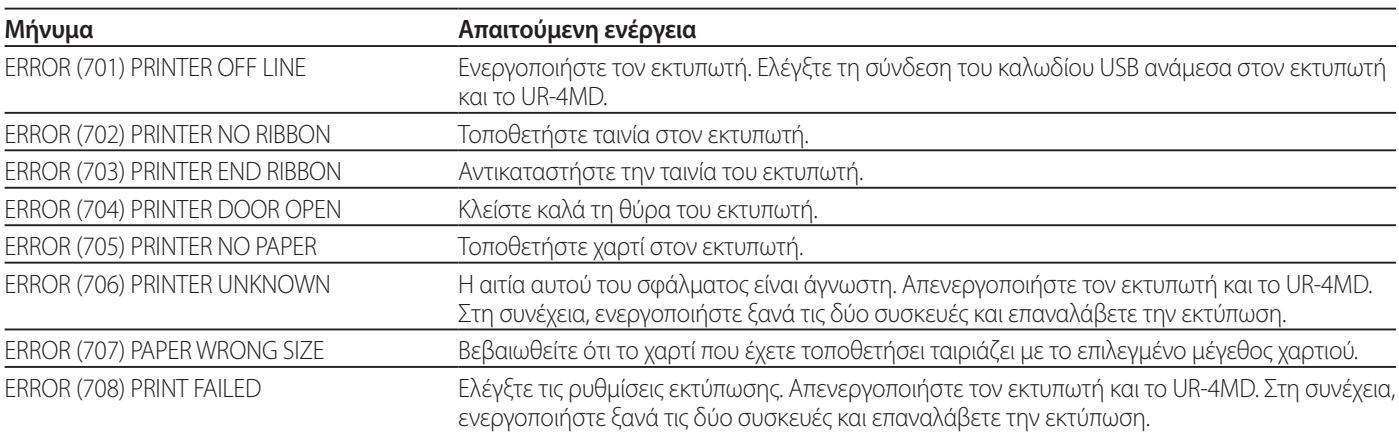

# <span id="page-41-0"></span>**Γενικές ρυθμίσεις**

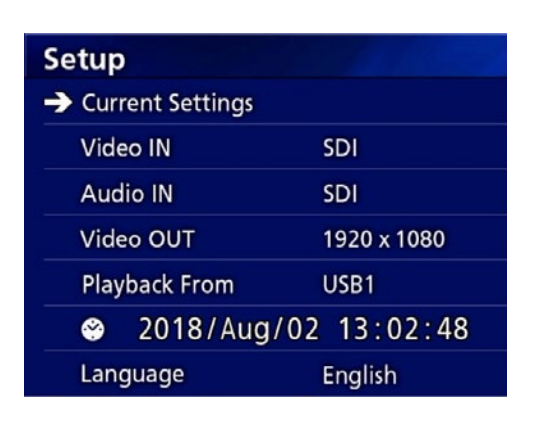

Μετακινήστε τον δρομέα στο στοιχείο που θέλετε να ρυθμίσετε και πατήστε το κουμπί ENTER (Εισαγωγή) για να ενεργοποιήσετε το στοιχείο.

# **Τρέχουσες ρυθμίσεις**

Εδώ εμφανίζονται οι βασικές ρυθμίσεις.

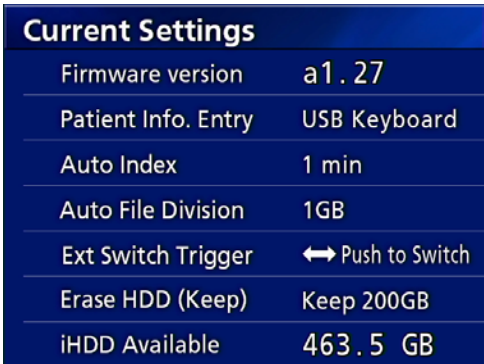

Firmware version (Έκδοση υλικολογισμικού) Patient Info. Entry (Εισαγωγή πληροφοριών ασθενούς) Auto Index (Αυτόματοι δείκτες) Auto File Division (Αυτόματη διαίρεση αρχείων) Ext Switch Trigger (Ενεργοποίηση εξωτ. διακόπτη) Erase HDD (Keep) (Διαγραφή σκληρού δίσκου (Διατήρηση)) iHDD Available (Ελεύθερος εσωτερικός σκληρός δίσκος)

# **Video IN (Είσοδος βίντεο)**

#### **Υποστηρίζεται η αυτόματη εναλλαγή της εισόδου βίντεο**

Όταν ανιχνεύεται είσοδος σήματος βίντεο, η είσοδος βίντεο ενεργοποιείται αυτόματα. Όταν πραγματοποιείται είσοδος πολλαπλών σημάτων βίντεο, η μονάδα μεταβαίνει στην είσοδο βίντεο με τη μεγαλύτερη προτεραιότητα.

Το σήμα βίντεο εισόδου ανιχνεύεται με την εξής σειρά.

**SDI**  $\rightarrow$  **DVI**  $\rightarrow$  **S-VIDEO**  $\rightarrow$  **COMPOSITE** 

Ορίστε την είσοδο βίντεο με τη μεγαλύτερη προτεραιότητα. Για παράδειγμα, εάν το «Video IN» (Είσοδος βίντεο) οριστεί σε «DVI», η προτεραιότητα έχει ως εξής.

 $DW \rightarrow SDI \rightarrow S-WDEO \rightarrow COMPOSITE$ 

- o Εάν η είσοδος βίντεο είναι COMPOSITE, δεν πραγματοποιείται εναλλαγή σε S-VIDEO.
- o Εάν η είσοδος βίντεο είναι S-VIDEO, δεν πραγματοποιείται εναλλαγή σε COMPOSITE.
- o Επιπλέον, δεν πραγματοποιείται εναλλαγή εισόδου βίντεο κατά τη διάρκεια της εγγραφής.

#### **Χειροκίνητη εναλλαγή εισόδου βίντεο**

Όταν δεν πραγματοποιείται εγγραφή ή αναπαραγωγή, πατήστε και κρατήστε πατημένο το κουμπί  $\blacktriangle$  ή  $\nabla$  για να αναζητήσετε και να μεταβείτε σε άλλο σύνδεσμο εισόδου, ο οποίος διαθέτει σήμα βίντεο. Εάν δεν εντοπιστεί κάποιο σήμα βίντεο, δεν θα αλλάξει τίποτα.

# <span id="page-41-1"></span>**Audio IN (Είσοδος ήχου)**

Ορίστε την είσοδο ήχου με τη μεγαλύτερη προτεραιότητα.

SDI AUDIO (Ήχος)

MIC (Μικρόφωνο)

#### **Αυτόματη εναλλαγή εισόδου ήχου**

Όταν ανιχνεύεται είσοδος ήχου μαζί με το σήμα εισόδου βίντεο, ο ήχος αυτός ενεργοποιείται αυτόματα.

Το σήμα εισόδου ήχου ανιχνεύεται με την εξής σειρά.

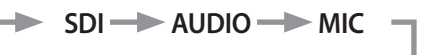

Για παράδειγμα, εάν η ρύθμιση είναι AUDIO (Ήχος), η προτεραιότητα έχει ως εξής.

 $AUDIO \rightarrow SDI \rightarrow MIC$ 

- o Η παρουσία ψηφιακού σήματος ανιχνεύεται για το SDI και τα συνδεδεμένα βύσματα ανιχνεύονται για τις υποδοχές εισόδου AUDIO (Ήχος) και MIC (Μικρόφωνο).
- o Επιπλέον, δεν πραγματοποιείται εναλλαγή εισόδου ήχου κατά τη διάρκεια της εγγραφής.
- o Ο ήχος SDI μπορεί να επιλεγεί μόνο όταν η είσοδος βίντεο είναι SDI.
- o Ο ήχος SDI λειτουργεί μόνο όταν χρησιμοποιείτε είσοδο βίντεο SDI. Επιπλέον, εάν η είσοδος βίντεο είναι σήμα SDI με ενσωματωμένα δεδομένα ήχου, ο ήχος SDI ορίζεται αυτόματα και δεν μπορεί να αλλάξει (δεν είναι δυνατή η χρήση των AUDIO (Ήχος) και MIC (Μικρόφωνο)).

# <span id="page-42-0"></span>**Video OUT (Έξοδος βίντεο)**

Η επιλογή αυτή ορίζει την ανάλυση του σήματος βίντεο εξόδου, όταν δεν υπάρχει σήμα βίντεο εισόδου.

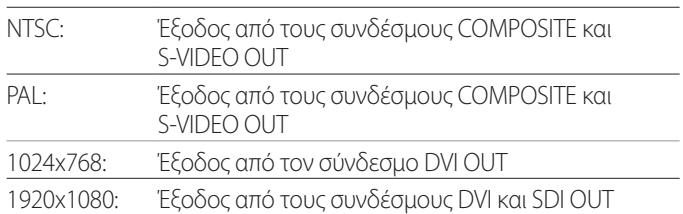

o Κατά τη διάρκεια της αναπαραγωγής πραγματοποιείται έξοδος της καθορισμένης ανάλυσης βίντεο εάν αυτή διαφέρει από την εικόνα αναπαραγωγής, ακόμη και αν υπάρχει σήμα βίντεο εισόδου.

# **Playback From (Αναπαραγωγή από)**

Η επιλογή αυτή ορίζει τη συσκευή αναπαραγωγής. USB1

USB2

Internal HDD (Εσωτερικός σκληρός δίσκος)

o Εάν η καθορισμένη συσκευή δεν είναι διαθέσιμη κατά τη διάρκεια της αναπαραγωγής, η μονάδα θα ελέγξει τις συνδέσεις με την παραπάνω σειρά και θα αναζητήσει μια άλλη συσκευή.

# **Clock (Ρολόι)**

Εμφανίζει την τρέχουσα ημερομηνία και ώρα.

Το επιλεγμένο στοιχείο (εκεί όπου βρίσκεται ο δρομέας) εμφανίζεται με επισήμανση.

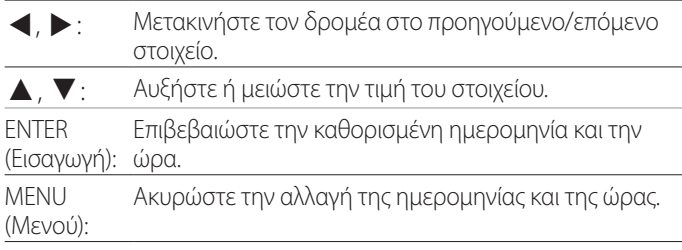

#### **Σημείωση**

Η ακρίβεια του ενσωματωμένου ρολογιού της μονάδας δεν είναι πάντα σταθερή. Συνιστούμε να ελέγχετε και να ρυθμίζετε την ώρα ανά τακτά χρονικά διαστήματα.

# **Language (Γλώσσα)**

Ορίστε τη γλώσσα που χρησιμοποιείται στα μενού.

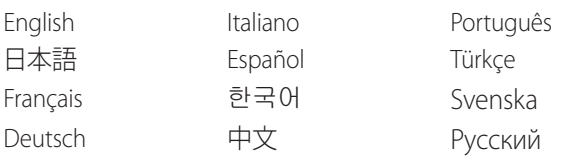

# <span id="page-42-1"></span>**Photo Options (Επιλογές φωτογραφιών)**

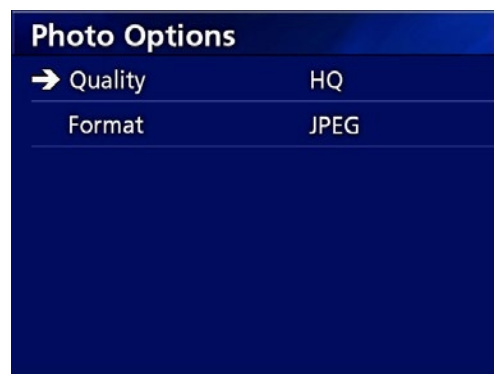

# **Quality (Ποιότητα)**

Χρησιμοποιήστε το για να ορίσετε την ποιότητα των φωτογραφιών που λαμβάνονται.

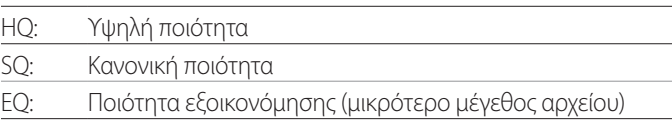

# **Format (Μορφή)**

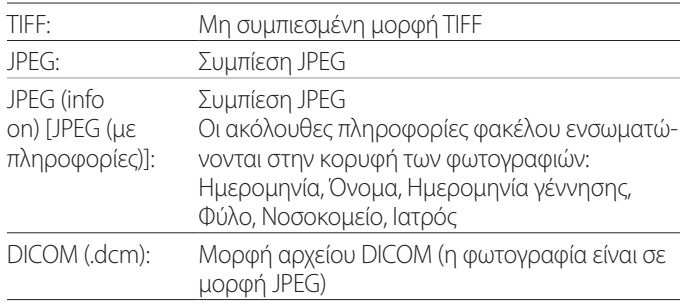

# <span id="page-43-2"></span><span id="page-43-0"></span>**Επιλογές βίντεο**

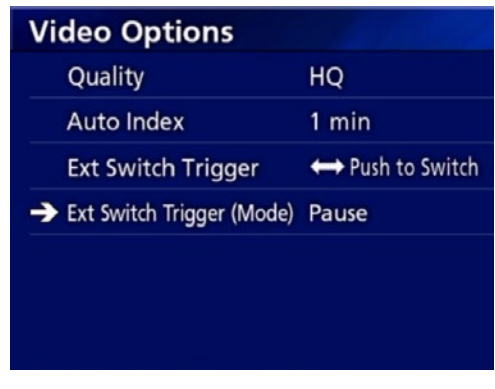

## **Quality (Ποιότητα)**

Χρησιμοποιήστε το για να ορίσετε την ποιότητα του βίντεο που εγγράφεται.

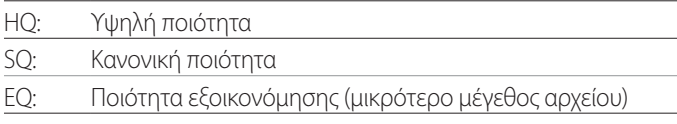

# **Auto Index (Αυτόματοι δείκτες)**

Χρησιμοποιήστε το για να ορίσετε τον τρόπο με τον οποίο προστίθενται οι δείκτες στα βίντεο κατά τη διάρκεια της εγγραφής.

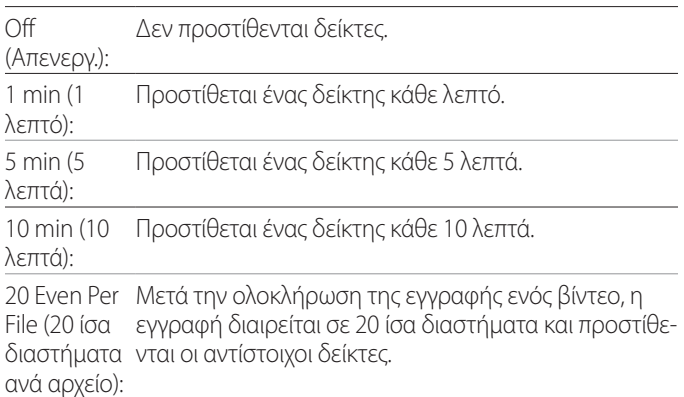

# <span id="page-43-1"></span>**Ext Switch Trigger (Ενεργοποίηση εξωτ. διακόπτη)**

Χρησιμοποιήστε το για να ρυθμίσετε τη λειτουργία ενός εξωτερικού διακόπτη που συνδέεται στον σύνδεσμο EXT SW.

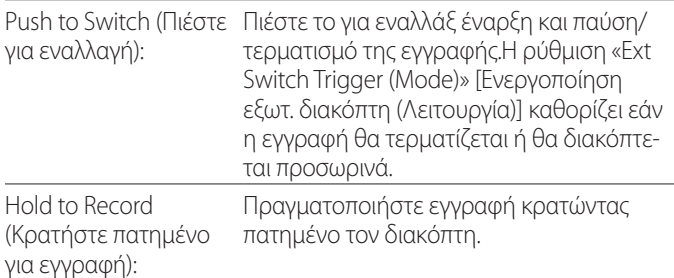

# **Ext Switch Trigger (Mode) [Ενεργοποίηση εξωτ. διακόπτη (Λειτουργία)]**

Χρησιμοποιήστε το για να ορίσετε αν η εγγραφή θα διακόπτεται προσωρινά ή θα τερματίζεται όταν χρησιμοποιείτε έναν εξωτερικό διακόπτη.

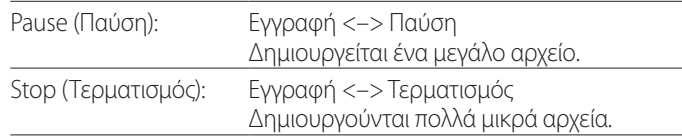

# <span id="page-44-0"></span>**Advanced-1 (Για προχωρημένους-1)**

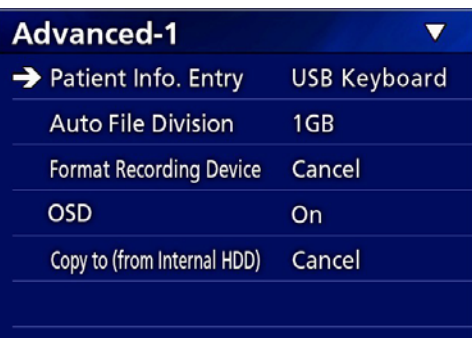

# <span id="page-44-2"></span>**Patient Info. Entry (Εισαγωγή πληροφοριών ασθενούς)**

Επιλέξτε τη συσκευή που θα χρησιμοποιηθεί για την εισαγωγή των πληροφοριών του ασθενούς. (Η ρύθμιση αυτή ισχύει μόνο για την εισαγωγή πληροφοριών ασθενούς.)

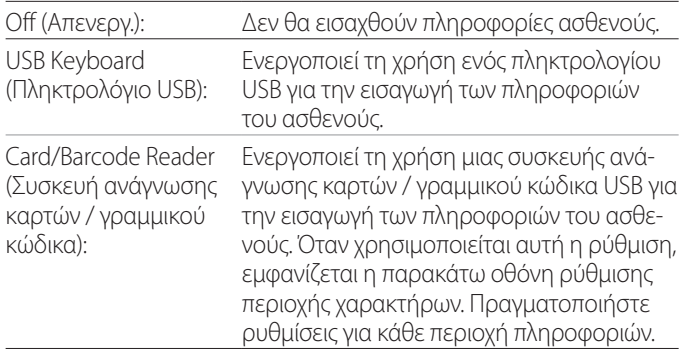

- o Υποστηρίζονται τα πληκτρολόγια με βελτιωμένη τυπική διάταξη Η.Π.Α.
- o Συνδέστε συσκευές USB για την εισαγωγή πληροφοριών ασθενούς στη θύρα USB 3 στο πίσω μέρος της μονάδας.

Όταν χρησιμοποιείτε μαγνητικές κάρτες ή γραμμικούς κώδικες, ορίστε την περιοχή χαρακτήρων που θα διαβάζει η μονάδα.

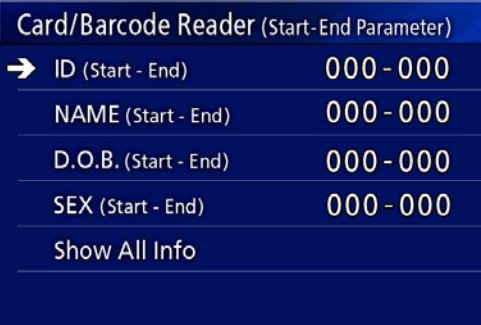

Οι ρυθμίσεις περιοχής ξεκινούν από τη θέση του πρώτου χαρακτήρα (Start) και καταλήγουν στη θέση του τελευταίου χαρακτήρα (End). Εάν χρησιμοποιείται ένας μόνο χαρακτήρας, οι τιμές Start (Έναρξη) και End (Λήξη) είναι ίδιες.

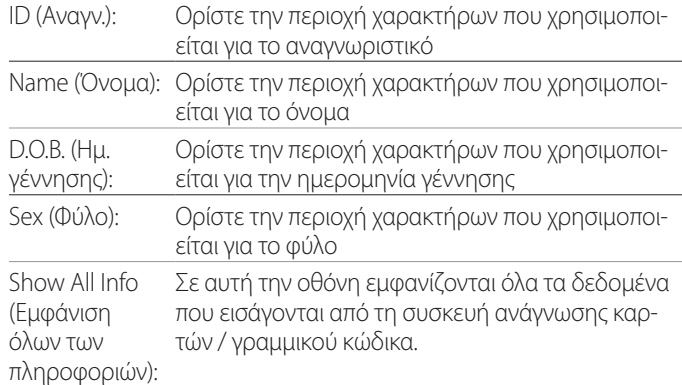

# Card/Barcode Reader Information 00000 00000 00000 00000

# <span id="page-44-1"></span>**Auto File Division (Αυτόματη διαίρεση αρχείων)**

Ορίστε το μέγεθος αρχείου για την αυτόματη διαίρεση των αρχείων κατά την εγγραφή βίντεο.

4 GB

1 GB

- o Η διαίρεση των αρχείων είναι απαραίτητη λόγω των περιορισμών του συστήματος αρχείων. Όταν χρησιμοποιείτε μετάδοση μέσω FTP, τα μικρότερα αρχεία είναι πιο εύχρηστα.
- o Ανάλογα με τη ρύθμιση ποιότητας του βίντεο και την ανάλυση του σήματος βίντεο εισόδου, το πραγματικό μέγεθος των διαιρούμενων αρχείων μπορεί να είναι μικρότερο από αυτή τη ρύθμιση.

# <span id="page-44-3"></span>**Format Recording Device (Μορφοποίηση συσκευής εγγραφής)**

Χρησιμοποιήστε αυτή την επιλογή για τη μορφοποίηση (προετοιμασία) της συσκευής εγγραφής (μέσο).

Cancel (Άκυρο)

USB1

USB2

iHDD

#### **ΣΗΜΑΝΤΙΚΗ ΣΗΜΕΙΩΣΗ**

Η διαδικασία μορφοποίησης διαγράφει όλα τα δεδομένα που έχουν εγγραφεί στη συσκευή. Έχετε υπόψη σας ότι αυτό δεν μπορεί να αναιρεθεί.

## <span id="page-45-0"></span>**OSD**

Ορίστε πώς θα εμφανίζονται οι πληροφορίες στην εξωτερική οθόνη (OSD: εμφάνιση πληροφοριών ασθενούς, υπολειπόμενης χωρητικότητας, ώρας κτλ. επί της οθόνης).  $\overline{\phantom{0}}$ 

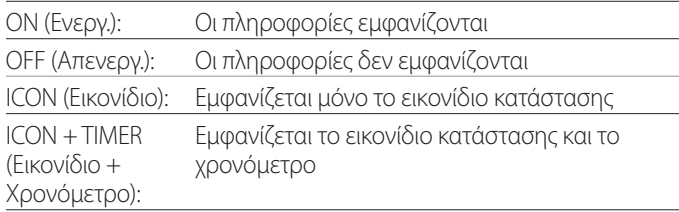

Μπορείτε επίσης να πατήσετε παρατεταμένα το κουμπί PATIENT INFO (Πληροφορίες ασθενούς) για άμεση εναλλαγή ανάμεσα στις διαθέσιμες επιλογές (βλ. «Κουμπί PATIENT INFO (Πληροφορίες ασθενούς)» στη [σελίδα 12](#page-11-0)).

# **Copy to (from iHDD) [Αντιγραφή σε (από iHDD)]**

Χρησιμοποιήστε αυτή την επιλογή για να αντιγράψετε εγγεγραμμένα βίντεο/φωτογραφίες από τον εσωτερικό σκληρό δίσκο σε διαφορετική τοποθεσία (βλ. [σελίδα 29\)](#page-28-1). Επιλέξτε τη συσκευή προορισμού της αντιγραφής:

Cancel (Άκυρο)

USB1

USB2

Network (FTP) [Δίκτυο (FTP)] Network (CIFS) [Δίκτυο (CIFS)]

Αφού επιλέξετε τη συσκευή, εμφανίζονται οι ακόλουθες επιλογές στη γραμμή από κάτω.

Εάν ενεργοποιήσετε μια επιλογή, ξεκινά η αντιγραφή.

From Older Folder (Από τον παλαιότερο φάκελο): Θα αντιγραφούν όλα τα δεδομένα, ξεκινώντας από τον παλαιότερο φάκελο.

From Newer Folder (ΑπόΘα αντιγραφούν όλα τα δεδομένα, ξεκινώτον νεότερο φάκελο): ντας από τον νεότερο φάκελο.

o Χρησιμοποιήστε την οθόνη λίστας για να αντιγράψετε έναν συγκεκριμένο φάκελο ([σελίδα 30\)](#page-29-1).

# **Advanced-2 (Για προχωρημένους-2)**

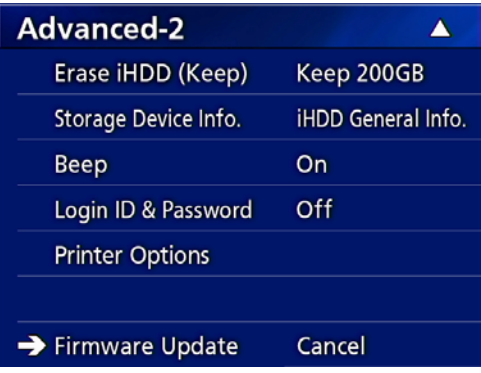

# **Erase iHDD (Keep) [Διαγραφή εσωτερικού σκληρού δίσκου (Διατήρηση)]**

Καθορίστε πώς θα γίνεται η διαγραφή των δεδομένων από τον εσωτερικό σκληρό δίσκο. Τα δεδομένα θα διαγράφονται σύμφωνα με αυτή τη ρύθμιση κατά την εκκίνηση της μονάδας.

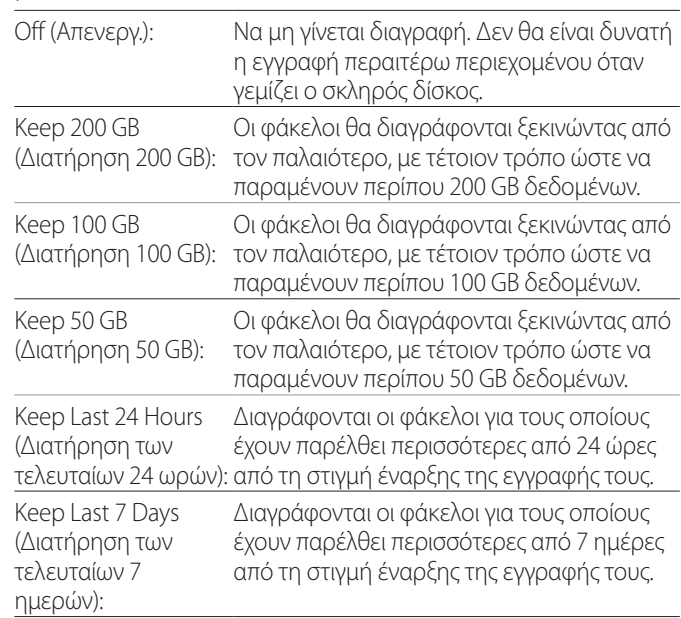

#### **ΣΗΜΑΝΤΙΚΗ ΣΗΜΕΙΩΣΗ**

Να απενεργοποιείτε τη μονάδα μία φορά την ημέρα και να μην τη διατηρείτε διαρκώς ενεργοποιημένη.

Εάν η μονάδα παραμένει συνεχώς ενεργοποιημένη, η δυνατότητα διαγραφής δεδομένων του σκληρού δίσκου κατά την εκκίνηση δεν θα λειτουργεί. Ως αποτέλεσμα, η χωρητικότητα του εσωτερικού σκληρού δίσκου θα εξαντληθεί. Η εγγραφή θα σταματήσει όταν δεν υπάρχει πλέον ελεύθερος χώρος στον σκληρό δίσκο.

# <span id="page-46-0"></span>**Storage Device Info. (Πληροφορίες συσκευής αποθήκευσης.)**

Η επιλογή αυτή εμφανίζει διάφορες πληροφορίες σχετικά με την επιλεγμένη συσκευή αποθήκευσης.

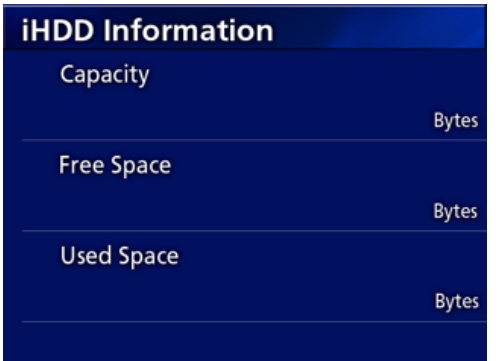

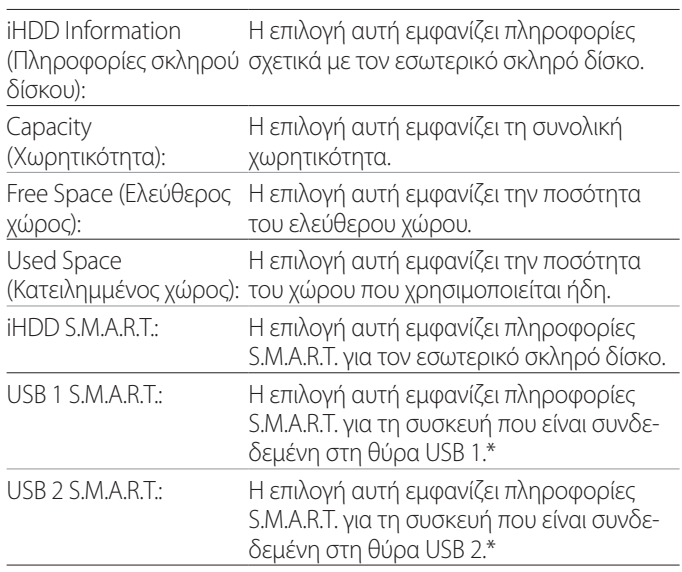

\* Οι πληροφορίες S.M.A.R.T. εμφανίζονται μόνο όταν η συσκευή USB που χρησιμοποιείται, υποστηρίζει τη λειτουργία S.M.A.R.T.

# **S.M.A.R.T. information (Πληροφορίες S.M.A.R.T.)**

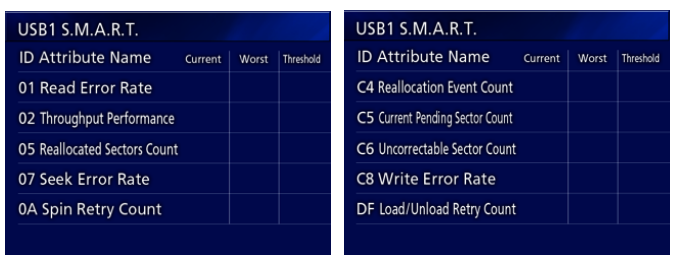

Η επιλογή αυτή εμφανίζει τις τιμές «Current» (Τρέχουσα), «Worst» (Χειρότερη) και «Threshold» (Όριο) για κάθε στοιχείο.

01 Read Error Rate (01 Λόγος σφαλμάτων ανάγνωσης)

02 Throughput Performance (02 Ταχύτητα διεκπεραιωτικής ικανότητας)

05 Reallocated Sectors Count (05 Αριθμός ανακατανεμημένων τομέων)

07 Seek Error Rate (07 Λόγος ανάγνωσης αναζήτησης)

0A Spin Retry Count (0Α Αριθμός επαναλήψεων περιστροφής)

C4 Reallocation Event Count (C4 Αριθμός συμβάντων ανακατανομής)

C5 Current Pending Sector Count (Τρέχων αριθμός εκκρεμών τομέων)

C6 Uncorrectable Sector Count (C6 Αριθμός τομέων που δεν επιδέχονται διόρθωσης)

C8 Write Error Rate (C8 Λόγος σφαλμάτων εγγραφής)

DF Load/Unload Retry Count (DF Αριθμός επαναλήψεων φόρτωσης/εκφόρτωσης)

# <span id="page-47-0"></span>**Beep (Ηχητικό σήμα)**

Χρησιμοποιήστε το για να ενεργοποιήσετε/απενεργοποιήσετε το ενσωματωμένο ηχητικό σήμα.

On (Ενεργ.): Ακούγεται το ηχητικό σήμα. Off (Απενεργ.): Δεν ακούγεται ηχητικό σήμα.

o Το ηχητικό σήμα ακούγεται όταν, για παράδειγμα, χρησιμοποιούνται κουμπιά, ξεκινά η εγγραφή ή παρουσιάζονται προειδοποιήσεις.

# **Login ID / Password (Αναγν. σύνδεσης / Κωδικός πρόσβασης)**

Χρησιμοποιήστε το για να ορίσετε τα διαπιστευτήρια σύνδεσης που ζητούνται κατά την έναρξη του UR-4MD.

- Off: Δεν εμφανίζεται οθόνη σύνδεσης κατά την έναρξη.
- On: Εμφανίζεται οθόνη σύνδεσης κατά την έναρξη. Ορίστε τα διαπιστευτήρια (όνομα χρήστη, κωδικός πρόσβασης).

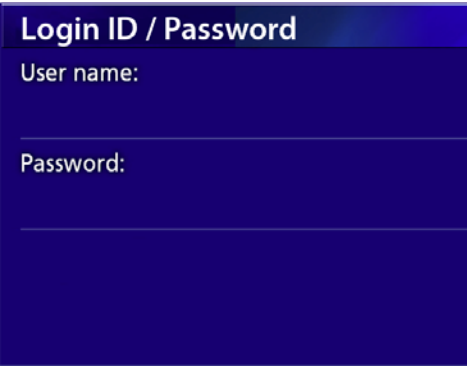

Οθόνη σύνδεσης που εμφανίζεται κατά την έναρξη:

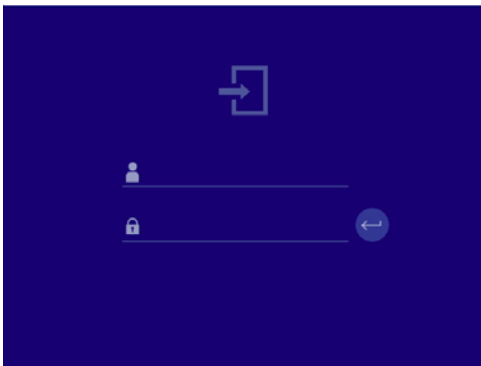

Ο χρήστης μπορεί να εισαγάγει τα διαπιστευτήρια χρησιμοποιώντας ένα συνδεδεμένο πληκτρολόγιο USB.

# **Printer Options (Επιλογές εκτυπωτή)**

Χρησιμοποιήστε το για να ορίσετε τις επιλογές για την εκτύπωση φωτογραφιών. (Βλ. [σελίδα 36\)](#page-35-1). Επικοινωνήστε με την TEAC για πληροφορίες σχετικά με τους υποστηριζόμενους εκτυπωτές.

## **Ενημέρωση του υλικολογισμικού**

Ακολουθήστε αυτές τις διαδικασίες για να ενημερώσετε το υλικολογισμικό της μονάδας.

Ακολουθήστε τις πιστά. Σε αντίθετη περίπτωση μπορεί να προκληθεί δυσλειτουργία στη μονάδα.

#### **ΣΗΜΑΝΤΙΚΗ ΣΗΜΕΙΩΣΗ**

- o Πριν από την ενημέρωση, δημιουργήστε ένα αντίγραφο ασφαλείας των δεδομένων σας, ανάλογα με τις απαιτήσεις σας. Μετά την ενημέρωση, η μονάδα ενδέχεται να μην έχει τη δυνατότητα αναπαραγωγής των παλαιότερων αρχείων σας. Επιπλέον, πρέπει να μορφοποιήσετε τον ενσωματωμένο σκληρό δίσκο μετά την ενημέρωση. (Βλ. [«Format](#page-44-3)  [Recording Device \(Μορφοποίηση συσκευής εγγραφής\)»](#page-44-3)  [στη σελίδα 45.](#page-44-3))
- o Μην διακόπτετε την παροχή ρεύματος και μην αφαιρείτε συσκευές αποθήκευσης USB κατά τη διάρκεια της ενημέρωσης. Κάτι τέτοιο μπορεί να προκαλέσει δυσλειτουργία στη μονάδα.
- 1 **Μορφοποιήστε μια μονάδα flash USB με αυτή τη μονάδα.**

Βλ. [«Μορφοποίηση των μέσων εγγραφής» στη σελίδα 18](#page-17-1).

- 2 **Αντιγράψτε το αρχείο ενημέρωσης υλικολογισμικού από τον υπολογιστή στον ριζικό φάκελο της μονάδας flash USB.**
- 3 **Πατήστε το κουμπί STANDBY/ON (Αναμονή/ Ενεργ.) για ένα δευτερόλεπτο, ώστε να απενεργοποιηθεί η μονάδα.**
- 4 **Αποσυνδέστε όλα τα καλώδια από τους συνδέσμους LAN, USB 3, USB 4 και βίντεο (SDI, DVI, COMPOSITE, S-VIDEO) στο πίσω μέρος της μονάδας.**
- 5 **Πατήστε το κουμπί STANDBY/ON (Αναμονή/ Ενεργ.) για να ενεργοποιήσετε τη μονάδα.**

#### **ΣΗΜΑΝΤΙΚΗ ΣΗΜΕΙΩΣΗ**

Αφού ενεργοποιήσετε τη μονάδα, μη χρησιμοποιήσετε λειτουργίες εγγραφής ή αναπαραγωγής πριν πραγματοποιήσετε την ενημέρωση.

# 6 **Συνδέστε τη μονάδα flash USB που έχετε προετοιμάσει για την ενημέρωση, στη θύρα USB 1 της μονάδας.**

# <span id="page-48-0"></span>7 **Πατήστε το κουμπί MENU (Μενού).**

- 8 **Επιλέξτε «Advanced» (Για προχωρημένους).**
- 9 **Πραγματοποιήστε κύλιση προς τα κάτω μέχρι να εμφανιστεί η οθόνη «Advanced-2» (Για προχωρημένους-2).**

# 10 **Επιλέξτε «Firmware Update» (Ενημέρωση υλικολογισμικού) και πατήστε ENTER (Εισαγωγή).**

Cancel (Άκυρο): Να μη γίνει ενημέρωση. Execute (Εκτέλεση): Να ενημερωθεί το υλικολογισμικό.

# 11 **Επιλέξτε «Execute» (Εκτέλεση) και πατήστε ENTER (Εισαγωγή).**

Θα εμφανιστεί ένα παράθυρο διαλόγου επιβεβαίωσης. Στο παράδειγμα που παρουσιάζεται παρακάτω, η μονάδα θα ενημερωθεί από την έκδοση υλικολογισμικού 1.26 στην 1.27.

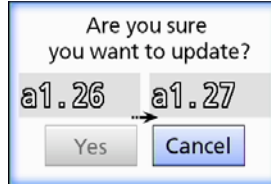

# 12 **Επιλέξτε «Yes» (Ναι) και πατήστε ENTER (Εισαγωγή) για να ξεκινήσετε την ενημέρωση.**

Θα εμφανιστεί η παρακάτω οθόνη.

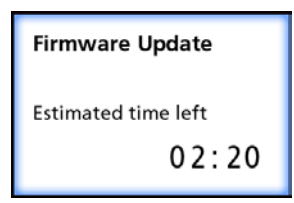

- o Η διαδικασία ενημέρωσης θα διαρκέσει μερικά λεπτά.
- o Όταν ολοκληρωθεί η ενημέρωση, η μονάδα θα επανεκκινηθεί αυτόματα. Περιμένετε μέχρι να ολοκληρωθεί η επανεκκίνηση της μονάδας.

# 13 **Συνδέστε ξανά τα απαραίτητα καλώδια.**

o Επικοινωνήστε με το κατάστημα όπου προμηθευτήκατε τη μονάδα για πληροφορίες σχετικά με τις ενημερώσεις υλικολογισμικού.

# <span id="page-48-1"></span>**Network Options (Επιλογές δικτύου)**

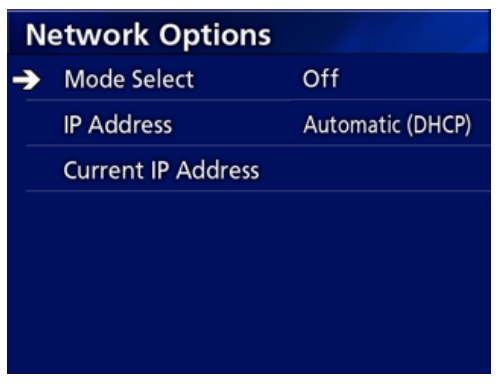

# <span id="page-48-2"></span>**Mode Select (Επιλογή λειτουργίας)**

Χρησιμοποιήστε το για να ορίσετε τη λειτουργία δικτύου.

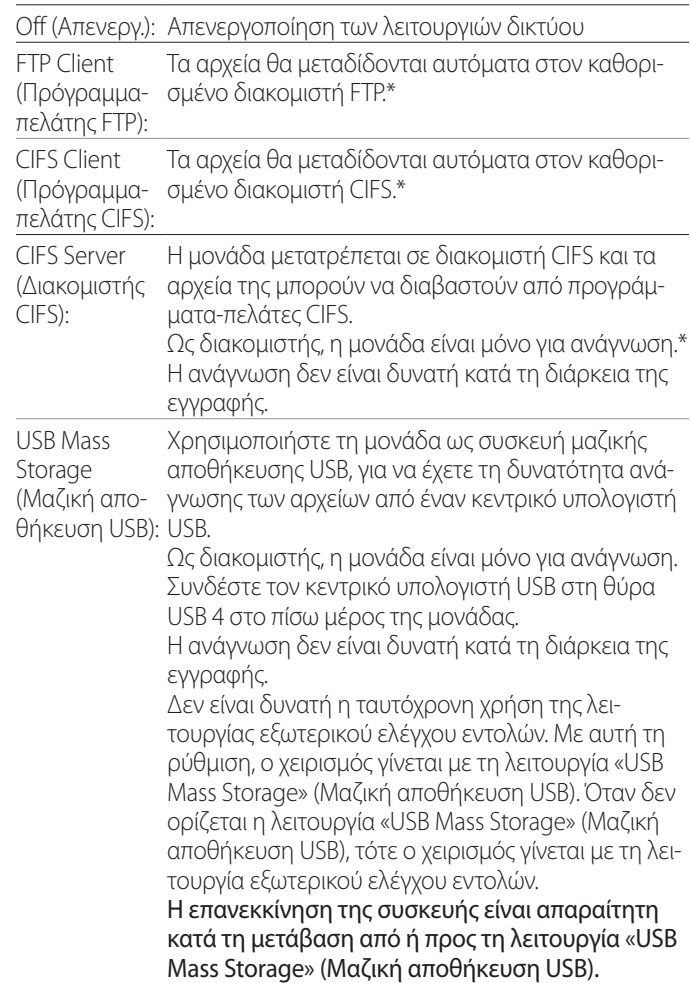

\*Οι επιλογές αυτές διαθέτουν οθόνες μενού για την πραγματοποίηση λεπτομερών ρυθμίσεων.

#### **Ρυθμίσεις**

Ανάλογα με την επιλεγμένη ρύθμιση, εμφανίζεται μία από τις παρακάτω οθόνες λεπτομερών ρυθμίσεων.

Χρησιμοποιήστε ένα πληκτρολόγιο USB για την εισαγωγή χαρακτήρων. (Συνδέστε το στη θύρα USB 3 στο πίσω μέρος της μονάδας.)

#### **ΣΗΜΑΝΤΙΚΗ ΣΗΜΕΙΩΣΗ**

- o Η χρήση της μονάδας σε μη αξιόπιστο δίκτυο μπορεί να οδηγήσει σε απώλεια δεδομένων.
- o Ένας διακομιστής DNS, για παράδειγμα, είναι απαραίτητος για την επίλυση ονομάτων του υπολογιστή και για τον ορισμό των διευθύνσεων IP της μονάδας κατά τη ρύθμιση κάθε λειτουργίας.
- o Εάν η λειτουργία οριστεί σε «FTP Client» (Πρόγραμμαπελάτης FTP) ή «CIFS Client» (Πρόγραμμα-πελάτης CIFS), το βίντεο θα μεταφερθεί αυτόματα στον καθορισμένο διακομιστή. Επιβεβαιώστε τις ρυθμίσεις του δικτύου, συμπεριλαμβανομένου του διακομιστή και των καλωδίων, πριν από την εγγραφή. Εάν παρουσιαστεί κάποιο πρόβλημα με το δίκτυο κατά τη διάρκεια της εγγραφής (όπως π.χ. αποσύνδεση ενός καλωδίου), το βίντεο θα μεταφερθεί μετά την αποκατάσταση της σύνδεσης με το δίκτυο. Η αυτόματη μεταφορά αφορά μόνο τα βίντεο που εγγράφονται αφού έχει οριστεί μία από αυτές τις λειτουργίες δικτύου. (Εάν το ορίσετε σε «Off» (Απενεργ.), πρέπει να μεταφέρετε τις εγγραφές σας χειροκίνητα ανάλογα με τις απαιτήσεις σας.)
- o Όταν πραγματοποιείτε τις ρυθμίσεις δικτύου, βεβαιωθείτε πως έχετε συνδέσει το καλώδιο Ethernet.

# **FTP Client Mode (Λειτουργία προγράμματος-πελάτη FTP)**

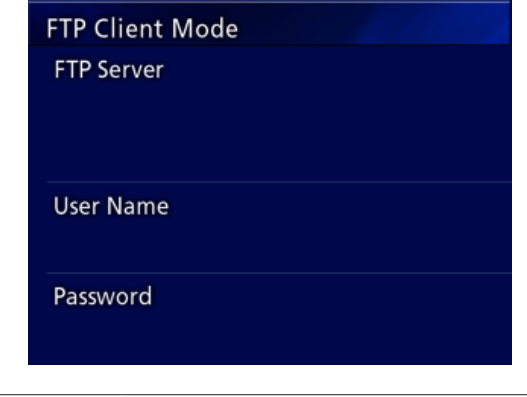

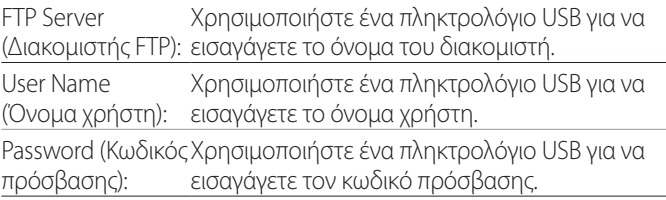

#### **Παράδειγμα ρύθμισης:**

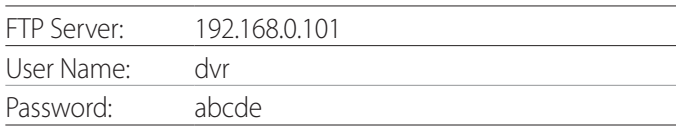

#### **ΣΗΜΑΝΤΙΚΗ ΣΗΜΕΙΩΣΗ**

- o Όταν χρησιμοποιείτε περισσότερες από μία συσκευές εγγραφής, υπάρχει κίνδυνος απώλειας δεδομένων εγγραφής εάν ο προορισμός της εγγραφής οριστεί στην ίδια θέση του ίδιου διακομιστή. Μη χρησιμοποιείτε την ίδια ρύθμιση θέσης.
- o Τα πεδία User Name (Όνομα χρήστη) και Password (Κωδικός πρόσβασης) είναι απαιτούμενα. Οι αντίστοιχες ρυθμίσεις χρήστη πρέπει να πραγματοποιηθούν επίσης και στον διακομιστή.

# **CIFS Server Mode (Λειτουργία διακομιστή CIFS)**

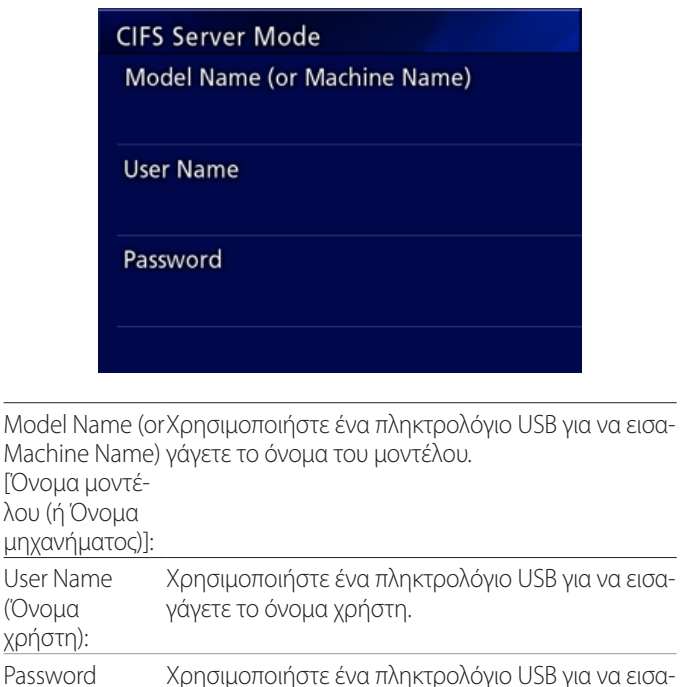

πρόσβασης): Το όνομα χρήστη και ο κωδικός πρόσβασης που ορίζονται εδώ, μπορούν να χρησιμοποιηθούν για πρόσβαση μόνο για ανάγνωση σε αυτή τη συσκευή από το δίκτυο.

γάγετε τον κωδικό πρόσβασης.

#### **Παράδειγμα ρύθμισης:**

(Κωδικός

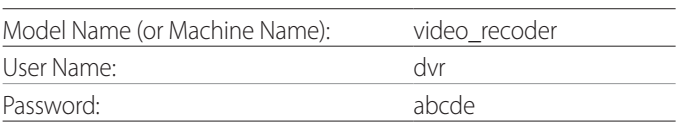

# **CIFS Client Mode (Λειτουργία προγράμματος-πελάτη CIFS)**

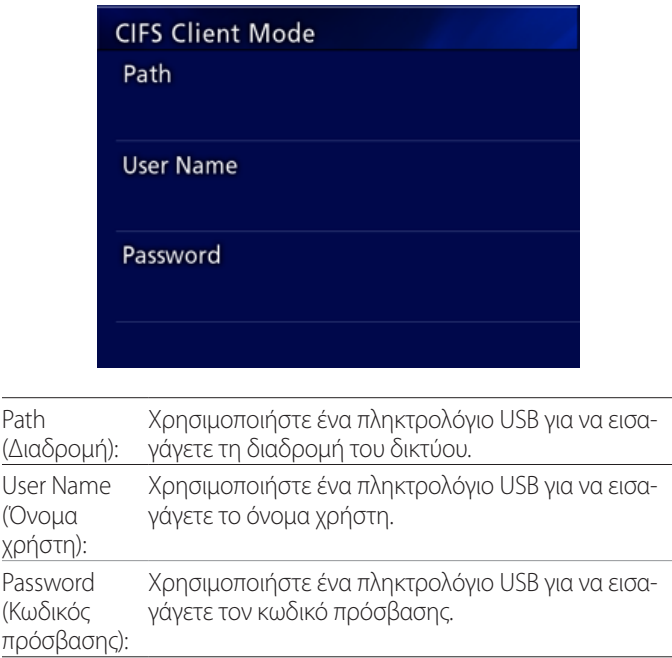

#### **Παράδειγμα ρύθμισης:**

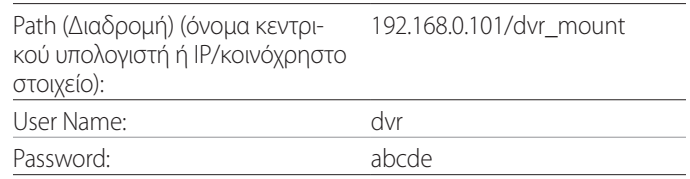

o Το όνομα χρήστη και ο κωδικός πρόσβασης που ορίζονται εδώ πρέπει να υπάρχουν στον υπολογιστή όπου βρίσκεται το κοινόχρηστο στοιχείο και ο χρήστης πρέπει να διαθέτει προνόμια προσπέλασης σε αυτό το κοινόχρηστο στοιχείο.

#### **ΣΗΜΑΝΤΙΚΗ ΣΗΜΕΙΩΣΗ**

Όταν χρησιμοποιείτε περισσότερες από μία συσκευές εγγραφής, υπάρχει κίνδυνος απώλειας δεδομένων εγγραφής εάν ο προορισμός της εγγραφής οριστεί στην ίδια θέση του ίδιου διακομιστή. Μη χρησιμοποιείτε την ίδια ρύθμιση θέσης.

# <span id="page-51-0"></span>**IP Address (Διεύθυνση IP)**

Χρησιμοποιήστε αυτή την επιλογή για να ορίσετε τη διεύθυνση δικτύου της μονάδας.

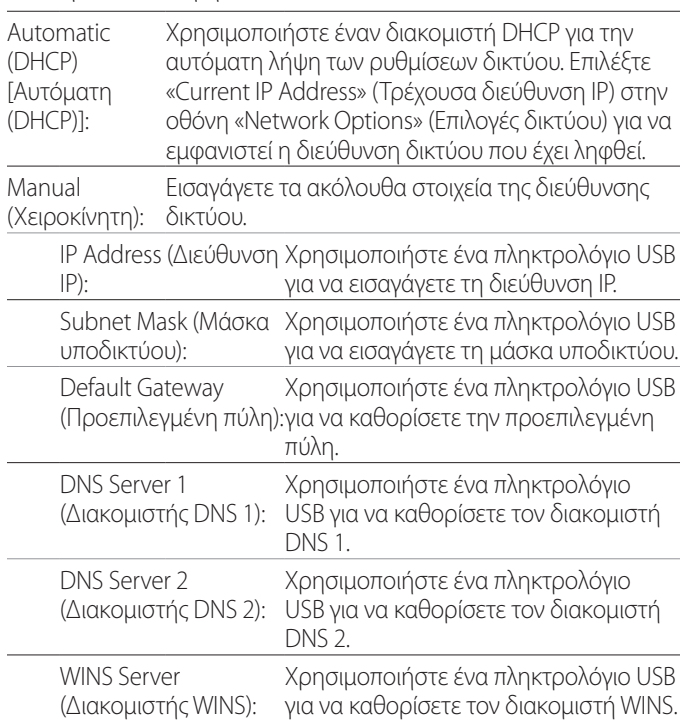

#### **ΣΗΜΕΙΩΣΗ**

Σε περίπτωση αλλαγής της ρύθμισης διεύθυνσης IP, η νέα ρύθμιση θα εφαρμοστεί μετά την επανεκκίνηση της μονάδας.

# **Τρέχουσα IP και διεύθυνση MAC**

Εδώ εμφανίζεται η τρέχουσα καθορισμένη διεύθυνση IP. Στην κάτω γραμμή εμφανίζεται η διεύθυνση MAC του UR-4MD.

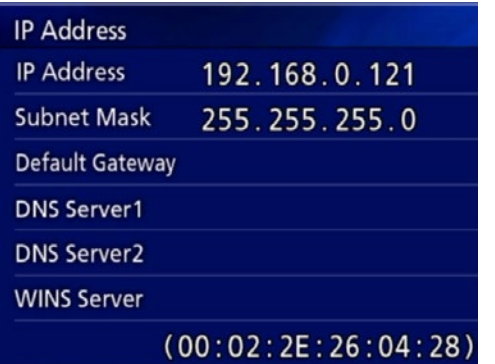

<span id="page-52-0"></span>DICOM Option (Επιλογή DICOM): Για να ενεργοποιήσετε τη λειτουργία DICOM μετά την αγορά της μονάδας, θα χρειαστεί να αγοράσετε το κλειδί DICOM. Ζητήστε λεπτομέρειες από την αντιπροσωπεία όπου αγοράσατε αυτή τη μονάδα.

o Το DICOM Option (Επιλογή DICOM) επιτρέπει τη λήψη της λίστας εργασιών και την προώθηση στατικών εικόνων / φωτογραφιών στο DICOM Storage (Χώρος αποθήκευσης DICOM). Το βίντεο DICOM δεν υποστηρίζεται από το UR-4MD.

# **Λειτουργία αποθήκευσης**

Ενεργοποιώντας τη λειτουργία αποθήκευσης, οι στατικές εικόνες που λαμβάνονται από το UR-4MD μπορούν να μεταφερθούν αυτόματα στον διακομιστή που έχει οριστεί στις ρυθμίσεις DICOM Storage (Χώρος αποθήκευσης DICOM). Εάν δεν είναι δυνατή η αποστολή των εικόνων λόγω ζητημάτων μετάδοσης ή αδυναμίας σύνδεσης με τον διακομιστή, για παράδειγμα, οι απόπειρες αποστολής θα επαναλαμβάνονται μέχρι να καταστεί εφικτή η σύνδεση.

Επιπλέον, εάν ληφθεί μια κατάσταση σφάλματος από τον διακομιστή, μετά την επανάληψη της απόπειρας αποστολής για έναν καθορισμένο αριθμό φορών, το σύστημα θα σταματήσει να επιχειρεί την αποστολή και θα προχωρά στην αποστολή του επόμενου αρχείου.

# **Λειτουργία Modality Worklist Management**

Ενεργοποιώντας τη λειτουργία Modality Worklist Management (Διαχείριση λίστας εργασιών τρόπου λειτουργίας), καθίσταται δυνατή η λήψη του Worklist (Λίστα εργασιών) στην μπροστινή οθόνη του UR-4MD. Οι πληροφορίες ασθενούς που έχουν επιλεγεί από τη λίστα της οθόνης, μπορούν να χρησιμοποιηθούν για τη λήψη εικόνων.

# 1 **Πατήστε το κουμπί PATIENT INFO (Πληροφορίες ασθενούς).**

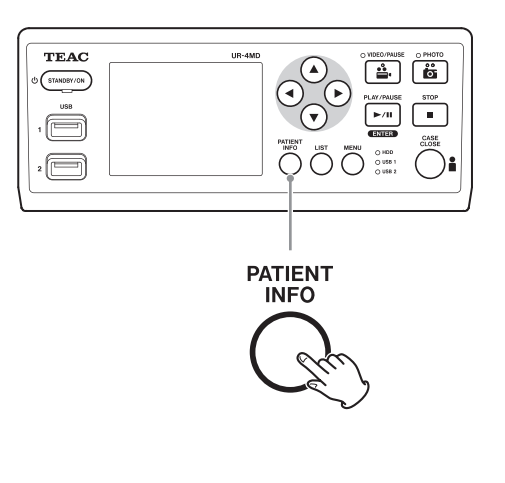

# 2 **Πατήστε το κουμπί MENU (Μενού).**

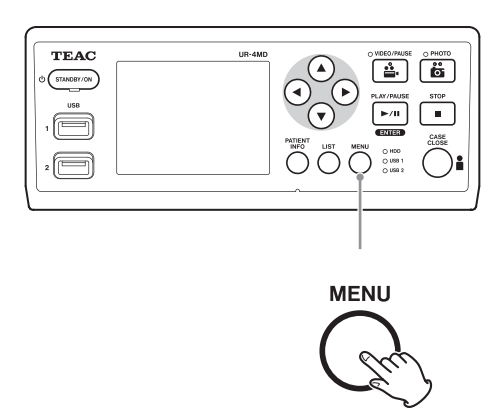

Το DICOM Worklist (Λίστα εργασιών DICOM) θα ληφθεί από τον διακομιστή. Η λίστα εργασιών θα εμφανιστεί στην οθόνη μόλις ολοκληρωθεί επιτυχώς η λήψη της.

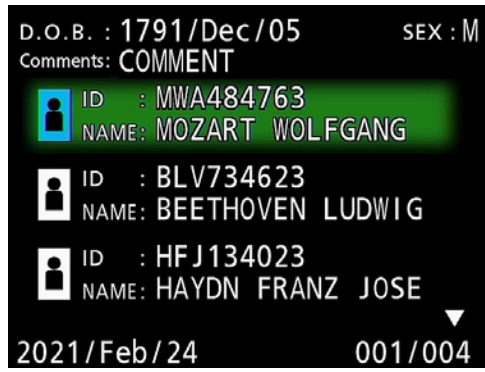

#### **ΣΗΜΕΙΩΣΗ**

Εάν είναι ενεργοποιημένο το φιλτράρισμα με βάση την ημερομηνία (ρύθμιση Requested Date (Απαιτούμενη ημερομηνία)), μπορείτε να πατήσετε το κουμπί  $\blacktriangleleft$  στη μονάδα για να φορτώσετε την ημέρα πριν από τη λίστα που εμφανίζεται ή το κουμπί  $\blacktriangleright$  για την επόμενη ημέρα.

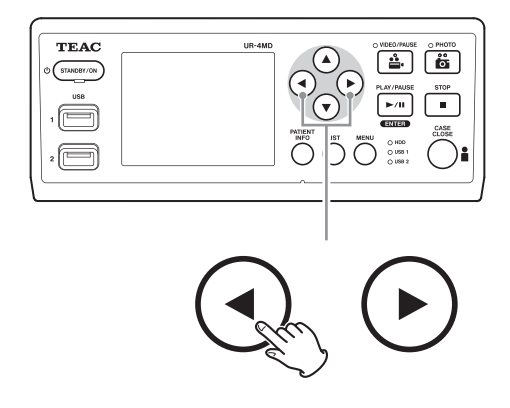

# <span id="page-53-0"></span>**Προαιρετικά αξεσουάρ**

Μπορείτε να συνδέσετε ένα από τα ακόλουθα τηλεχειριστήρια στον σύνδεσμο REMOTE (Τηλεχειριστήριο) στο πίσω μέρος της μονάδας UR-4MD, για να ελέγχετε τη μονάδα. Τα κουμπιά/πεντάλ του τηλεχειριστηρίου και οι λειτουργίες της μονάδας που αυτά ελέγχουν, έχουν ως εξής.

Συμβουλευτείτε το εγχειρίδιο χρήσης του κάθε τηλεχειριστηρίου για περισσότερες πληροφορίες σχετικά με τη χρήση τους.

# **Τηλεχειριστήριο TEAC/TASCAM RC-10**

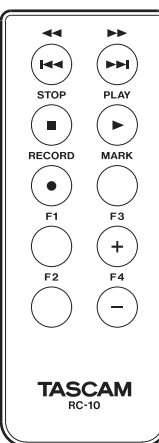

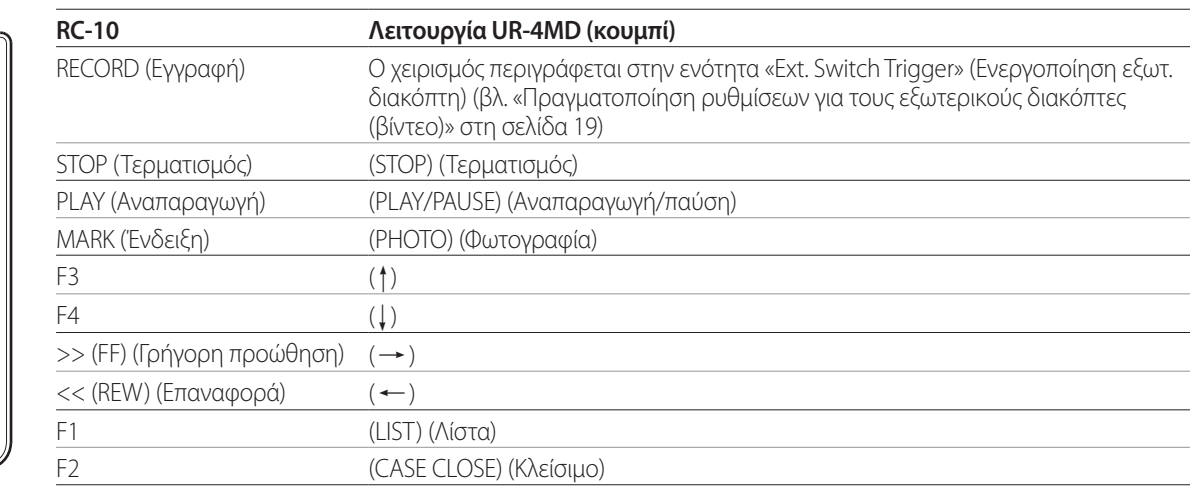

Χρησιμοποιήστε τον ενσύρματο προσαρμογέα με το τηλεχειριστήριο RC-10, για να το χρησιμοποιήσετε με τη μονάδα UR-4MD.

# **Τηλεχειριστήριο TEAC/TASCAM RC-3F**

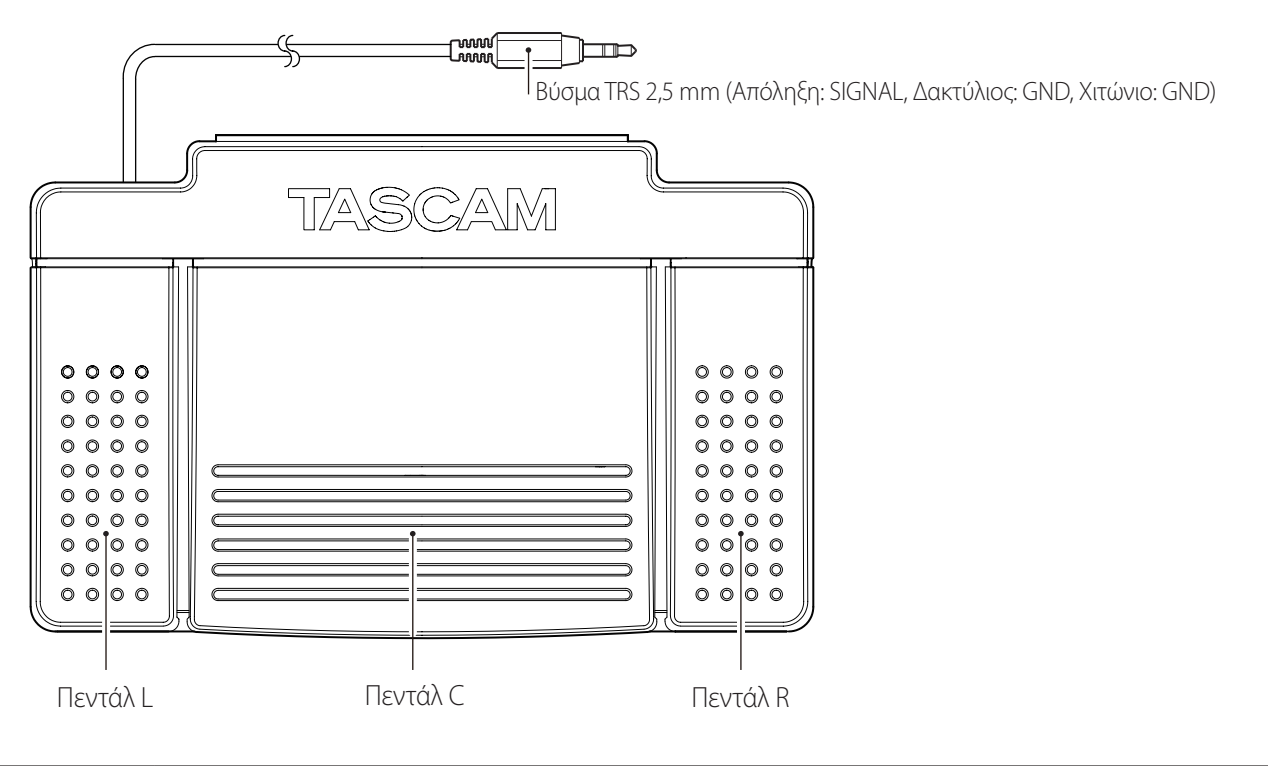

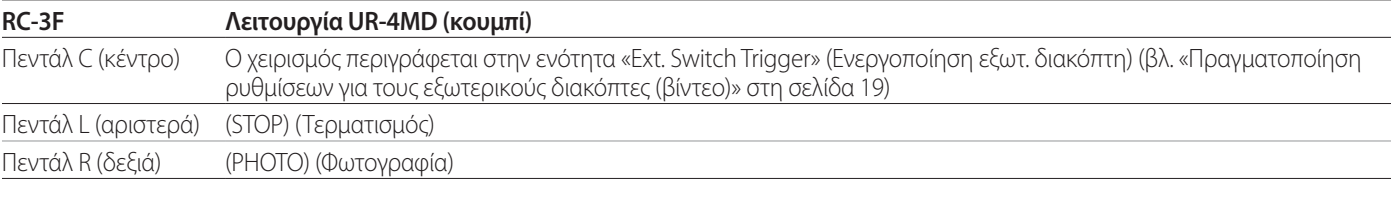

## <span id="page-54-0"></span>**Συνιστώμενοι έλεγχοι**

**Ελέγχετε τα ακόλουθα στοιχεία καθημερινά πριν από τη χρήση της μονάδας. Με αυτόν τον τρόπο θα είστε σε θέση να εντοπίζετε γρήγορα τα προβλήματα και να αποφεύγετε δυσλειτουργίες.**

#### **Καθημερινός έλεγχος**

- o Βεβαιωθείτε ότι το καλώδιο τροφοδοσίας και τα βύσματα είναι σε καλή κατάσταση. Αντικαταστήστε τα φθαρμένα ή κατεστραμμένα καλώδια πριν χρησιμοποιήσετε το UR-4MD.
- o Βεβαιωθείτε ότι το καλώδιο τροφοδοσίας είναι συνδεδεμένο σωστά και στα δύο άκρα του.
- o Βεβαιωθείτε ότι οι διάφοροι σύνδεσμοι είναι επίσης σωστά συνδεδεμένοι.
- o Βεβαιωθείτε ότι όλος ο συνδεδεμένος εξοπλισμός είναι σε καλή κατάσταση.

#### **Έλεγχος ασφαλείας**

Ο έλεγχος ασφαλείας πρέπει να εκτελείται τουλάχιστον κάθε δύο χρόνια. Εάν το διάστημα που απαιτείται από τους κατά τόπους κανονισμούς είναι μικρότερο, τότε η συχνότητα του εν λόγω ελέγχου πρέπει να προσαρμοστεί ανάλογα.

# **Καθαρισμός της μονάδας**

# V**ΠΡΟΣΟΧΗ**

Για την ασφάλειά σας, να αποσυνδέετε το βύσμα τροφοδοσίας από την πρίζα πριν από τον καθαρισμό.

- o Χρησιμοποιήστε μια κατάλληλη καθαριστική ουσία για την επιφανειακή απολύμανση και τον καθαρισμό του περιβλήματος της μονάδας.
- o Η συνιστώμενη μέθοδος καθαρισμού είναι η απολύμανση με σκούπισμα. Μη χρησιμοποιείτε απολυμαντικό σπρέι.
- o Για την απολύμανση με σκούπισμα συνιστάται η χρήση μαλακών πετσετών/πανιών με μια καθαριστική ουσία.

 Πραγματοποιήστε τις απαραίτητες ενέργειες για την επαλήθευση του αποτελέσματος του καθαρισμού.

## **Αντιμετώπιση προβλημάτων**

Εάν συμβεί κάτι από τα παρακάτω, ελέγξτε πρώτα τα στοιχεία που περιγράφονται προτού ζητήσετε την επισκευή της μονάδας σας.

#### **Η μονάδα δεν ενεργοποιείται.**

 $\rightarrow$  **Επιβεβαιώστε ότι το βύσμα τροφοδοσίας είναι συνδεδε**μένο. (Βεβαιωθείτε ότι είναι σωστά συνδεδεμένο στην πρίζα και δεν έχει αποσυνδεθεί.)

#### **Η μονάδα ενεργοποιείται, αλλά δεν πραγματοποιείται έξοδος βίντεο.**

 $\rightarrow$  **Βεβαιωθείτε ότι δεν έχουν αποσυνδεθεί οι σύνδεσμοι στον** πίσω πίνακα και ότι δεν έχουν φθαρεί τα καλώδια που χρησιμοποιείτε.

Βεβαιωθείτε ότι έχει επιλεγεί σωστά η είσοδος.

**Η ένδειξη «Are you sure you want to format?» (Είστε βέβαιοι ότι θέλετε να εκτελέσετε μορφοποίηση;) εμφανίζεται στην οθόνη LCD όταν συνδέεται μια εξωτερική συσκευή αποθήκευσης USB, ακόμη και αν έχει χρησιμοποιηθεί ήδη προηγουμένως χωρίς προβλήματα.**

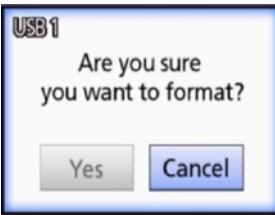

- **→** Δοκιμάστε να συνδέσετε ξανά τη συσκευή αποθήκευσης USB. Η συσκευή αποθήκευσης USB μπορεί να μην αναγνωριστεί σωστά, ανάλογα με το πώς έχει τοποθετηθεί ο αντίστοιχος σύνδεσμος.
- **-** Το μήνυμα αυτό μπορεί να εμφανιστεί όταν παρουσιαστεί ένα σφάλμα στο σύστημα αρχείων της συσκευής αποθήκευσης USB. Η παρουσία σφάλματος στο σύστημα αρχείων μπορεί να καταστήσει αδύνατη την εγγραφή. Σταματήστε να χρησιμοποιείτε τη συσκευή αποθήκευσης USB και χρησιμοποιήστε ένα εργαλείο ελέγχου δίσκου από τον υπολογιστή σας, για να ελέγξετε και να επιδιορθώσετε το σύστημα αρχείων της συσκευής.

Υπάρχει επίσης η δυνατότητα ακύρωσης χωρίς μορφοποίηση, αλλά έτσι η εξωτερική συσκευή αποθήκευσης USB δεν θα αναγνωριστεί, θα εμφανιστεί ένα μήνυμα σφάλματος και η συσκευή δεν θα χρησιμοποιηθεί για την εγγραφή.

#### **ΣΗΜΑΝΤΙΚΗ ΣΗΜΕΙΩΣΗ**

Επιλέγοντας «Yes» (Ναι) και εκτελώντας τη μορφοποίηση, θα διαγραφούν όλα τα δεδομένα που περιέχονται στη συσκευή

αποθήκευσης USB. Βεβαιωθείτε ότι δεν χρειάζεστε αυτά τα δεδομένα ή δημιουργήστε εκ των προτέρων ένα αντίγραφο ασφαλείας.

#### **Η εγγραφή σε μια εξωτερική συσκευή αποθήκευσης USB σταμάτησε αναπάντεχα ή δεν εμφανίζεται ένα εγγεγραμμένο αρχείο ή δεν είναι δυνατή η αναπαραγωγή του.**

**→** Προβλήματα εγγραφής ενδέχεται να παρουσιαστούν σε περίπτωση σφάλματος στο σύστημα αρχείων της συσκευής αποθήκευσης USB.

Χρησιμοποιήστε ένα εργαλείο ελέγχου δίσκου από τον υπολογιστή σας, για να ελέγξετε και να επιδιορθώσετε το σύστημα αρχείων της συσκευής αποθήκευσης USB.

Κάθε λειτουργικό σύστημα χρησιμοποιεί διαφορετική μέθοδο για την επιδιόρθωση δίσκων και, συνεπώς, πρέπει να ακολουθήσετε τις διαδικασίες του λειτουργικού συστήματος του συνδεδεμένου υπολογιστή. Πραγματοποιήστε αναζήτηση με το λήμμα «έλεγχος δίσκων» για να βρείτε τις απαραίτητες οδηγίες.

#### **Το εικονίδιο και ο χρόνος της εγγραφής ορισμένες φορές δεν εμφανίζονται, παρόλο που έχετε πατήστε το κουμπί εγγραφής.**

 $\rightarrow$  Αυτό μπορεί να συμβεί κατά την έναρξη της πρώτης εγγραφής με χρήση υπολογιστή, για παράδειγμα όταν προσθέτετε ή διαγράφετε αρχεία από μια εξωτερική συσκευή αποθήκευσης USB που έχει χρησιμοποιήσει το UR-4MD για εγγραφή.

Αυτό το πρόβλημα είναι αποκλειστικά θέμα προβολής. Η εγγραφή θα πραγματοποιηθεί κανονικά και η κανονική προβολή στην οθόνη θα αποκατασταθεί αφού πραγματοποιήσετε εγγραφή στην εξωτερική συσκευή αποθήκευσης USB για περίπου 20-120 δευτερόλεπτα. Μην πραγματοποιήσετε καμία ενέργεια μέχρι να αποκατασταθεί η οθόνη.

#### **Ο εσωτερικός σκληρός δίσκος δεν διαθέτει άλλο ελεύθερο χώρο, καθιστώντας αδύνατη την εγγραφή.**

 $\rightarrow$  Μήπως έχετε ρυθμίσει την επιλογή «Erase iHDD (Keep)» [Διαγραφή εσωτερικού σκληρού δίσκου (Διατήρηση)] σε «Off» (Απενεργ.) στη σελίδα ρυθμίσεων «Advanced-2» (Για προχωρημένους-2); Επιλέξτε οποιαδήποτε άλλη επιλογή από το «Off» (Απενεργ.) και επανεκκινήστε τη μονάδα. Εάν είναι ήδη επιλεγμένη μια ρύθμιση διαφορετική από το «Off» (Απενεργ.), βεβαιωθείτε ότι η μονάδα δεν παραμένει ενεργοποιημένη συνεχώς. Η ανάκτηση ελεύθερου χώρου στον εσωτερικό σκληρό δίσκο πραγματοποιείται μόνο κατά την εκκίνηση της μονάδας. Να απενεργοποιείτε τη μονάδα μία φορά την ημέρα και να μην τη διατηρείτε

διαρκώς ενεργοποιημένη. Εάν σκοπεύετε να πραγματοποιήσετε εγγραφή για παρατεταμένο χρονικό διάστημα όταν δεν υπάρχει αρκετός ελεύθερος χώρος στον εσωτερικό σκληρό δίσκο, επανεκκινήστε τη μονάδα εκ των προτέρων για να ανακτηθεί ελεύθερος χώρος.

#### **Ο υπολειπόμενος χρόνος εγγραφής αυξήθηκε ή μειώθηκε δραστικά.**

e Ο υπολειπόμενος χρόνος που εμφανίζεται, εξαρτάται από την ανάλυση του σήματος βίντεο εισόδου (ή του τρέχοντος επιλεγμένου σήματος όταν πραγματοποιείται είσοδος πολλαπλών σημάτων).

# <span id="page-56-0"></span>**Γενικά**

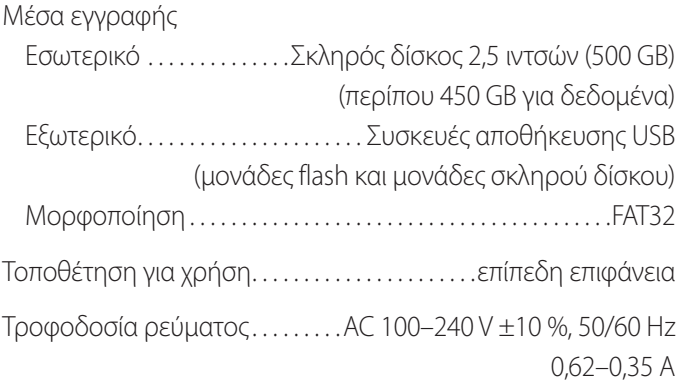

# **Περιβάλλον λειτουργίας**

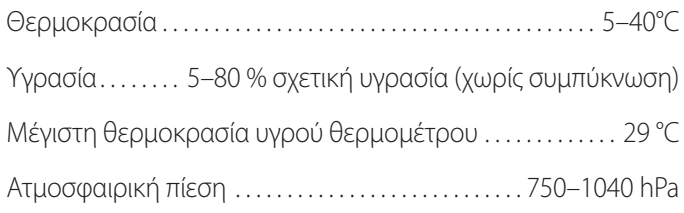

# **Συνθήκες αποθήκευσης**

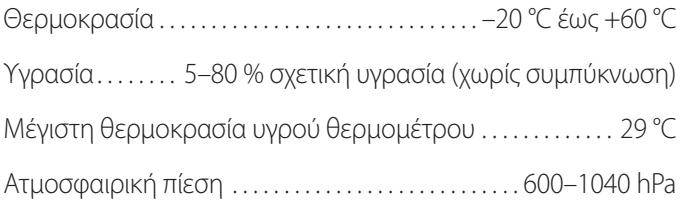

# **Συνθήκες μεταφοράς**

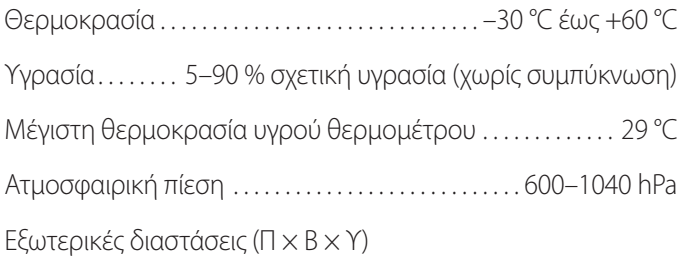

210,5 mm × 235 mm × 88,5 mm (συμπεριλαμβανομένων των ποδιών από καουτσούκ και εξαιρουμένων των προεξεχόντων στοιχείων στον πίσω πίνακα) Βάρος. . 2,6 kg

# **Πρότυπα/πιστοποιήσεις/καταχώρηση**

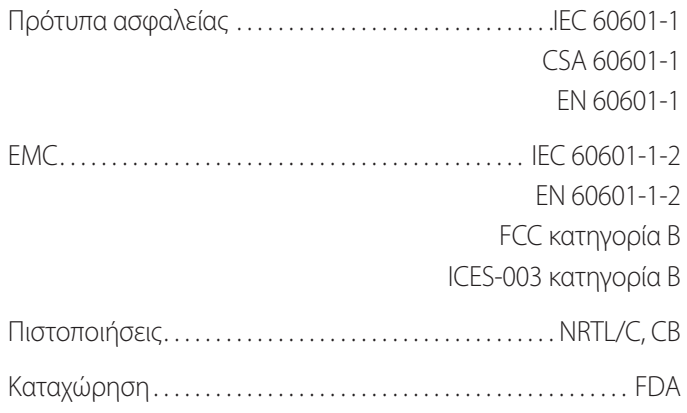

# **Προδιαγραφές ιατρικού εξοπλισμού**

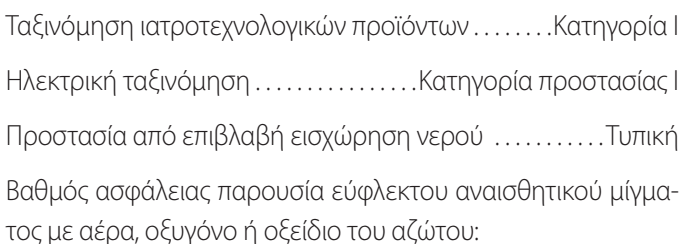

Μη κατάλληλο για χρήση παρουσία εύφλεκτου αναισθητικού μίγματος με αέρα, οξυγόνο ή οξείδιο του αζώτου.

Τρόπος λειτουργίας. . Εξοπλισμός συνεχούς λειτουργίας

# **Σήματα εισόδου βίντεο/ήχου**

#### Αναλογικό (NTSC/PAL)

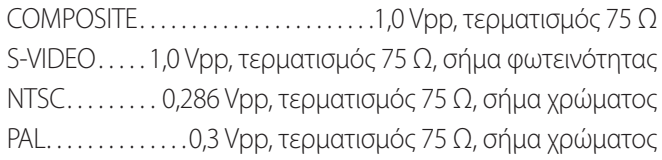

Ψηφιακό (βίντεο υψηλής ανάλυσης)

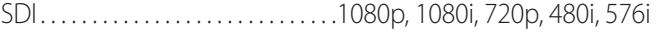

DVI-D. . 640 × 480 – 1920 × 1200

o Το 1920 × 1200 μειώνεται σε 1728 × 1080 και πραγματοποιείται η εγγραφή

#### Ήχος

AUDIO (Ήχος). . Στερεοφωνικό βύσμα mini jack 3,5 mm −9,4 dBV, 10 kΩ ή υψηλότερο, ασύμμετρο

Αποκλειστικά με τον σύνδεσμο εισόδου βίντεο SDI MIC (Μικρόφωνο). . . Μονοφωνικό βύσμα mini jack 3,5 mm ΣΗΜΕΙΩΣΗ: Όταν χρησιμοποιείται στερεοφωνικό βύσμα, η είσοδος του ήχου του μικροφώνου πρέπει να γίνεται από το αριστερό (L) κανάλι.

# **Σήματα εξόδου βίντεο/ήχου**

# Αναλογικό (NTSC/PAL) COMPOSITE. . 1,0 Vpp, τερματισμός 75 Ω S-VIDEO. . 1,0 Vpp, τερματισμός 75 Ω, σήμα φωτεινότητας NTSC. . . 0,286 Vpp, τερματισμός 75 Ω, σήμα χρώματος PAL. . . . . . . . . . . . . . . 0,3 Vpp, τερματισμός 75 Ω, σήμα χρώματος Ψηφιακό (βίντεο υψηλής ανάλυσης) SDI. . 1080p, 1080i, 720p, 480i, 576i DVI-D. . 640 × 480 – 1920 × 1200 Ήχος AUDIO (Ήχος). . Στερεοφωνικό βύσμα mini jack 3,5 mm −6 dBV, 1 kΩ, ασύμμετρο Αποκλειστικά με τον σύνδεσμο εξόδου βίντεο SDI

# **Επεξεργασία δεδομένων βίντεο/φωτογραφίας**

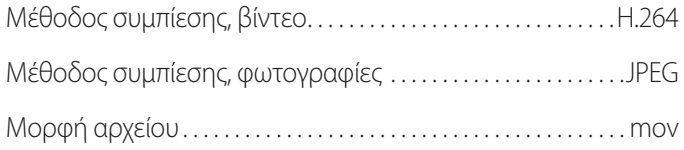

# **Επεξεργασία δεδομένων ήχου**

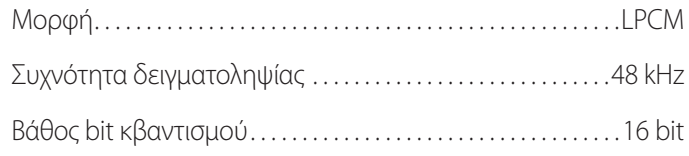

## **Διασυνδέσεις**

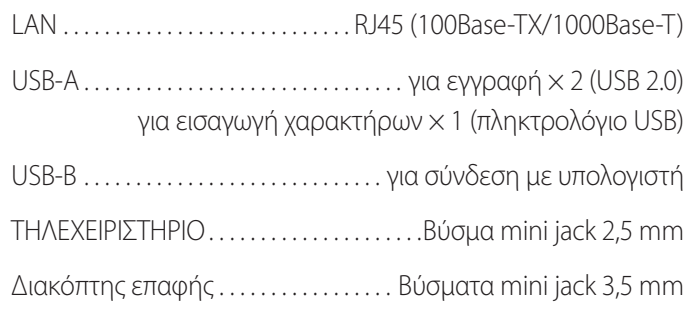

#### <span id="page-58-0"></span>**Σημαντικές ειδοποιήσεις σχετικά με την ΗΜΣ για τη χρήση σε ιατρικό περιβάλλον**

- o Η μονάδα UR-4MD απαιτεί τη λήψη ειδικών μέτρων προφύλαξης σχετικά με την ΗΜΣ, και πρέπει να εγκαθίσταται και να τίθεται σε λειτουργία σύμφωνα με τις πληροφορίες ΗΜΣ που παρέχονται στο παρόν εγχειρίδιο.
- o Οι φορητές και κινητές συσκευές επικοινωνιών ραδιοσυχνοτήτων μπορούν να επηρεάσουν τη λειτουργία του UR-4MD.
- o Το UR-4MD μπορεί να παρουσιάσει δυσλειτουργία εξαιτίας του στατικού ηλεκτρισμού. Μη συνδέετε ή αποσυνδέετε μονάδες USB κατά τη διάρκεια της λειτουργίας.
- <span id="page-58-1"></span>o Το UR-4MD προορίζεται για χρήση σε περιβάλλον εγκαταστάσεων υγειονομικής περίθαλψης. Μην το χρησιμοποιήσετε σε εστιατόρια, καφετέριες, καταστήματα, αγορές, σχολεία, εκκλησίες, βιβλιοθήκες, εξωτερικούς χώρους (δρόμους, πεζοδρόμια, πάρκα), οχήματα (αυτοκίνητα, λεωφορεία, τρένα, πλοία, αεροπλάνα, ελικόπτερα), σταθμούς τρένων, σταθμούς λεωφορείων, αεροδρόμια, ξενοδοχεία, hostel, πανδοχεία, μουσεία, θέατρα.

#### **Οδηγίες και δήλωση κατασκευαστή: Ηλεκτρομαγνητικές εκπομπές**

Το UR-4MD προορίζεται για χρήση στο ηλεκτρομαγνητικό περιβάλλον που καθορίζεται παρακάτω. Ο κάτοχος ή χρήστης του UR-4MD πρέπει να διασφαλίζει τη χρήση του συστήματος αποκλειστικά σε αυτό το περιβάλλον.

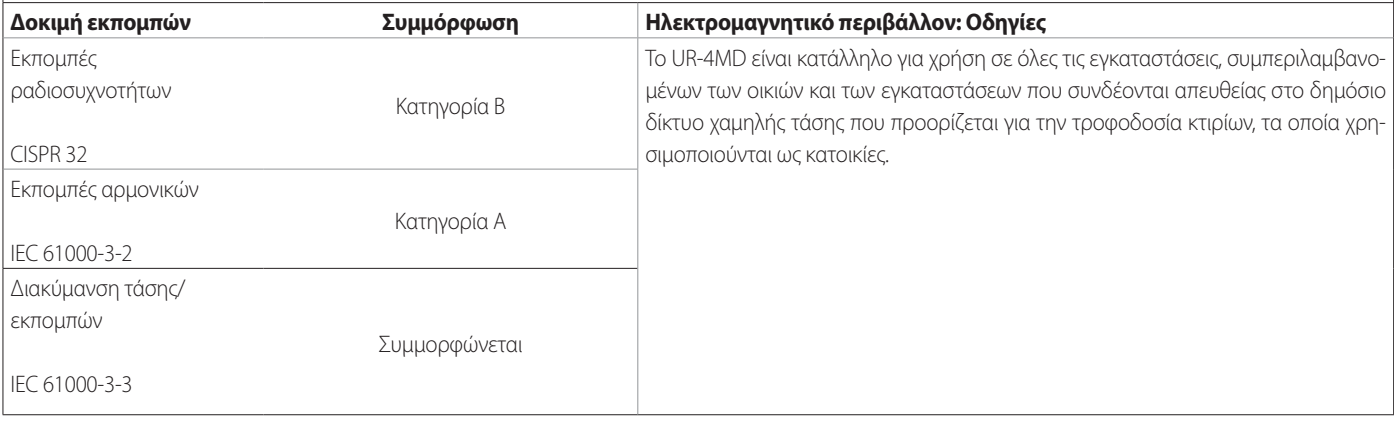

#### **ΣΗΜΑΝΤΙΚΗ ΣΗΜΕΙΩΣΗ**

Αν το UR-4MD χρησιμοποιείται σε παρακείμενη θέση ή στοιβαγμένο επάνω σε άλλο εξοπλισμό, πρέπει να παρακολουθείται η λειτουργία του στο εν λόγω περιβάλλον χρήσης.

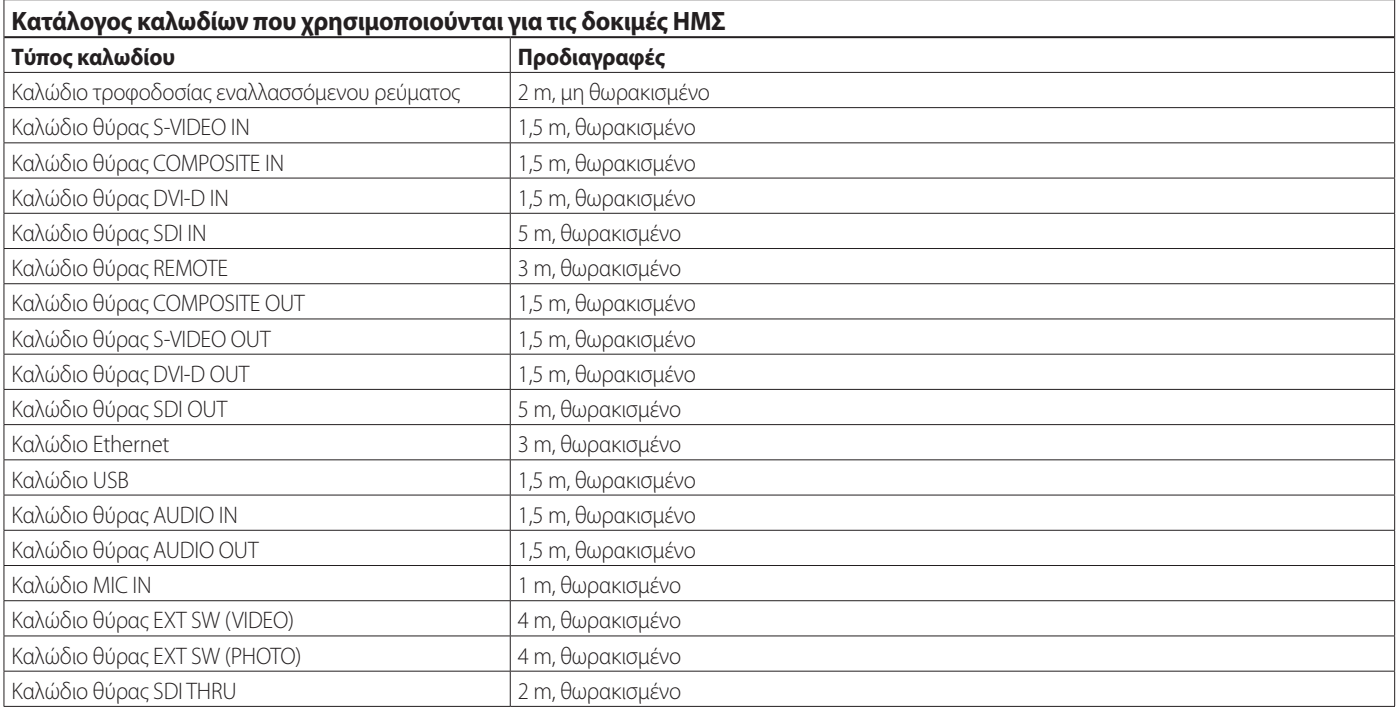

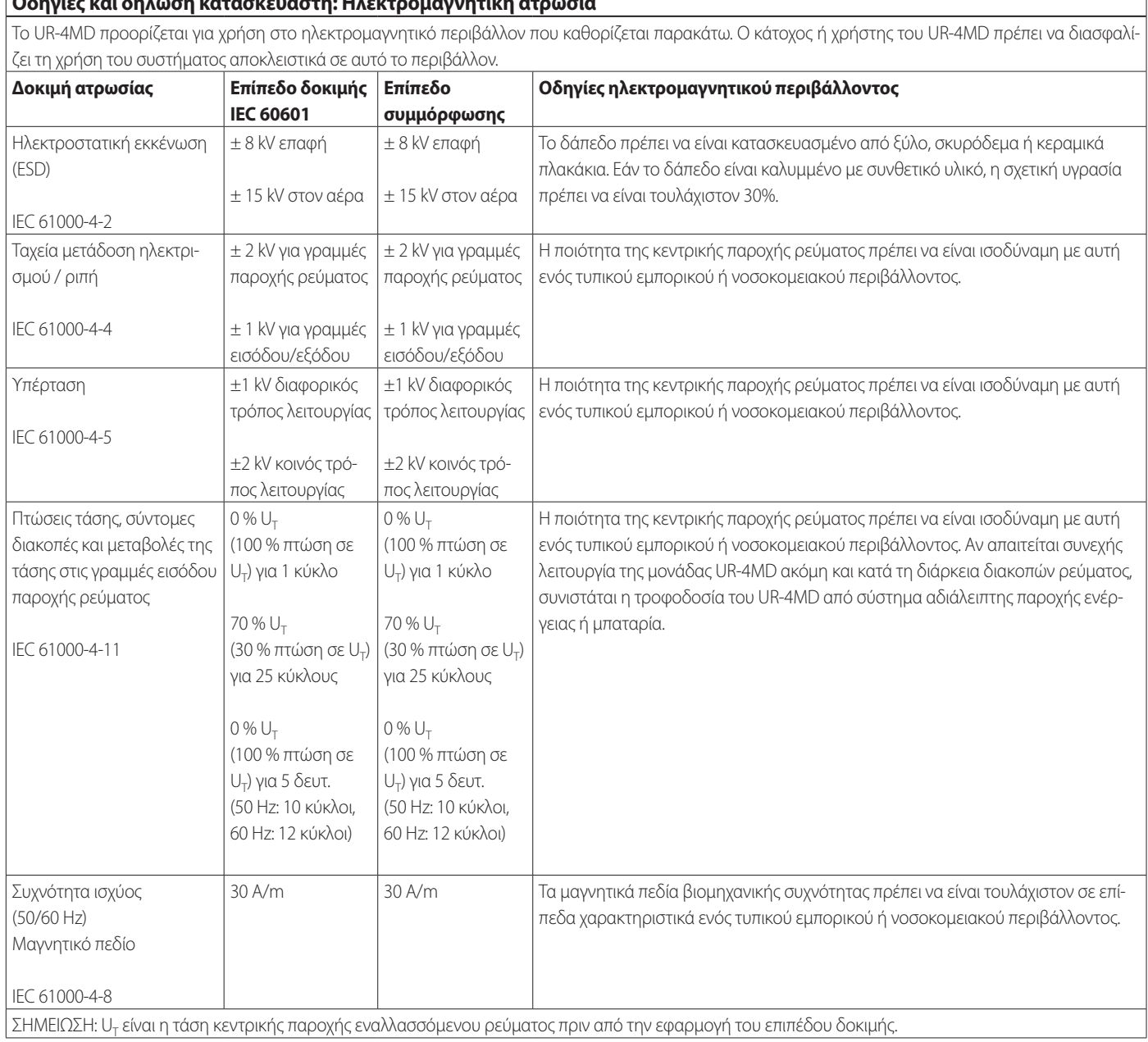

 $\overline{\phantom{a}}$ 

# **Οδηγίες και δήλωση κατασκευαστή: Ηλεκτρομαγνητική ατρωσία**

*60*

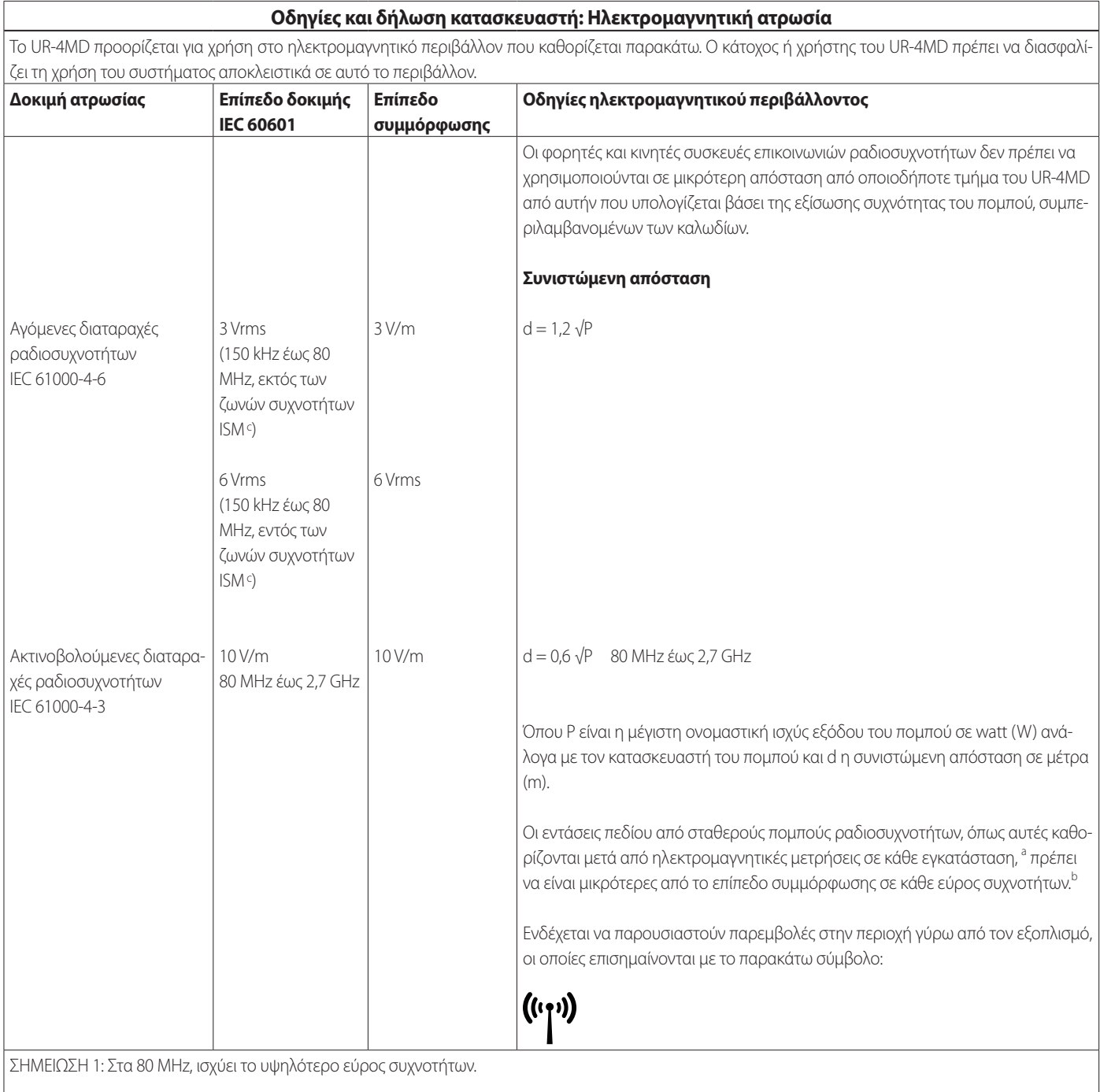

ΣΗΜΕΙΩΣΗ 2: Αυτές οι οδηγίες μπορεί να μην ισχύουν σε όλες τις περιπτώσεις. Η διάδοση ηλεκτρομαγνητικών κυμάτων επηρεάζεται από την απορρόφηση και την αντανάκλαση από δομές, αντικείμενα και ανθρώπους.

.<br><sup>a</sup> Η ισχύς πεδίων από σταθερούς πομπούς, όπως π.χ. σταθμοί μετάδοσης ραδιοφωνικών σημάτων, κινητά/ασύρματα τηλέφωνα και φορητά ραδιόφωνα, ερασιτεχνικοί ραδιοφωνικοί σταθμοί, σταθμοί εκπομπής ΑΜ και FM και τηλεόρασης, δεν μπορούν να προβλεφθούν θεωρητικά με ακρίβεια. Για την αξιολόγηση του ηλεκτρομαγνητικού περιβάλλοντος που οφείλεται σε σταθερούς πομπούς ραδιοσυχνοτήτων, πρέπει να πραγματοποιηθεί έρευνα του ηλεκτρομαγνητικού χώρου. Αν η ένταση πεδίου που έχει μετρηθεί στην τοποθεσία όπου χρησιμοποιείται το UR-4MD υπερβαίνει το ισχύον επίπεδο ραδιοσυχνοτήτων συμμόρφωσης που αναφέρθηκε παραπάνω, το UR-4MD πρέπει να παρακολουθείται ώστε να επαληθεύεται η φυσιολογική του λειτουργία. Αν παρατηρηθεί μη φυσιολογική λειτουργία, ενδεχομένως να απαιτείται λήψη πρόσθετων μέτρων, όπως η αλλαγή του προσανατολισμού ή της θέσης του UR-4MD.

<sup>b</sup> Σε εύρος συχνοτήτων 150 kHz έως 80 MHz, οι εντάσεις πεδίου πρέπει να είναι μικρότερες από 5 V/m.

c Οι ζώνες συχνοτήτων ISM (βιομηχανική, επιστημονική και ιατρική) από 150 kHz έως 80 MHz είναι οι εξής: 6,765 MHz έως 6,795 MHz, 13,553 MHz έως 13,567 MHz, 26,957 MHz έως 27,283 MHz, και 40,66 MHz έως 40,70 MHz.

#### <span id="page-61-0"></span>**Όρια ηλεκτρομαγνητικής συμβατότητας (ΗΜΣ)**

#### **Οδηγίες και δήλωση κατασκευαστή: Ηλεκτρομαγνητική ατρωσία**

Το UR-4MD προορίζεται για χρήση σε ηλεκτρομαγνητικό περιβάλλον, στο οποίο οι ακτινοβολούμενες παρεμβολές ραδιοσυχνοτήτων ελέγχονται. Ο φορητός εξοπλισμός επικοινωνιών μέσω ραδιοσυχνοτήτων θα πρέπει χρησιμοποιείται σε απόσταση μεγαλύτερη από 30 cm από οποιοδήποτε σημείο του UR-4MD. Σε διαφορετική περίπτωση, ενδέχεται να μειωθεί η απόδοση του παρόντος εξοπλισμού.

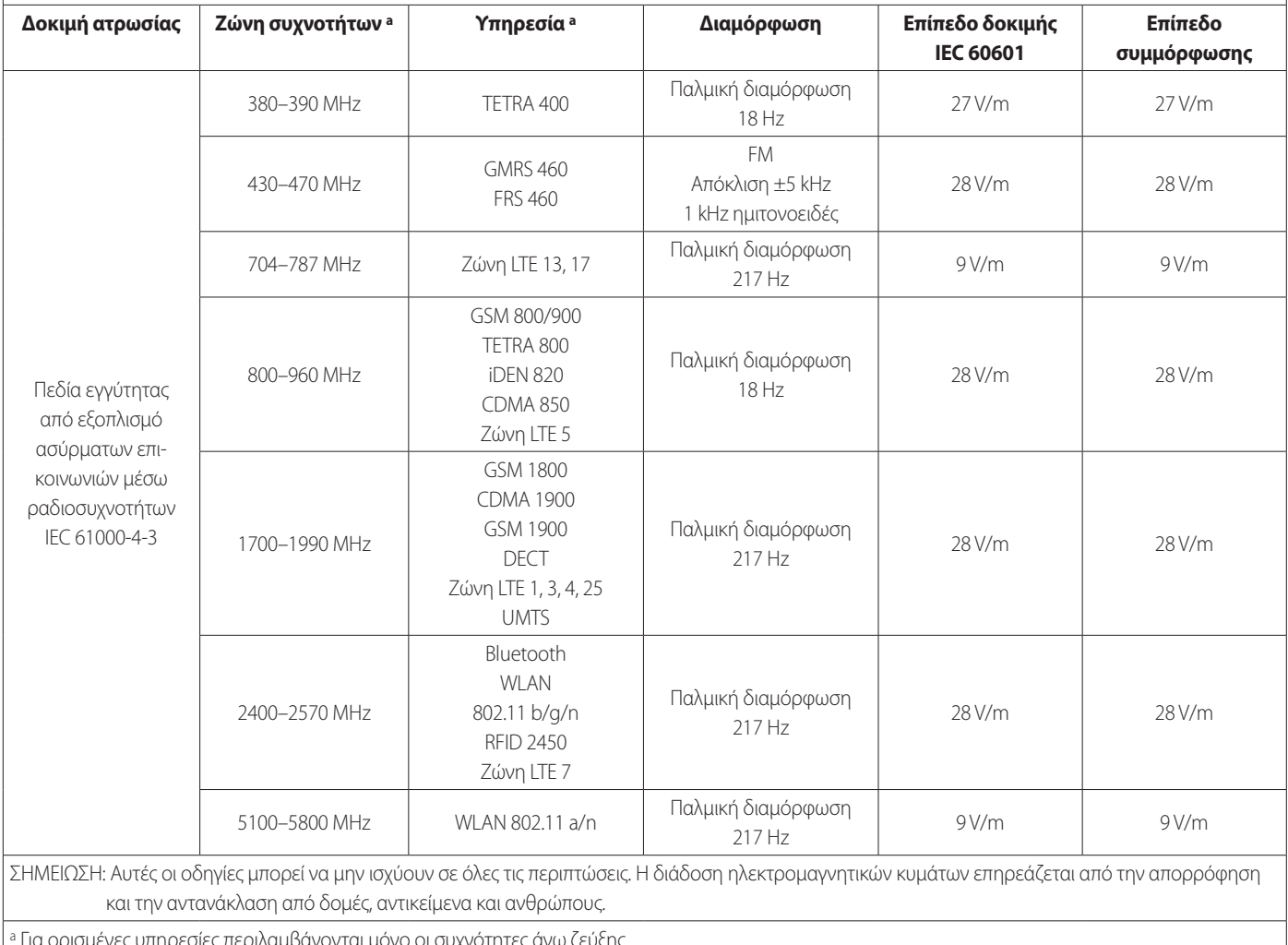

<sup>a</sup> Για ορισμένες υπηρεσίες περιλαμβάνονται μόνο οι συχνότητες άνω ζεύξης.

# <span id="page-61-1"></span>**Πληροφορίες άδειας χρήσης λογισμικού**

Το προϊόν αυτό περιλαμβάνει λογισμικό, για το οποίο η TEAC Corporation (στο εξής «TEAC») έχει λάβει άδεια χρήσης από τρίτους προμηθευτές, είτε άμεσα είτε εμμέσως. Σας ζητούμε να διαβάσετε προσεκτικά τη συγκεκριμένη δήλωση για το λογισμικό.

#### **Δήλωση σχετικά με το λογισμικό που χρησιμοποιεί GNU GPL**

Το προϊόν περιλαμβάνει λογισμικό που καλύπτεται από την παρακάτω Γενική Άδεια Δημόσιας Χρήσης GNU (στο εξής «GPL») ή Ελάσσονα Γενική Άδεια Δημόσιας Χρήσης GNU (στο εξής «LGPL»).

Σύμφωνα με τους επισυναπτόμενους όρους της GPL/LGPL, σας ενημερώνουμε ότι οι πελάτες έχουν το δικαίωμα λήψης, τροποποίησης και αναδιανομής του πηγαίου κώδικα αυτού του λογισμικού.

#### **Κατάλογος πακέτων**

linux-3.0.35 gst-plugins-ugly-0.10.11 kernel-3.0.35-imx\_4.0.0 gstreamer-core-0.10.35-1 u-boot-2009.08-imx\_3.0.3 imx-lib-3.0.35-4.0.0 gst-plugins-base-0.10.35 imx-test-3.0.35-4.0.0 gst-plugins-good-0.10.30 smartmontools-6.3

Εάν επιθυμείτε να λάβετε τον πηγαίο κώδικα αυτού του λογισμικού, μπορείτε να τον ζητήσετε μεταβαίνοντας στην ακόλουθη διεύθυνση URL και συμπληρώνοντας τη φόρμα εγγραφής.

http://teac-global.com/support/opensource/form/

Έχετε υπόψη σας ότι δεν είμαστε σε θέση να απαντήσουμε σε ερωτήσεις σχετικά με το περιεχόμενο του πηγαίου κώδικα ή παρόμοια ζητήματα.

Το πρωτότυπο κείμενο της Γενικής Άδειας Δημόσιας Χρήσης GNU και της Ελάσσονος Γενικής Άδειας Δημόσιας Χρήσης GNU παρέχεται στη [σελίδα](#page-62-0)  [«Software license information» στη σελίδα 63](#page-62-0).

# **Software license information**

#### **GPL**

 GNU GENERAL PUBLIC LICENSE Version 2, June 1991

 Copyright (C) 1989, 1991 Free Software Foundation, Inc. 51 Franklin St, Fifth Floor, Boston, MA 02110-1301 USA Everyone is permitted to copy and distribute verbatim copies of this license document, but changing it is not allowed.

#### Preamble

 The licenses for most software are designed to take away your freedom to share and change it. By contrast, the GNU General Public License is intended to guarantee your freedom to share and change free software--to make sure the software is free for all its users. This General Public License applies to most of the Free Software Foundation's software and to any other program whose authors commit to using it. (Some other Free Software Foundation software is covered by the GNU Library General Public License instead.) You can apply it to your programs, too.

When we speak of free software, we are referring to freedom, not price. Our General Public Licenses are designed to make sure that you have the freedom to distribute copies of free software (and charge for this service if you wish), that you receive source code or can get it if you want it, that you can change the software or use pieces of it in new free programs; and that you know you can do these things.

 To protect your rights, we need to make restrictions that forbid anyone to deny you these rights or to ask you to surrender the rights. These restrictions translate to certain responsibilities for you if you distribute copies of the software, or if you modify it.

 For example, if you distribute copies of such a program, whether gratis or for a fee, you must give the recipients all the rights that you have. You must make sure that they, too, receive or can get the source code. And you must show them these terms so they know their rights.

 We protect your rights with two steps: (1) copyright the software, and (2) offer you this license which gives you legal permission to copy, distribute and/or modify the software.

 Also, for each author's protection and ours, we want to make certain that everyone understands that there is no warranty for this free software. If the software is modified by someone else and passed on, we want its recipients to know that what they have is not the original, so that any problems introduced by others will not reflect on the original authors' reputations.

 Finally, any free program is threatened constantly by software patents. We wish to avoid the danger that redistributors of a free program will individually obtain patent licenses, in effect making the program proprietary. To prevent this, we have made it clear that any patent must be licensed for everyone's free use or not licensed at all.

 The precise terms and conditions for copying, distribution and modification follow.

GNU GENERAL PUBLIC LICENSE

TERMS AND CONDITIONS FOR COPYING, DISTRIBUTION AND MODIFICATION

 0. This License applies to any program or other work which contains a notice placed by the copyright holder saying it may be distributed under the terms of this General Public License. The "Program", below, refers to any such program or work, and a "work based on the Program" means either the Program or any derivative work under copyright law: that is to say, a work containing the Program or a portion of it, either verbatim or with modifications and/or translated into another language. (Hereinafter, translation is included without limitation in the term "modification".) Each licensee is addressed as "you".

Activities other than copying, distribution and modification are not covered by this License; they are outside its scope. The act of running the Program is not restricted, and the output from the Program is covered only if its contents constitute a work based on the Program (independent of having been made by running the Program). Whether that is true depends on what the Program does.

 1. You may copy and distribute verbatim copies of the Program's source code as you receive it, in any medium, provided that you conspicuously and appropriately publish on each copy an appropriate copyright notice and disclaimer of warranty; keep intact all the notices that refer to this License and to the absence of any warranty; and give any other recipients of the Program a copy of this License along with the Program.

You may charge a fee for the physical act of transferring a copy, and you may at your option offer warranty protection in exchange for a fee.

 2. You may modify your copy or copies of the Program or any portion of it, thus forming a work based on the Program, and copy and distribute such modifications or work under the terms of Section 1 above, provided that you also meet all of these conditions:

 a) You must cause the modified files to carry prominent notices stating that you changed the files and the date of any change.

 b) You must cause any work that you distribute or publish, that in whole or in part contains or is derived from the Program or any part thereof, to be licensed as a whole at no charge to all third

#### parties under the terms of this License.

c) If the modified program normally reads commands interactively when run, you must cause it, when started running for such interactive use in the most ordinary way, to print or display an announcement including an appropriate copyright notice and a notice that there is no warranty (or else, saying that you provide a warranty) and that users may redistribute the program under these conditions, and telling the user how to view a copy of this License. (Exception: if the Program itself is interactive but does not normally print such an announcement, your work based on the Program is not required to print an announcement.)

These requirements apply to the modified work as a whole. If identifiable sections of that work are not derived from the Program and can be reasonably considered independent and separate works in themselves, then this License, and its terms, do not apply to those sections when you distribute them as separate works. But when you distribute the same sections as part of a whole which is a work based on the Program, the distribution of the whole must be on the terms of this License, whose permissions for other licensees extend to the entire whole, and thus to each and every part regardless of who wrote it.

Thus, it is not the intent of this section to claim rights or contest your rights to work written entirely by you; rather, the intent is to exercise the right to control the distribution of derivative or collective works based on the Program.

In addition, mere aggregation of another work not based on the Program with the Program (or with a work based on the Program) on a volume of a storage or distribution medium does not bring the other work under the scope of this License.

 3. You may copy and distribute the Program (or a work based on it, under Section 2) in object code or executable form under the terms of Sections 1 and 2 above provided that you also do one of the following:

 a) Accompany it with the complete corresponding machine-readable source code, which must be distributed under the terms of Sections 1 and 2 above on a medium customarily used for software interchange; or,

 b) Accompany it with a written offer, valid for at least three years, to give any third party, for a charge no more than your cost of physically performing source distribution, a comp machine-readable copy of the corresponding source code, to be distributed under the terms of Sections 1 and 2 above on a medium customarily used for software interchange; or,

 c) Accompany it with the information you received as to the offer to distribute corresponding source code. (This alternative is allowed only for noncommercial distribution and only if you received the program in object code or executable form with such an offer, in accord with Subsection b above.)

The source code for a work means the preferred form of the work for making modifications to it. For an executable work, complete source code means all the source code for all modules it contains, plus any associated interface definition files, plus the scripts used to control compilation and installation of the executable. However, as a special exception, the source code distributed need not include anything that is normally distributed (in either source or binary form) with the major components (compiler, kernel, and so on) of the operating system on which the executable runs, unless that component itself accompanies the executable.

If distribution of executable or object code is made by offering access to copy from a designated place, then offering equivalent access to copy the source code from the same place co distribution of the source code, even though third parties are not compelled to copy the source along with the object code.

 4. You may not copy, modify, sublicense, or distribute the Program except as expressly provided under this License. Any attempt otherwise to copy, modify, sublicense or distribute the Program is void, and will automatically terminate your rights under this License. However, parties who have received copies, or rights, from you under this License will not have their licenses terminated so long as such parties remain in full compliance.

 5. You are not required to accept this License, since you have not signed it. However, nothing else grants you permission to modify or distribute the Program or its derivative works. These actions are prohibited by law if you do not accept this License. Therefore, by modifying or distributing the Program (or any work based on the Program), you indicate your acceptance of this License to do so, and all its terms and conditions for copying, distributing or modifying the Program or works based on it.

 6. Each time you redistribute the Program (or any work based on the Program), the recipient automatically receives a license from the original licensor to copy, distribute or modify the Program subject to these terms and conditions. You may not impose any further restrictions on the recipients' exercise of the rights granted herein. You are not responsible for enforcing compliance by third parties to this License.

 7. If, as a consequence of a court judgment or allegation of patent infringement or for any other reason (not limited to patent issues), conditions are imposed on you (whether by court order, agreement or otherwise) that contradict the conditions of this License, they do not excuse you from the conditions of this License. If you cannot

<span id="page-62-0"></span>distribute so as to satisfy simultaneously your obligations under this License and any other pertinent obligations, then as a consequence you may not distribute the Program at all. For example, if a patent license would not permit royalty-free redistribution of the Program by all those who receive copies directly or indirectly through you, then the only way you could satisfy both it and this License would be to refrain entirely from distribution of the Program.

If any portion of this section is held invalid or unenforceable under any particular circumstance, the balance of the section is intended to apply and the section as a whole is intended to apply in other circumstances.

It is not the purpose of this section to induce you to infringe any patents or other property right claims or to contest validity of any such claims; this section has the sole purpose of protecting the integrity of the free software distribution system, which is implemented by public license practices. Many people have made generous contributions to the wide range of software distributed through that system in reliance on consistent application of that system; it is up to the author/donor to decide if he or she is willing to distribute software through any other system and a licensee cannot impose that choice.

This section is intended to make thoroughly clear what is believed to be a consequence of the rest of this Licens

 8. If the distribution and/or use of the Program is restricted in certain countries either by patents or by copyrighted interfaces, the original copyright holder who places the Program under this License may add an explicit geographical distribution limitation excluding those countries, so that distribution is permitted only in or among countries not thus excluded. In such case, this License incorporates the limitation as if written in the body of this License.

 9. The Free Software Foundation may publish revised and/or new versions of the General Public License from time to time. Such new versions will be similar in spirit to the present version, but may differ in detail to address new problems or concerns.

Each version is given a distinguishing version number. If the Program specifies a version number of this License which applies to it and "any later version", you have the option of following the terms and conditions either of that version or of any later version published by the Free Software Foundation. If the Program does not specify a version number of this License, you may choose any version ever published by the Free Software Foundation.

 10. If you wish to incorporate parts of the Program into other free programs whose distribution conditions are different, write to the author to ask for permission. For software which is copyrighted by the Free Software Foundation, write to the Free Software Foundation; we sometimes make exceptions for this. Our decision will be guided by the two goals of preserving the free status of all derivatives of our free software and of promoting the sharing and reuse of software generally.

#### NO WARRANTY

 11. BECAUSE THE PROGRAM IS LICENSED FREE OF CHARGE, THERE IS NO WARRANTY FOR THE PROGRAM, TO THE EXTENT PERMITTED BY APPLICABLE LAW. EXCEPT WHEN OTHERWISE STATED IN WRITING THE COPYRIGHT HOLDERS AND/OR OTHER PARTIES PROVIDE THE PROGRAM "AS IS" WITHOUT WARRANTY OF ANY KIND, EITHER EXPRESSED OR IMPLIED, INCLUDING, BUT NOT LIMITED TO, THE IMPLIED WARRANTIES OF MERCHANTABILITY AND FITNESS FOR A PARTICULAR PURPOSE. THE ENTIRE RISK AS TO THE QUALITY AND PERFORMANCE OF THE PROGRAM IS WITH YOU. SHOULD THE PROGRAM PROVE DEFECTIVE, YOU ASSUME THE COST OF ALL NECESSARY SERVICING, REPAIR OR CORRECTION.

 12. IN NO EVENT UNLESS REQUIRED BY APPLICABLE LAW OR AGREED TO IN WRITING WILL ANY COPYRIGHT HOLDER, OR ANY OTHER PARTY WHO MAY MODIFY AND/OR REDISTRIBUTE THE PROGRAM AS PERMITTED ABOVE, BE LIABLE TO YOU FOR DAMAGES, INCLUDING ANY GENERAL, SPECIAL, INCIDENTAL OR CONSEQUENTIAL DAMAGES ARISING OUT OF THE USE OR INABILITY TO USE THE PROGRAM (INCLUDING BUT NOT LIMITED TO LOSS OF DATA OR DATA BEING RENDERED INACCURATE OR LOSSES SUSTAINED BY YOU OR THIRD PARTIES OR A FAILURE OF THE PROGRAM TO OPERATE WITH ANY OTHER PROGRAMS), EVEN IF SUCH HOLDER OR OTHER PARTY HAS BEEN ADVISED OF THE POSSIBILITY OF SUCH DAMAGES

END OF TERMS AND CONDITIONS

How to Apply These Terms to Your New Programs

 If you develop a new program, and you want it to be of the greatest possible use to the public, the best way to achieve this is to make it free software which everyone can redistribute and change under these terms.

 To do so, attach the following notices to the program. It is safest to attach them to the start of each source file to most effectively convey the exclusion of warranty; and each file should have at least the "copyright" line and a pointer to where the full notice is found

 <one line to give the program's name and a brief idea of what it does.> Copyright (C) <year> <name of author>

 This program is free software; you can redistribute it and/or modify it under the terms of the GNU General Public License as published by the Free Software Foundation; either version 2 of the License, or (at your option) any later version.

 This program is distributed in the hope that it will be useful, but WITHOUT ANY WARRANTY; without even the implied warranty of MERCHANTABILITY or FITNESS FOR A PARTICULAR PURPOSE. See the

#### GNU General Public License for more details.

 You should have received a copy of the GNU General Public License along with this program; if not, write to the Free Software Foundation, Inc., 51 Franklin St, Fifth Floor, Boston, MA 02110-1301 USA

Also add information on how to contact you by electronic and paper mail.

If the program is interactive, make it output a short notice like this when it starts in an interactive mode:

 Gnomovision version 69, Copyright (C) year name of author Gnomovision comes with ABSOLUTELY NO WARRANTY; for details type 'show w'. This is free software, and you are welcome to redistribute it under certain conditions; type `show c' for details.

The hypothetical commands `show w' and `show c' should show the appropriate parts of the General Public License. Of course, the commands you use may be called something other than `show w' and `show c'; they could even be mouse-clicks or menu items--whatever suits your program.

You should also get your employer (if you work as a programmer) or your school, if any, to sign a "copyright disclaimer" for the program, if necessary. Here is a sample; alter the names:

 Yoyodyne, Inc., hereby disclaims all copyright interest in the program `Gnomovision' (which makes passes at compilers) written by James Hacker.

 <signature of Ty Coon>, 1 April 1989 Ty Coon, President of Vice

This General Public License does not permit incorporating your program into proprietary programs. If your program is a subroutine library, you may consider it more useful to permit linking proprietary applications with the library. If this is what you want to do, use the GNU Library General Public License instead of this License.

#### LGPL Version 2

 GNU LIBRARY GENERAL PUBLIC LICENSE Version 2, June 1991

Copyright (C) 1991 Free Software Foundation, Inc. 51 Franklin Street, Fifth Floor, Boston, MA 02110-1301 USA Everyone is permitted to copy and distribute verbatim copies of this license document, but changing it is not allowed.

[This is the first released version of the library GPL. It is numbered 2 because it goes with version 2 of the ordinary GPL.]

Preamble

 The licenses for most software are designed to take away your freedom to share and change it. By contrast, the GNU General Public Licenses are intended to guarantee your freedom to share and change free software--to make sure the software is free for all its users.

 This license, the Library General Public License, applies to some specially designated Free Software Foundation software, and to any other libraries whose authors decide to use it. You can use it for your libraries, too.

 When we speak of free software, we are referring to freedom, not price. Our General Public Licenses are designed to make sure that yo have the freedom to distribute copies of free software (and charge for this service if you wish), that you receive source code or can get it if you want it, that you can change the software or use pieces of it in new free programs; and that you know you can do these things

 To protect your rights, we need to make restrictions that forbid anyone to deny you these rights or to ask you to surrender the rights. These restrictions translate to certain responsibilities for you if you distribute copies of the library, or if you modify it.

 For example, if you distribute copies of the library, whether gratis or for a fee, you must give the recipients all the rights that we gave you. You must make sure that they, too, receive or can get the source code. If you link a program with the library, you must provide complete object files to the recipients so that they can relink them with the library, after making changes to the library and recompiling it. And you must show them these terms so they know their rights.

 Our method of protecting your rights has two steps: (1) copyright the library, and (2) offer you this license which gives you legal permission to copy, distribute and/or modify the library.

 Also, for each distributor's protection, we want to make certain that everyone understands that there is no warranty for this free library. If the library is modified by someone else and passed on, we want its recipients to know that what they have is not the original ersion, so that any problems introduced by others will not reflect on the original authors' reputations.

 Finally, any free program is threatened constantly by software patents. We wish to avoid the danger that companies distributing free software will individually obtain patent licenses, thus in effect transforming the program into proprietary software. To prevent this, we have made it clear that any patent must be licensed for everyone's free use or not licensed at all.

 Most GNU software, including some libraries, is covered by the ordinary GNU General Public License, which was designed for utility programs. This license, the GNU Library General Public License, applies to certain designated libraries. This license is quite different from the ordinary one; be sure to read it in full, and don't assume that anything in it is the same as in the ordinary license.

 The reason we have a separate public license for some libraries is that they blur the distinction we usually make between modifying or adding to a program and simply using it. Linking a program with a library, without changing the library, is in some sense simply using the library, and is analogous to running a utility program or application program. However, in a textual and legal sense, the linked executable is a combined work, a derivative of the original library, and the ordinary General Public License treats it as such.

 Because of this blurred distinction, using the ordinary General Public License for libraries did not effectively promote softwar sharing, because most developers did not use the libraries. We concluded that weaker conditions might promote sharing better.

 However, unrestricted linking of non-free programs would deprive the users of those programs of all benefit from the free status of the libraries themselves. This Library General Public License is intended to permit developers of non-free programs to use free libraries, while preserving your freedom as a user of such programs to change the free libraries that are incorporated in them. (We have not seen how to achieve this as regards changes in header files, but we have achieved it as regards changes in the actual functions of the Library.) The hope is that this will lead to faster development of free libraries

 The precise terms and conditions for copying, distribution and modification follow. Pay close attention to the difference between a "work based on the library" and a "work that uses the library". The former contains code derived from the library, while the latter only works together with the library.

Note that it is possible for a library to be covered by the ordinary

General Public License rather than by this special one.

 GNU LIBRARY GENERAL PUBLIC LICENSE TERMS AND CONDITIONS FOR COPYING, DISTRIBUTION AND MODIFICATION

 0. This License Agreement applies to any software library which contains a notice placed by the copyright holder or other authorized party saying it may be distributed under the terms of this Library eneral Public License (also called "this License"). Each licensee is addressed as "you".

 A "library" means a collection of software functions and/or data prepared so as to be conveniently linked with application programs (which use some of those functions and data) to form executables.

 The "Library", below, refers to any such software library or work which has been distributed under these terms. A "work based on the Library" means either the Library or any derivative work under copyright law: that is to say, a work containing the Library or a portion of it, either verbatim or with modifications and/or translated straightforwardly into another language. (Hereinafter, translation is included without limitation in the term "modification".)

 "Source code" for a work means the preferred form of the work for making modifications to it. For a library, complete source code means all the source code for all modules it contains, plus any associated interface definition files, plus the scripts used to control compilation and installation of the library.

 Activities other than copying, distribution and modification are not covered by this License; they are outside its scope. The act of running a program using the Library is not restricted, and output from such a program is covered only if its contents constitute a work based on the Library (independent of the use of the Library in a tool for writing it). Whether that is true depends on what the Library does and what the program that uses the Library does.

 1. You may copy and distribute verbatim copies of the Library's complete source code as you receive it, in any medium, provided that you conspicuously and appropriately publish on each copy an appropriate copyright notice and disclaimer of warranty; keep intact all the notices that refer to this License and to the absence of any warranty; and distribute a copy of this License along with the Library.

 You may charge a fee for the physical act of transferring a copy, and you may at your option offer warranty protection in exchange for a fee.

 2. You may modify your copy or copies of the Library or any portion of it, thus forming a work based on the Library, and copy and distribute such modifications or work under the terms of Section 1 above, provided that you also meet all of these conditions:

a) The modified work must itself be a software library.

 b) You must cause the files modified to carry prominent notices stating that you changed the files and the date of any change.

 c) You must cause the whole of the work to be licensed at no charge to all third parties under the terms of this License.

 d) If a facility in the modified Library refers to a function or a table of data to be supplied by an application program that uses the facility, other than as an argument passed when the facility is invoked, then you must make a good faith effort to ensure that, in the event an application does not supply such function or table, the facility still operates, and performs whatever part of its purpose remains meaningful.

 (For example, a function in a library to compute square roots has a purpose that is entirely well-defined independent of the application. Therefore, Subsection 2d requires that any application-supplied function or table used by this function must be optional: if the application does not supply it, the square root function must still compute square roots.)

These requirements apply to the modified work as a whole. If identifiable sections of that work are not derived from the Library, and can be reasonably considered independent and separate works in themselves, then this License, and its terms, do not apply to those sections when you distribute them as separate works. But when you distribute the same sections as part of a whole which is a work based on the Library, the distribution of the whole must be on the terms of this License, whose permissions for other licensees extend to the entire whole, and thus to each and every part regardless of who wrote it.

Thus, it is not the intent of this section to claim rights or contest your rights to work written entirely by you; rather, the intent is to exercise the right to control the distribution of derivative or collective works based on the Library.

In addition, mere aggregation of another work not based on the Library with the Library (or with a work based on the Library) on a volume of a storage or distribution medium does not bring the other work under the scope of this License.

 3. You may opt to apply the terms of the ordinary GNU General Public License instead of this License to a given copy of the Library. To do this, you must alter all the notices that refer to this License, so that they refer to the ordinary GNU General Public License, version 2, instead of to this License. (If a newer version than version 2 of the

#### ordinary GNU General Public License has appeared, then you can specify that version instead if you wish.) Do not make any other change in these notices.

 Once this change is made in a given copy, it is irreversible for that copy, so the ordinary GNU General Public License applies to all subsequent copies and derivative works made from that copy.

 This option is useful when you wish to copy part of the code of the Library into a program that is not a library.

 4. You may copy and distribute the Library (or a portion or derivative of it, under Section 2) in object code or executable form under the terms of Sections 1 and 2 above provided that you accompany it with the complete corresponding machine-readable source code, which must be distributed under the terms of Sections 1 and 2 above on a medium customarily used for software interchange.

 If distribution of object code is made by offering access to copy from a designated place, then offering equivalent access to copy the source code from the same place satisfies the requirement to distribute the source code, even though third parties are not compelled to copy the source along with the object code.

 5. A program that contains no derivative of any portion of the Library, but is designed to work with the Library by being compiled or linked with it, is called a "work that uses the Library". Such a work, in isolation, is not a derivative work of the Library, and therefore falls outside the scope of this Licens

 However, linking a "work that uses the Library" with the Library creates an executable that is a derivative of the Library (because it contains portions of the Library), rather than a "work that uses the library". The executable is therefore covered by this License. Section 6 states terms for distribution of such executables.

 When a "work that uses the Library" uses material from a header file that is part of the Library, the object code for the work may be a derivative work of the Library even though the source code is not. Whether this is true is especially significant if the work can be linked without the Library, or if the work is itself a library. The threshold for this to be true is not precisely defined by law.

 If such an object file uses only numerical parameters, data structure layouts and accessors, and small macros and small inline functions (ten lines or less in length), then the use of the object file is unrestricted, regardless of whether it is legally a derivativ work. (Executables containing this object code plus portions of the Library will still fall under Section 6.)

 Otherwise, if the work is a derivative of the Library, you may distribute the object code for the work under the terms of Section 6. Any executables containing that work also fall under Section 6, whether or not they are linked directly with the Library itself.

 6. As an exception to the Sections above, you may also compile or link a "work that uses the Library" with the Library to produce a work containing portions of the Library, and distribute that work under terms of your choice, provided that the terms permit modification of the work for the customer's own use and reverse engineering for debugging such modifications.

 You must give prominent notice with each copy of the work that the Library is used in it and that the Library and its use are covered by this License. You must supply a copy of this License. If the work during execution displays copyright notices, you must include the copyright notice for the Library among them, as well as a reference directing the user to the copy of this License. Also, you must do one of these things:

 a) Accompany the work with the complete corresponding machine-readable source code for the Library including whatever changes were used in the work (which must be distributed under Sections 1 and 2 above); and, if the work is an executable linked with the Library, with the complete machine-readable "work that uses the Library", as object code and/or source code, so that the user can modify the Library and then relink to produce a modified executable containing the modified Library. (It is understood that the user who changes the contents of definitions files in the Library will not necessarily be able to recompile the application to use the modified definitions.)

 b) Accompany the work with a written offer, valid for at least three years, to give the same user the materials specified in Subsection 6a, above, for a charge no more than the cost of performing this distribution.

 c) If distribution of the work is made by offering access to copy from a designated place, offer equivalent access to copy the above specified materials from the same place.

 d) Verify that the user has already received a copy of these materials or that you have already sent this user a copy.

 For an executable, the required form of the "work that uses the Library" must include any data and utility programs needed for reproducing the executable from it. However, as a special exception, the source code distributed need not include anything that is normally distributed (in either source or binary form) with the major components (compiler, kernel, and so on) of the operating system on which the executable runs, unless that component itself accompanies the executable.

 It may happen that this requirement contradicts the license restrictions of other proprietary libraries that do not normally accompany the operating system. Such a contradiction means you cannot use both them and the Library together in an executable that you distribute.

 7. You may place library facilities that are a work based on the Library side-by-side in a single library together with other library facilities not covered by this License, and distribute such a combined library, provided that the separate distribution of the work based on the Library and of the other library facilities is otherwise permitted, and provided that you do these two things:

 a) Accompany the combined library with a copy of the same work based on the Library, uncombined with any other library facilities. This must be distributed under the terms of the Sections above.

 b) Give prominent notice with the combined library of the fact that part of it is a work based on the Library, and explaining where to find the accompanying uncombined form of the same work.

 8. You may not copy, modify, sublicense, link with, or distribute the Library except as expressly provided under this License. Any attempt otherwise to copy, modify, sublicense, link with, or distribute the Library is void, and will automatically terminate your rights under this License. However, parties who have received copies, or rights, from you under this License will not have their licenses terminated so long as such parties remain in full compliance.

 9. You are not required to accept this License, since you have not signed it. However, nothing else grants you permission to modify or distribute the Library or its derivative works. These actions are prohibited by law if you do not accept this License. Therefore, by modifying or distributing the Library (or any work based on the Library), you indicate your acceptance of this License to do so, and all its terms and conditions for copying, distributing or modifying the Library or works based on it.

 10. Each time you redistribute the Library (or any work based on the Library), the recipient automatically receives a license from the original licensor to copy, distribute, link with or modify the Library subject to these terms and conditions. You may not impose any further restrictions on the recipients' exercise of the rights granted herein. You are not responsible for enforcing compliance by third parties to this License.

 11. If, as a consequence of a court judgment or allegation of patent infringement or for any other reason (not limited to patent issues), conditions are imposed on you (whether by court order, agreement or otherwise) that contradict the conditions of this License, they do not excuse you from the conditions of this License. If you cannot distribute so as to satisfy simultaneously your obligations under this License and any other pertinent obligations, then as a consequence you may not distribute the Library at all. For example, if a patent license would not permit royalty-free redistribution of the Library by all those who receive copies directly or indirectly through you, then the only way you could satisfy both it and this License would be to refrain entirely from distribution of the Library.

If any portion of this section is held invalid or unenforceable under any particular circumstance, the balance of the section is intended to apply, and the section as a whole is intended to apply in other circumstances.

It is not the purpose of this section to induce you to infringe any patents or other property right claims or to contest validity of any such claims; this section has the sole purpose of protecting the integrity of the free software distribution system which is implemented by public license practices. Many people have made generous contributions to the wide range of software distributed through that system in reliance on consistent application of that system; it is up to the author/donor to decide if he or she is willing to distribute software through any other system and a licensee cannot impose that choice.

This section is intended to make thoroughly clear what is believed to be a consequence of the rest of this License.

 12. If the distribution and/or use of the Library is restricted in certain countries either by patents or by copyrighted interfaces, the original copyright holder who places the Library under this License may add an explicit geographical distribution limitation excluding those countri so that distribution is permitted only in or among countries not thus excluded. In such case, this License incorporates the limitation as if n in the body of this License

 13. The Free Software Foundation may publish revised and/or new versions of the Library General Public License from time to time. Such new versions will be similar in spirit to the present version, but may differ in detail to address new problems or concerns.

Each version is given a distinguishing version number. If the Library specifies a version number of this License which applies to it and "any later version", you have the option of following the terms and conditions either of that version or of any later version published by the Free Software Foundation. If the Library does not specify a license version number, you may choose any version ever published by the Free Software Foundation.

14. If you wish to incorporate parts of the Library into other free

#### **Software license information**

programs whose distribution conditions are incompatible with these, write to the author to ask for permission. For software which is copyrighted by the Free Software Foundation, write to the Free Software Foundation; we sometimes make exceptions for this. Our decision will be guided by the two goals of preserving the free status of all derivatives of our free software and of promoting the sharing and reuse of software generally.

#### NO WARRANTY

 15. BECAUSE THE LIBRARY IS LICENSED FREE OF CHARGE, THERE IS NO WARRANTY FOR THE LIBRARY, TO THE EXTENT PERMITTED BY APPLICABLE LAW. EXCEPT WHEN OTHERWISE STATED IN WRITING THE COPYRIGHT HOLDERS AND/OR OTHER PARTIES PROVIDE THE LIBRARY "AS IS" WITHOUT WARRANTY OF ANY KIND, EITHER EXPRESSED OR IMPLIED, INCLUDING, BUT NOT LIMITED TO, THE IMPLIED WARRANTIES OF MERCHANTABILITY AND FITNESS FOR A PARTICULAR PURPOSE. THE ENTIRE RISK AS TO THE QUALITY AND PERFORMANCE OF THE LIBRARY IS WITH YOU. SHOULD THE LIBRARY PROVE DEFECTIVE, YOU ASSUME THE COST OF ALL NECESSARY SERVICING, REPAIR OR CORRECTION.

 16. IN NO EVENT UNLESS REQUIRED BY APPLICABLE LAW OR AGREED TO IN WRITING WILL ANY COPYRIGHT HOLDER, OR ANY OTHER PARTY WHO MAY MODIFY AND/OR REDISTRIBUTE THE LIBRARY AS PERMITTED ABOVE, BE LIABLE TO YOU FOR DAMAGES, INCLUDING ANY GENERAL, SPECIAL, INCIDENTAL OR CONSEQUENTIAL DAMAGES ARISING OUT OF THE USE OR INABILITY TO USE THE LIBRARY (INCLUDING BUT NOT LIMITED TO LOSS OF DATA OR DATA BEING RENDERED INACCURATE OR LOSSES SUSTAINED BY YOU OR THIRD PARTIES OR A FAILURE OF THE LIBRARY TO OPERATE WITH ANY OTHER SOFTWARE), EVEN IF SUCH HOLDER OR OTHER PARTY HAS BEEN ADVISED OF THE POSSIBILITY OF SUCH DAMAGES.

END OF TERMS AND CONDITIONS

How to Apply These Terms to Your New Libraries

 If you develop a new library, and you want it to be of the greatest possible use to the public, we recommend making it free software that everyone can redistribute and change. You can do so by permitting redistribution under these terms (or, alternatively, under the terms of the ordinary General Public License).

 To apply these terms, attach the following notices to the library. It is safest to attach them to the start of each source file to most effectively convey the exclusion of warranty; and each file should have at least the "copyright" line and a pointer to where the full notice is found.

 <one line to give the library's name and a brief idea of what it does.> Copyright (C) <year> <name of author>

This library is free software; you can redistribute it and/o modify it under the terms of the GNU Library General Public License as published by the Free Software Foundation; either version 2 of the License, or (at your option) any later version.

 This library is distributed in the hope that it will be useful, but WITHOUT ANY WARRANTY; without even the implied warranty of MERCHANTABILITY or FITNESS FOR A PARTICULAR PURPOSE. See the GNU Library General Public License for more details.

 You should have received a copy of the GNU Library General Public License along with this library; if not, write to the Free Software Foundation, Inc., 51 Franklin Street, Fifth Floor, Boston, MA 02110-1301 USA

dd information on how to contact you by electronic and paper mail

You should also get your employer (if you work as a programmer) or your school, if any, to sign a "copyright disclaimer" for the library, if necessary. Here is a sample; alter the names:

 Yoyodyne, Inc., hereby disclaims all copyright interest in the library `Frob' (a library for tweaking knobs) written by James Random Hacker.

<signature of Ty Coon>, 1 April 1990 Ty Coon, President of Vice

That's all there is to it!

#### LPGL Version 2.1

 GNU LESSER GENERAL PUBLIC LICENSE Version 2.1, February 1999

Copyright (C) 1991, 1999 Free Software Foundation, In 51 Franklin Street, Fifth Floor, Boston, MA 02110-1301 USA Everyone is permitted to copy and distribute verbatim copies of this license document, but changing it is not allowed.

[This is the first released version of the Lesser GPL. It also counts as the successor of the GNU Library Public License, version 2, hence the version number 2.1.]

#### Preamble

 The licenses for most software are designed to take away your freedom to share and change it. By contrast, the GNU General Public Licenses are intended to guarantee your freedom to share and change free software--to make sure the software is free for all its users.

 This license, the Lesser General Public License, applies to some specially designated software packages--typically libraries--of the Free Software Foundation and other authors who decide to use it. You can use it too, but we suggest you first think carefully about whether this license or the ordinary General Public License is the better strategy to use in any particular case, based on the explanations below.

 When we speak of free software, we are referring to freedom of use, not price. Our General Public Licenses are designed to make sure that you have the freedom to distribute copies of free software (and charge for this service if you wish); that you receive source code or can get it if you want it; that you can change the software and use pieces of it in new free programs; and that you are informed that you can do these things.

To protect your rights, we need to make restrictions that forbid distributors to deny you these rights or to ask you to surrender these rights. These restrictions translate to certain responsibilities for you if you distribute copies of the library or if you modify it.

 For example, if you distribute copies of the library, whether gratis or for a fee, you must give the recipients all the rights that we gave you. You must make sure that they, too, receive or can get the source code. If you link other code with the library, you must provide complete object files to the recipients, so that they can relink them with the library after making changes to the library and recompiling it. And you must show them these terms so they know their rights.

 We protect your rights with a two-step method: (1) we copyright the library, and (2) we offer you this license, which gives you legal ion to copy, distribute and/or modify the library.

 To protect each distributor, we want to make it very clear that there is no warranty for the free library. Also, if the library is modified by someone else and passed on, the recipients should know that what they have is not the original version, so that the original author's reputation will not be affected by problems that might be introduced by others.

 Finally, software patents pose a constant threat to the existence of any free program. We wish to make sure that a company cannot effectively restrict the users of a free program by obtaining a restrictive license from a patent holder. Therefore, we insist that any patent license obtained for a version of the library must be t with the full freedom of use specified in this licen

 Most GNU software, including some libraries, is covered by the ordinary GNU General Public License. This license, the GNU Lesser General Public License, applies to certain designated libraries, and is quite different from the ordinary General Public License. We use this license for certain libraries in order to permit linking those libraries into non-free programs.

 When a program is linked with a library, whether statically or using a shared library, the combination of the two is legally speaking a combined work, a derivative of the original library. The ordinary General Public License therefore permits such linking only if the entire combination fits its criteria of freedom. The Lesser General Public License permits more lax criteria for linking other code with the library.

 We call this license the "Lesser" General Public License because it does Less to protect the user's freedom than the ordinary General Public License. It also provides other free software developers Less of an advantage over competing non-free programs. These disadvantages are the reason we use the ordinary General Public License for many libraries. However, the Lesser license provides advantages in certain special circumstances.

 For example, on rare occasions, there may be a special need to encourage the widest possible use of a certain library, so that it becomes a de-facto standard. To achieve this, non-free programs must be allowed to use the library. A more frequent case is that a free library does the same job as widely used non-free libraries. In this case, there is little to gain by limiting the free library to free software only, so we use the Lesser General Public License.

 In other cases, permission to use a particular library in non-free programs enables a greater number of people to use a large body of free software. For example, permission to use the GNU C Library in

non-free programs enables many more people to use the whole GNU operating system, as well as its variant, the GNU/Linux operating system.

 Although the Lesser General Public License is Less protective of the users' freedom, it does ensure that the user of a program that is linked with the Library has the freedom and the wherewithal to run that program using a modified version of the Library.

 The precise terms and conditions for copying, distribution and modification follow. Pay close attention to the difference between a "work based on the library" and a "work that uses the library". The former contains code derived from the library, whereas the latter must be combined with the library in order to run.

 GNU LESSER GENERAL PUBLIC LICENSE TERMS AND CONDITIONS FOR COPYING, DISTRIBUTION AND MODIFICATION

 0. This License Agreement applies to any software library or other program which contains a notice placed by the copyright holder or other authorized party saying it may be distributed under the terms of this Lesser General Public License (also called "this License"). Each licensee is addressed as "you".

 A "library" means a collection of software functions and/or data prepared so as to be conveniently linked with application programs (which use some of those functions and data) to form executables.

 The "Library", below, refers to any such software library or work which has been distributed under these terms. A "work based on the Library" means either the Library or any derivative work under copyright law: that is to say, a work containing the Library or a portion of it, either verbatim or with modifications and/or translated straightforwardly into another language. (Hereinafter, translation is included without limitation in the term "modification".)

 "Source code" for a work means the preferred form of the work for making modifications to it. For a library, complete source code means all the source code for all modules it contains, plus any associated interface definition files, plus the scripts used to control compilation and installation of the library.

 Activities other than copying, distribution and modification are not covered by this License; they are outside its scope. The act of running a program using the Library is not restricted, and output from such a program is covered only if its contents constitute a work based on the Library (independent of the use of the Library in a tool for writing it). Whether that is true depends on what the Library does and what the program that uses the Library does

 1. You may copy and distribute verbatim copies of the Library's complete source code as you receive it, in any medium, provided that you conspicuously and appropriately publish on each copy an appropriate copyright notice and disclaimer of warranty; keep intact all the notices that refer to this License and to the absence of any warranty; and distribute a copy of this License along with the Library.

 You may charge a fee for the physical act of transferring a copy, and you may at your option offer warranty protection in exchange for a fee.

 2. You may modify your copy or copies of the Library or any portion of it, thus forming a work based on the Library, and copy and distribute such modifications or work under the terms of Section 1 above, provided that you also meet all of these conditions:

a) The modified work must itself be a software library.

 b) You must cause the files modified to carry prominent notices stating that you changed the files and the date of any change.

 c) You must cause the whole of the work to be licensed at no charge to all third parties under the terms of this License.

 d) If a facility in the modified Library refers to a function or a table of data to be supplied by an application program that uses the facility, other than as an argument passed when the facility is invoked, then you must make a good faith effort to ensure that, in the event an application does not supply such function or table, the facility still operates, and performs whatever part of its numose remains meaningful.

 (For example, a function in a library to compute square roots has a purpose that is entirely well-defined independent of the application. Therefore, Subsection 2d requires that any application-supplied function or table used by this function must be optional: if the application does not supply it, the square root function must still compute square roots.)

These requirements apply to the modified work as a whole. If identifiable sections of that work are not derived from the Library, and can be reasonably considered independent and separate works in themselves, then this License, and its terms, do not annly to those sections when you distribute them as separate works. But when you distribute the same sections as part of a whole which is a work based on the Library, the distribution of the whole must be on the terms of this License, whose permissions for other licensees extend to the entire whole, and thus to each and every part regardless of who wrote it.

Thus, it is not the intent of this section to claim rights or contest

your rights to work written entirely by you; rather, the intent is to exercise the right to control the distribution of derivative or collective works based on the Library.

In addition, mere aggregation of another work not based on the Library with the Library (or with a work based on the Library) on a volume of a storage or distribution medium does not bring the other work under the scope of this License.

 3. You may opt to apply the terms of the ordinary GNU General Public License instead of this License to a given copy of the Library. To do this, you must alter all the notices that refer to this License, so that they refer to the ordinary GNU General Public License, version 2, instead of to this License. (If a newer version than version 2 of the ordinary GNU General Public License has appeared, then you can specify that version instead if you wish.) Do not make any other change in these notices.

 Once this change is made in a given copy, it is irreversible for that copy, so the ordinary GNU General Public License applies to all equent copies and derivative works made from that copy.

 This option is useful when you wish to copy part of the code of the Library into a program that is not a library.

 4. You may copy and distribute the Library (or a portion or rative of it, under Section 2) in object code or executable form under the terms of Sections 1 and 2 above provided that you accompany it with the complete corresponding machine-readable source code, which must be distributed under the terms of Sections 1 and 2 above on a medium customarily used for software interchange.

 If distribution of object code is made by offering access to copy from a designated place, then offering equivalent access to copy the source code from the same place satisfies the requirement to distribute the source code, even though third parties are not compelled to copy the source along with the object code.

 5. A program that contains no derivative of any portion of the Library, but is designed to work with the Library by being compiled or linked with it, is called a "work that uses the Library". Such a work, in isolation, is not a derivative work of the Library, and therefore falls outside the scope of this License

 However, linking a "work that uses the Library" with the Library creates an executable that is a derivative of the Library (because it contains portions of the Library), rather than a "work that uses the library". The executable is therefore covered by this License. Section 6 states terms for distribution of such executables.

 When a "work that uses the Library" uses material from a header file that is part of the Library, the object code for the work may be a derivative work of the Library even though the source code is not. Whether this is true is especially significant if the work can be linked without the Library, or if the work is itself a library. The threshold for this to be true is not precisely defined by law.

 If such an object file uses only numerical parameters, data structure layouts and accessors, and small macros and small inline functions (ten lines or less in length), then the use of the object file is unrestricted, regardless of whether it is legally a derivative work. (Executables containing this object code plus portions of the Library will still fall under Section 6.)

 Otherwise, if the work is a derivative of the Library, you may distribute the object code for the work under the terms of Section 6. Any executables containing that work also fall under Section 6, whether or not they are linked directly with the Library itself.

 6. As an exception to the Sections above, you may also combine or link a "work that uses the Library" with the Library to produce a work containing portions of the Library, and distribute that work under terms of your choice, provided that the terms permi modification of the work for the customer's own use and reverse engineering for debugging such modifications.

 You must give prominent notice with each copy of the work that the Library is used in it and that the Library and its use are covered by this License. You must supply a copy of this License. If the work during execution displays copyright notices, you must include the copyright notice for the Library among them, as well as a reference directing the user to the copy of this License. Also, you must do one of these things:

 a) Accompany the work with the complete corresponding machine-readable source code for the Library including whatever changes were used in the work (which must be distributed under Sections 1 and 2 above); and, if the work is an executable linked with the Library, with the complete machine-readable "work that uses the Library", as object code and/or source code, so that the user can modify the Library and then relink to produce a modified executable containing the modified Library. (It is understood that the user who changes the contents of definitions files in the Library will not necessarily be able to recompile the application to use the modified definitions.)

 b) Use a suitable shared library mechanism for linking with the Library. A suitable mechanism is one that (1) uses at run time a copy of the library already present on the user's computer system rather than copying library functions into the executable, and (2) will operate properly with a modified version of the library, if

 the user installs one, as long as the modified version is interface-compatible with the version that the work was made with.

 c) Accompany the work with a written offer, valid for at least three years, to give the same user the materials specified in Subsection 6a, above, for a charge no more than the cost of performing this distribution.

 d) If distribution of the work is made by offering access to copy from a designated place, offer equivalent access to copy the above specified materials from the same place.

 e) Verify that the user has already received a copy of these materials or that you have already sent this user a copy.

 For an executable, the required form of the "work that uses the Library" must include any data and utility programs needed for reproducing the executable from it. However, as a special exception, the materials to be distributed need not include anything that is normally distributed (in either source or binary form) with the major components (compiler, kernel, and so on) of the operating system on which the executable runs, unless that component itself accompanies the executable.

 It may happen that this requirement contradicts the license restrictions of other proprietary libraries that do not normally accompany the operating system. Such a contradiction means you cannot use both them and the Library together in an executable that you distribut

 7. You may place library facilities that are a work based on the Library side-by-side in a single library together with other library facilities not covered by this License, and distribute such a combined library, provided that the separate distribution of the work based on the Library and of the other library facilities is otherwise tted, and provided that you do these two things

 a) Accompany the combined library with a copy of the same work based on the Library, uncombined with any other library facilities. This must be distributed under the terms of the Sections above.

 b) Give prominent notice with the combined library of the fact that part of it is a work based on the Library, and explaining where to find the accompanying uncombined form of the same work.

 8. You may not copy, modify, sublicense, link with, or distribute the Library except as expressly provided under this License. Any attempt otherwise to copy, modify, sublicense, link with, or distribute the Library is void, and will automatically terminate your rights under this License. However, parties who have received copies, or rights, from you under this License will not have their licenses terminated so long as such parties remain in full compliance.

 9. You are not required to accept this License, since you have not signed it. However, nothing else grants you permission to modify or distribute the Library or its derivative works. These actions are prohibited by law if you do not accept this License. Therefore, by modifying or distributing the Library (or any work based on the Library), you indicate your acceptance of this License to do so, and all its terms and conditions for copying, distributing or modifying the Library or works based on it.

 10. Each time you redistribute the Library (or any work based on the Library), the recipient automatically receives a license from the original licensor to copy, distribute, link with or modify the Library subject to these terms and conditions. You may not impose any further restrictions on the recipients' exercise of the rights granted herein. You are not responsible for enforcing compliance by third parties with this License.

 11. If, as a consequence of a court judgment or allegation of patent infringement or for any other reason (not limited to patent issues), conditions are imposed on you (whether by court order, agreement or otherwise) that contradict the conditions of this License, they do not excuse you from the conditions of this License. If you cannot distribute so as to satisfy simultaneously your obligations under this License and any other pertinent obligations, then as a consequence you may not distribute the Library at all. For example, if a patent license would not permit royalty-free redistribution of the Library by all those who receive copies directly or indirectly through you, then the only way you could satisfy both it and this License would be to refrain entirely from distribution of the Library.

If any portion of this section is held invalid or unenforceable under any particular circumstance, the balance of the section is intended to apply, and the section as a whole is intended to apply in other circumstances.

It is not the purpose of this section to induce you to infringe any patents or other property right claims or to contest validity of any such claims; this section has the sole purpose of protecting the integrity of the free software distribution system which is implemented by public license practices. Many people have made generous contributions to the wide range of software distributed through that system in reliance on consistent application of that system; it is up to the author/donor to decide if he or she is willing to distribute software through any other system and a licensee cannot impose that choice.

This section is intended to make thoroughly clear what is believed to be a consequence of the rest of this License.

 12. If the distribution and/or use of the Library is restricted in certain countries either by patents or by copyrighted interfaces, the original copyright holder who places the Library under this License may add an explicit geographical distribution limitation excluding those countries, so that distribution is permitted only in or among countries not thus excluded. In such case, this License incorporates the limitation as if written in the body of this License.

 13. The Free Software Foundation may publish revised and/or new versions of the Lesser General Public License from time to time. Such new versions will be similar in spirit to the present version, but may differ in detail to address new problems or concerns.

Each version is given a distinguishing version number. If the Library specifies a version number of this License which applies to it and "any later version", you have the option of following the terms and conditions either of that version or of any later version published by the Free Software Foundation. If the Library does not specify a license version number, you may choose any version ever published by the Free Software Foundation.

 14. If you wish to incorporate parts of the Library into other free programs whose distribution conditions are incompatible with these, write to the author to ask for permission. For software which is copyrighted by the Free Software Foundation, write to the Free Software Foundation; we sometimes make exceptions for this. Our decision will be guided by the two goals of preserving the free status of all derivatives of our free software and of promoting the sharing and reuse of software generally.

#### NO WARRANTY

 15. BECAUSE THE LIBRARY IS LICENSED FREE OF CHARGE, THERE IS NO WARRANTY FOR THE LIBRARY, TO THE EXTENT PERMITTED BY APPLICABLE LAW. EXCEPT WHEN OTHERWISE STATED IN WRITING THE COPYRIGHT HOLDERS AND/OR OTHER PARTIES PROVIDE THE LIBRARY "AS IS" WITHOUT WARRANTY OF ANY KIND, EITHER EXPRESSED OR IMPLIED, INCLUDING, BUT NOT LIMITED TO, THE IMPLIED WARRANTIES OF MERCHANTABILITY AND FITNESS FOR A PARTICULAR PURPOSE. THE ENTIRE RISK AS TO THE QUALITY AND PERFORMANCE OF THE LIBRARY IS WITH YOU. SHOULD THE LIBRARY PROVE DEFECTIVE, YOU ASSUME THE COST OF ALL NECESSARY SERVICING, REPAIR OR CORRECTION.

 16. IN NO EVENT UNLESS REQUIRED BY APPLICABLE LAW OR AGREED TO IN WRITING WILL ANY COPYRIGHT HOLDER, OR ANY OTHER PARTY WHO MAY MODIFY AND/OR REDISTRIBUTE THE LIBRARY AS PERMITTED ABOVE, BE LIABLE TO YOU FOR DAMAGES, INCLUDING ANY GENERAL, SPECIAL, INCIDENTAL OR CONSEQUENTIAL DAMAGES ARISING OUT OF THE USE OR INABILITY TO USE THE LIBRARY (INCLUDING BUT NOT LIMITED TO LOSS OF DATA OR DATA BEING RENDERED INACCURATE OR LOSSES SUSTAINED BY YOU OR THIRD PARTIES OR A FAILURE OF THE LIBRARY TO OPERATE WITH ANY OTHER SOFTWARE), EVEN IF SUCH HOLDER OR OTHER PARTY HAS BEEN ADVISED OF THE POSSIBILITY OF SUCH DAMAGES.

#### END OF TERMS AND CONDITIONS

How to Apply These Terms to Your New Libraries

 If you develop a new library, and you want it to be of the greatest possible use to the public, we recommend making it free software that .<br>everyone can redistribute and change. You can do so by permitting redistribution under these terms (or, alternatively, under the terms of the ordinary General Public License).

 To apply these terms, attach the following notices to the library. It is safest to attach them to the start of each source file to most effectively convey the exclusion of warranty; and each file should have at least the "copyright" line and a pointer to where the full notice is found.

 <one line to give the library's name and a brief idea of what it does.> Copyright (C) <year> <name of author>

 This library is free software; you can redistribute it and/or modify it under the terms of the GNU Lesser General Public License as published by the Free Software Foundation; either version 2.1 of the License, or (at your option) any later version.

 This library is distributed in the hope that it will be useful, but WITHOUT ANY WARRANTY; without even the implied warranty of MERCHANTABILITY or FITNESS FOR A PARTICULAR PURPOSE. See the GNU Lesser General Public License for more details.

 You should have received a copy of the GNU Lesser General Public License along with this library; if not, write to the Free Software Foundation, Inc., 51 Franklin Street, Fifth Floor, Boston, MA 02110-1301 USA

Also add information on how to contact you by electronic and paper mail.

You should also get your employer (if you work as a programmer) or your school, if any, to sign a "copyright disclaimer" for the library, if necessary. Here is a sample; alter the names:

Yoyodyne, Inc., hereby disclaims all copyright interest in the library `Frob' (a library for tweaking knobs) written by James Random Hacker.

 <signature of Ty Coon>, 1 April 1990 Ty Coon, President of Vice

That's all there is to it!

# TEAC

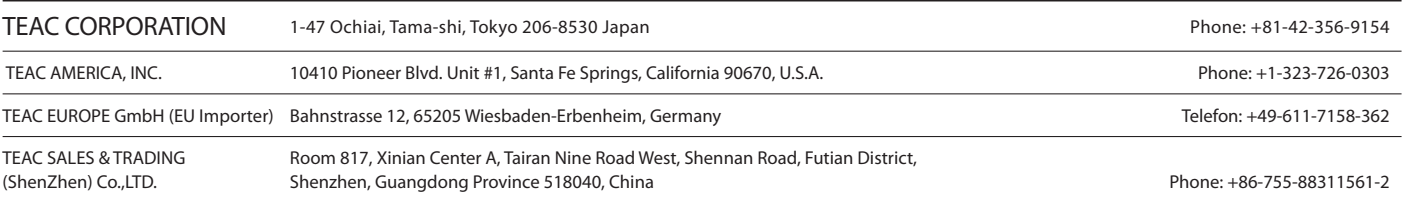